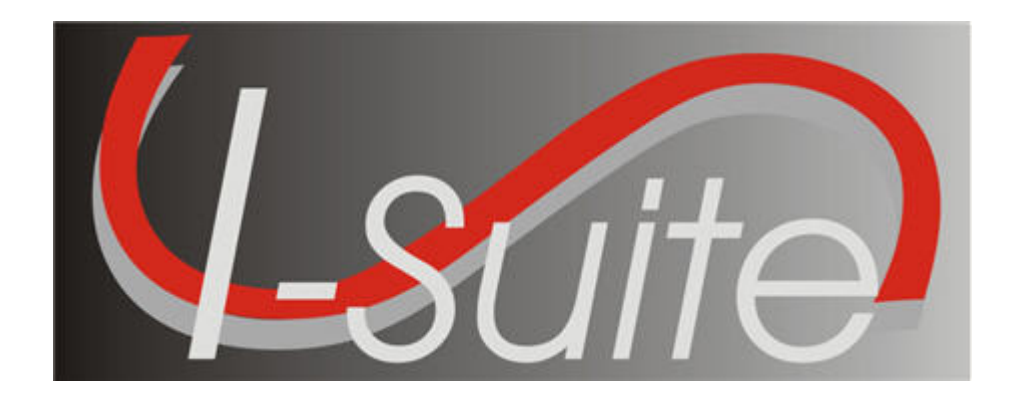

# UNIT 7 I-Suite Time

5/3/2013

This Training Manual is for use with the 13.01.00 version of the I-Suite System.

#### TOTAL SUGGESTED TIME: 5 hours

### Table of Contents

Unit 7

I-Suite Time

- 7.0 Time: Overview.
	- 1. Identify the Purpose of the Time module.
	- 2. Identify Options on the Time window.
- 7.1 Time: Options.
	- 1. Select grid columns and set order.
	- 2. Set the Enter key as Tab for Posting.
- 7.2 Time: Entering and Editing Personnel Information.
	- 1. Identify the importance of data entry guidelines.
	- 2. Identify common data.
	- 3. Manage all incidents as one.
	- 4. Manage incidents separately.
	- 5. Enter and edit personnel data.
- 7.3 Time: Posting Personnel Time.
	- 1. Post time for personnel.
	- 2. Use special rates.
	- 3. Repost a day of time.
	- 4. Edit a day of posted time.
	- 5. Delete a day of posted time.
	- 6. Change the KindCode and Rate (one-time change).
	- 7. Change the KindCode and Rate (permanent change).
	- 8. Lock posted time to an established employment code.
	- 9. Post return travel time.
	- 10. Preview/print an OF 288 report.
- 7.4 Time: Entering and Editing Crews.
	- 1. Define a crew as it pertains to Time.
	- 2. Define the two levels within a crew
	- 3. View or print a Crew Roster report.
	- 4. Edit crew information.
	- 5. Edit members on a crew.
	- 6. Add crew members to an existing crew.
	- 7. Create a crew.
- 7.5 Time: Posting Crew and Operator Time.
	- 1. Use the Select All, Select None, and Invert Selection buttons.
	- 2. Post crew time using crew time reports (CTR's).
	- 3. Repost a day of time.
	- 4. Delete posted time.
	- 5. Copy and paste posted time.
	- 6. Post return travel time.
	- 7. Preview/print an OF 288 report.
- 7.6 Time: Entering and Editing Contracted Resources.

I-Suite Version 13.01.00 Time 2

- 1. Identify the relationship between contractors, agreements, and resources.
- 2. Add/edit common data.
- 3. Add/edit contractors, agreements, and administrative offices for payment.
- 4. Add/edit resource specifications.
- 5. Add/edit rates.
- 6. Add/edit operator(s) for a contracted resource.
- 7.7 Time: Posting Contract Resource Time.
	- 1. Identify primary and special rate options.
	- 2. Post for each unit of measure.
	- 3. Identify when to use the  $\frac{1}{2}$  rate and the guarantee functions.
	- 4. Post contracted resource time.
	- 5. Repost a day of time.
	- 6. Delete a row of time.
	- 7. Preview/print an OF 286 report.
- 7.9 Time: Time Reports.
	- 1. Run and print standard Time reports.
	- 2. Print/Fax a Personnel Time Report.
- 7.10 Time: Advanced Contracting (Optional).
	- 1. Add complex contract information.
	- 2. Post time for contracted resources with complex contracts.

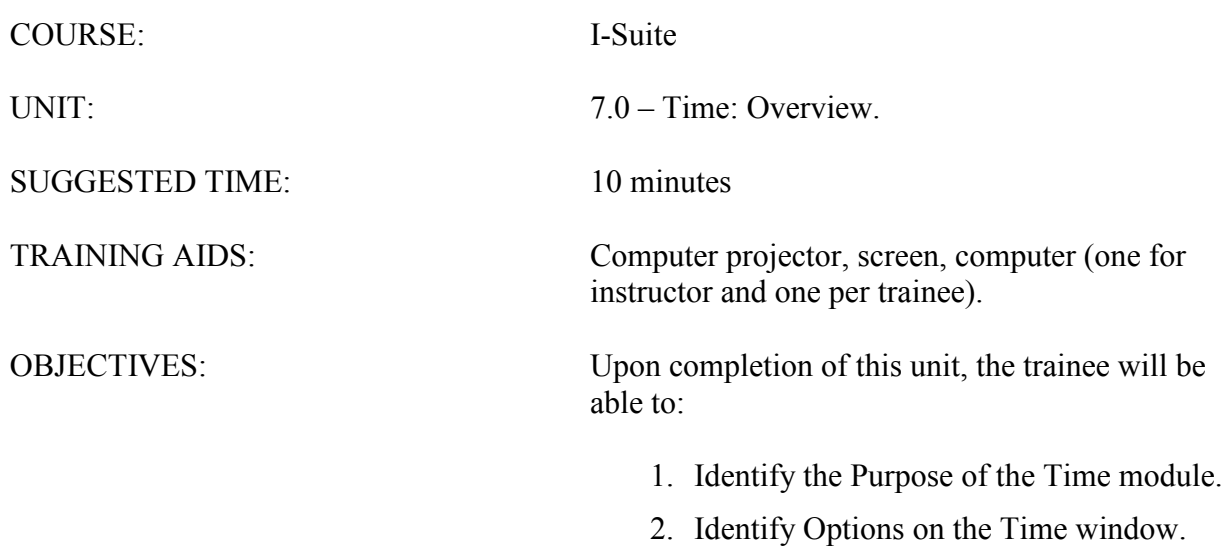

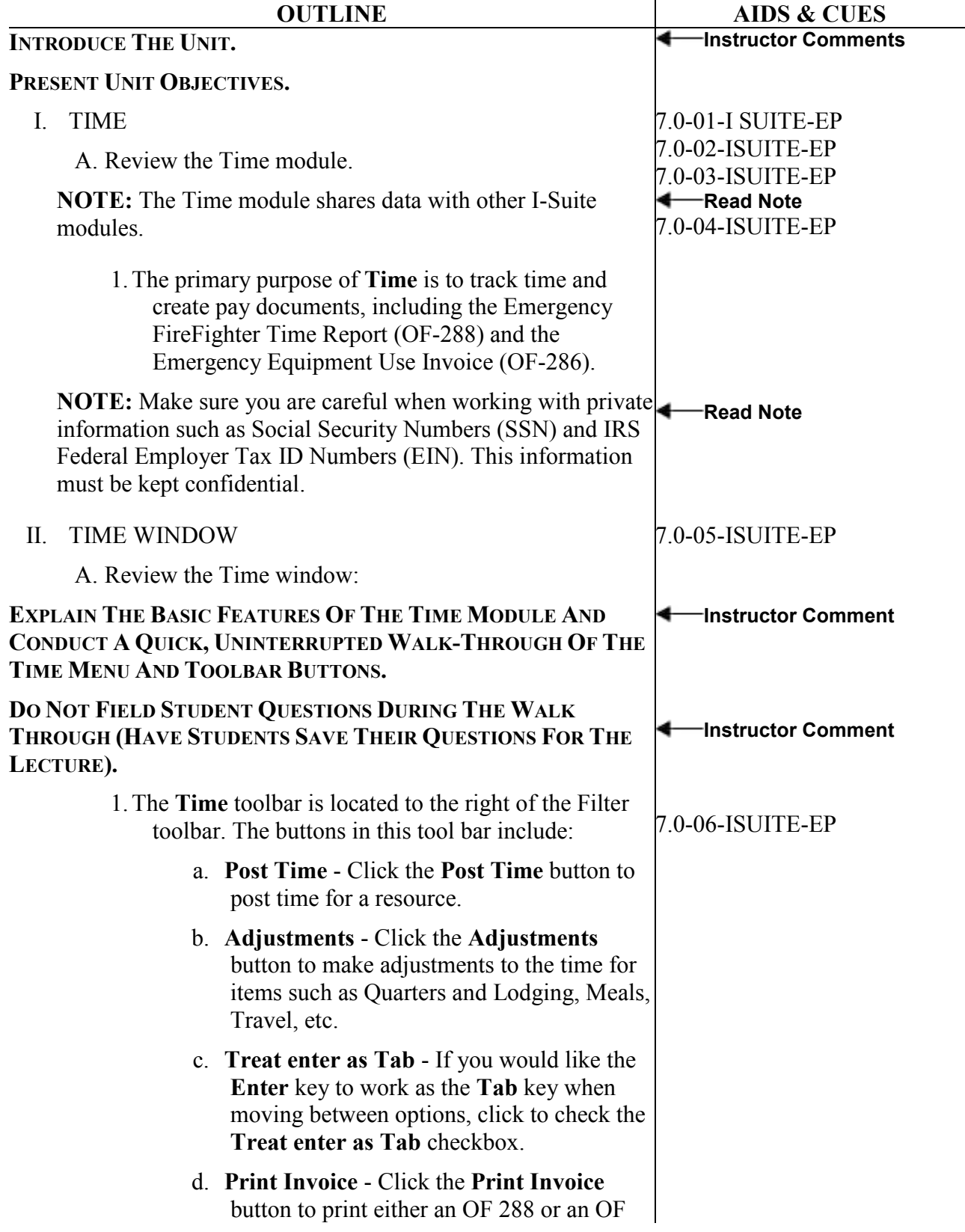

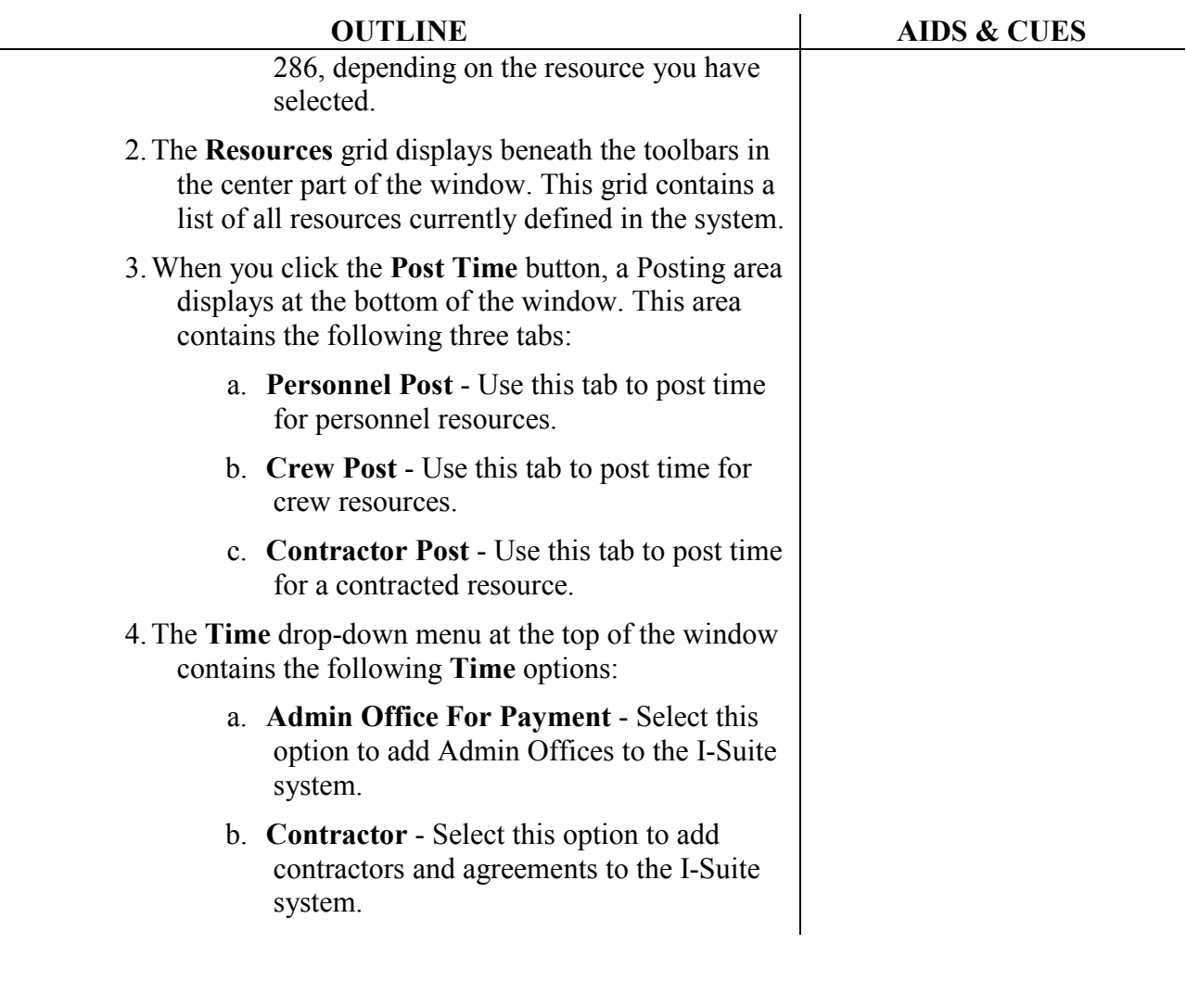

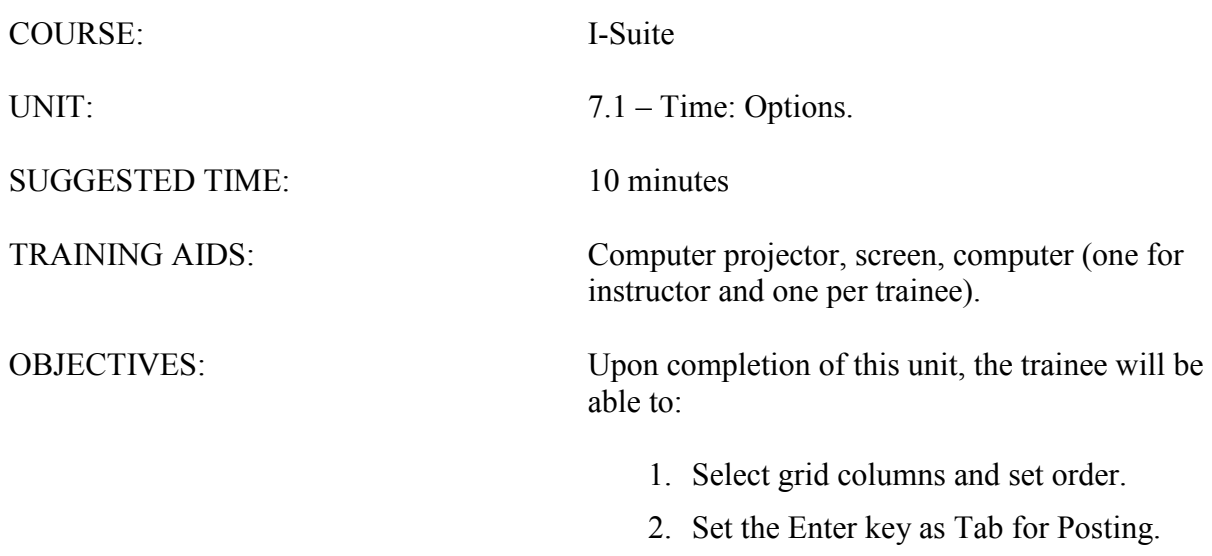

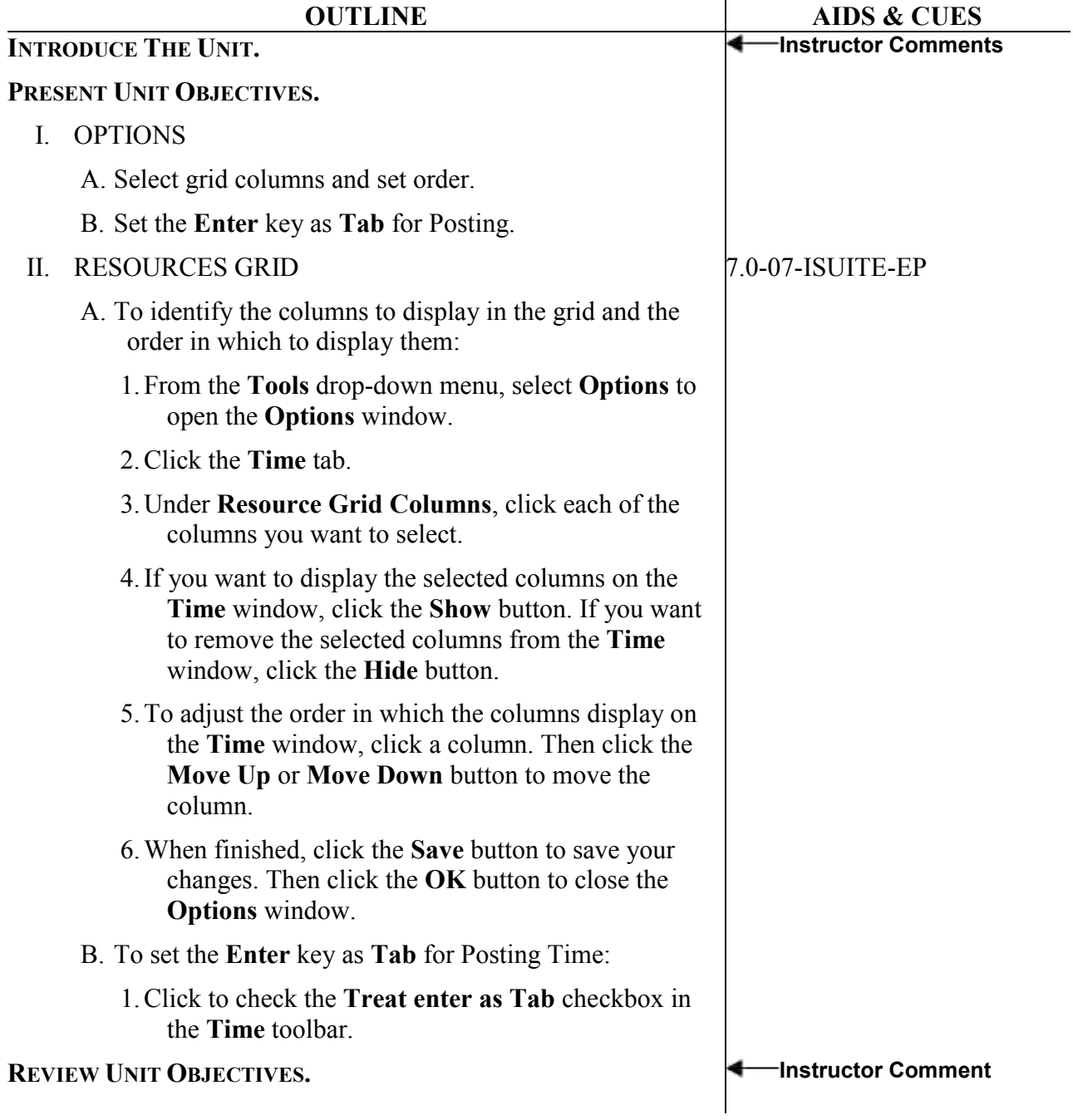

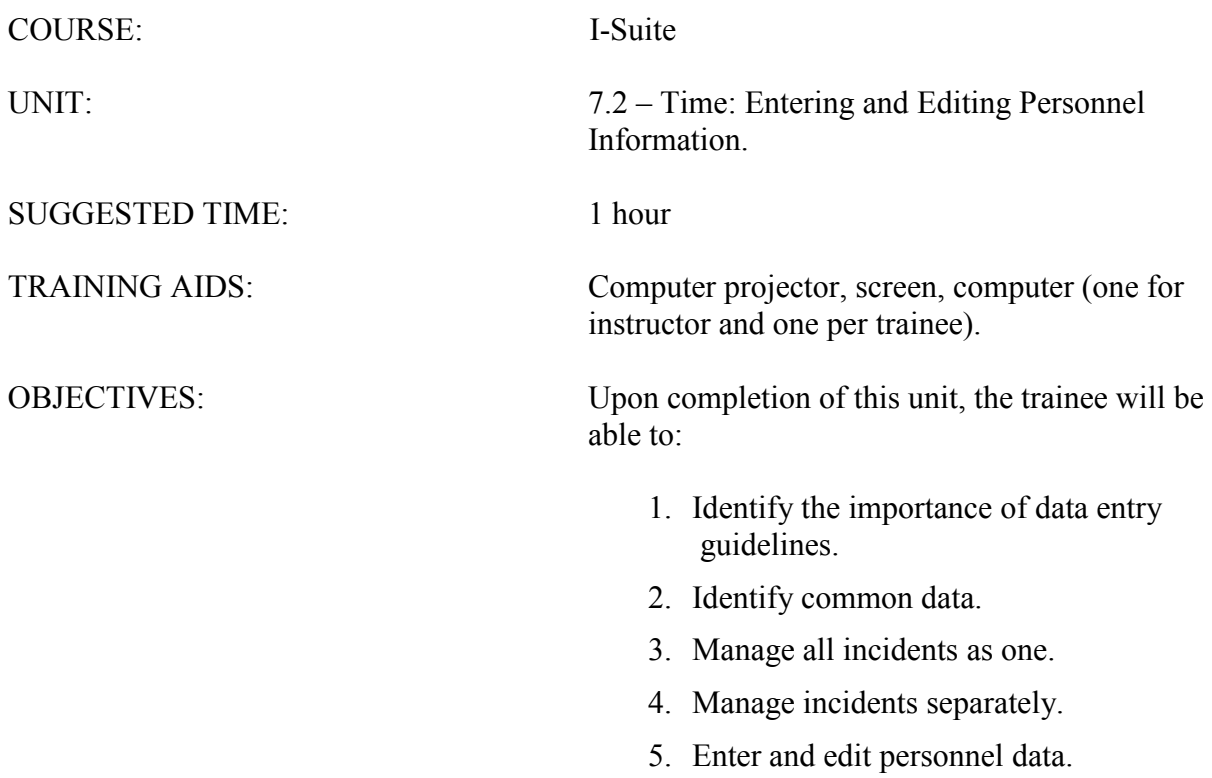

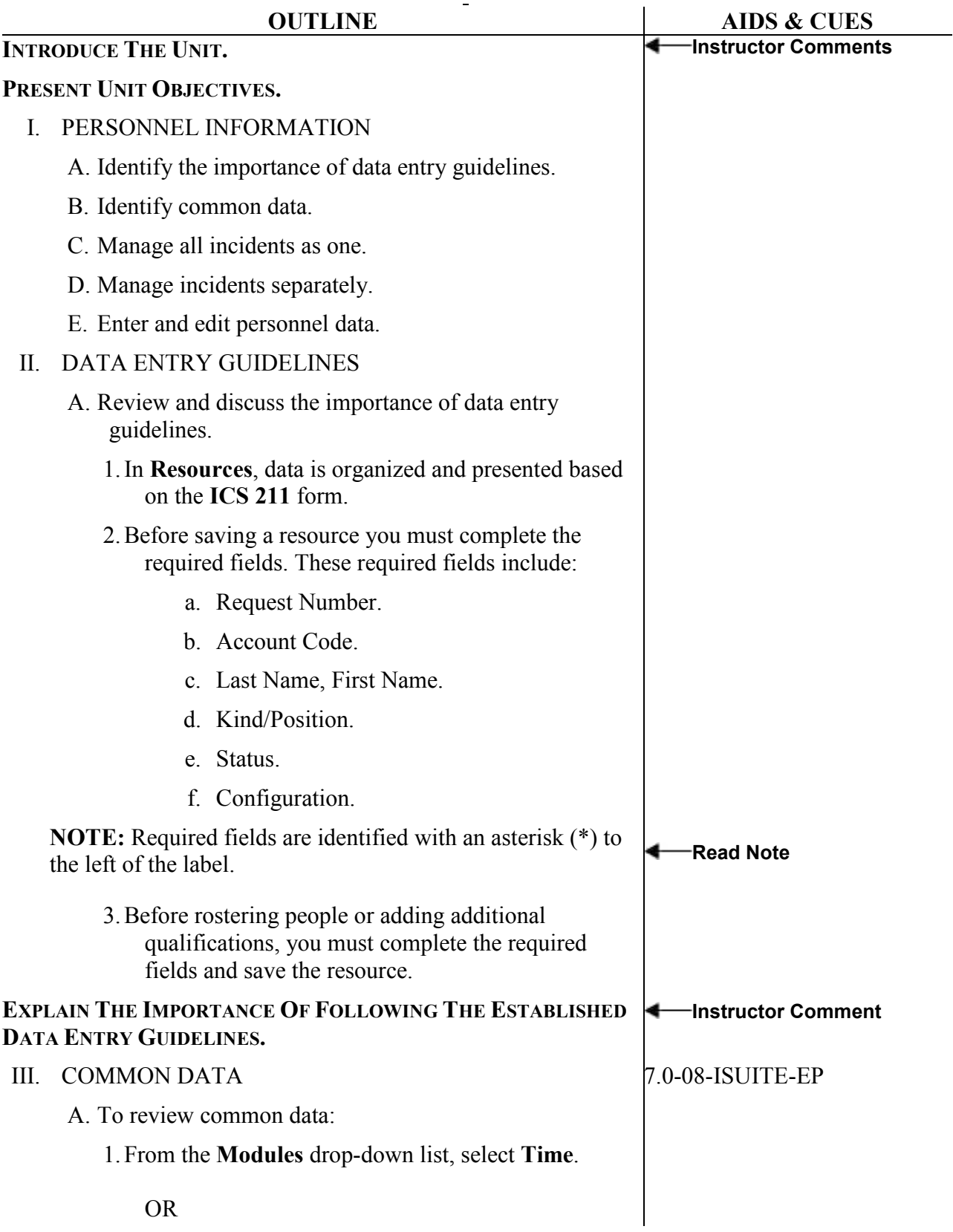

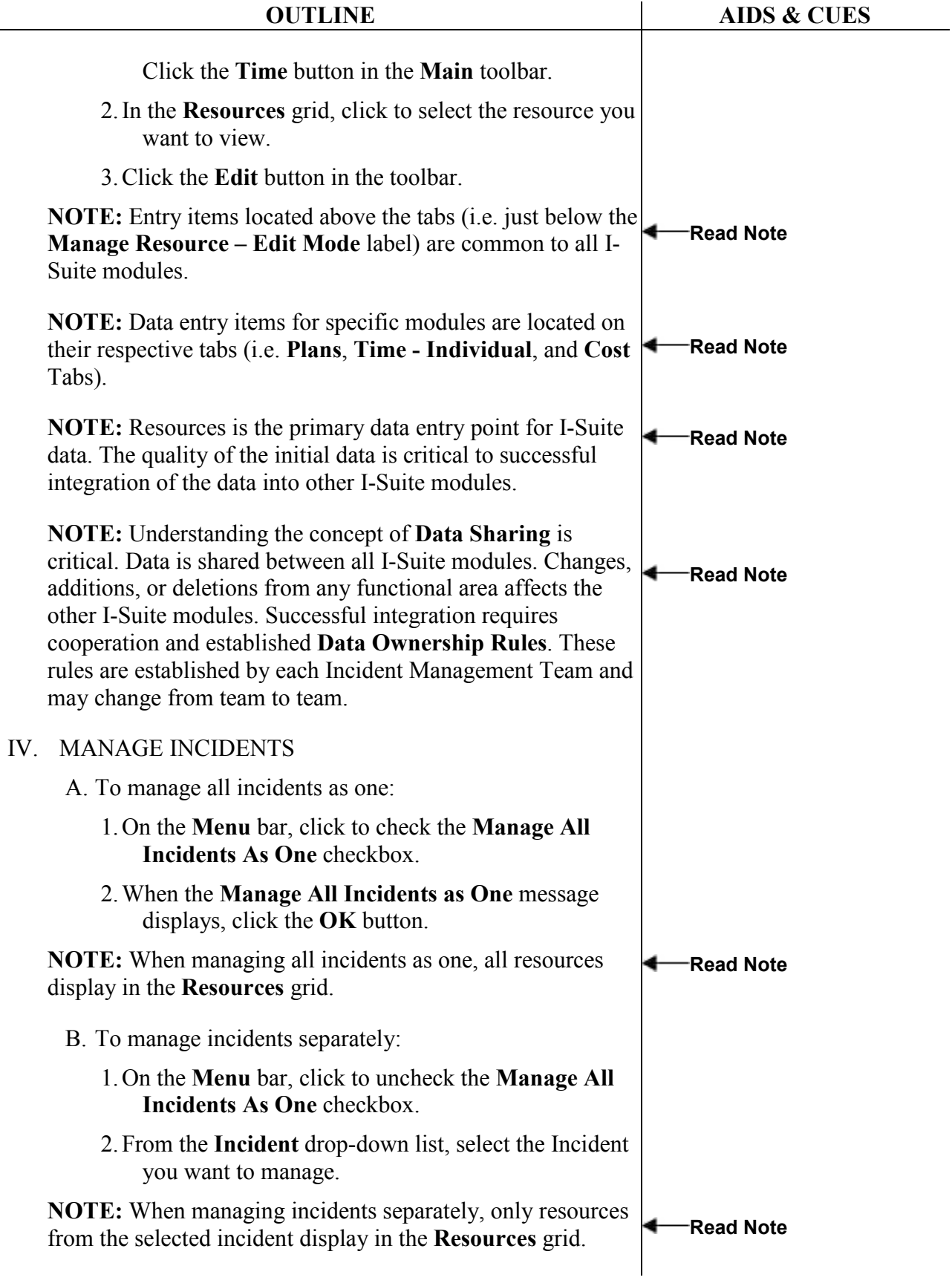

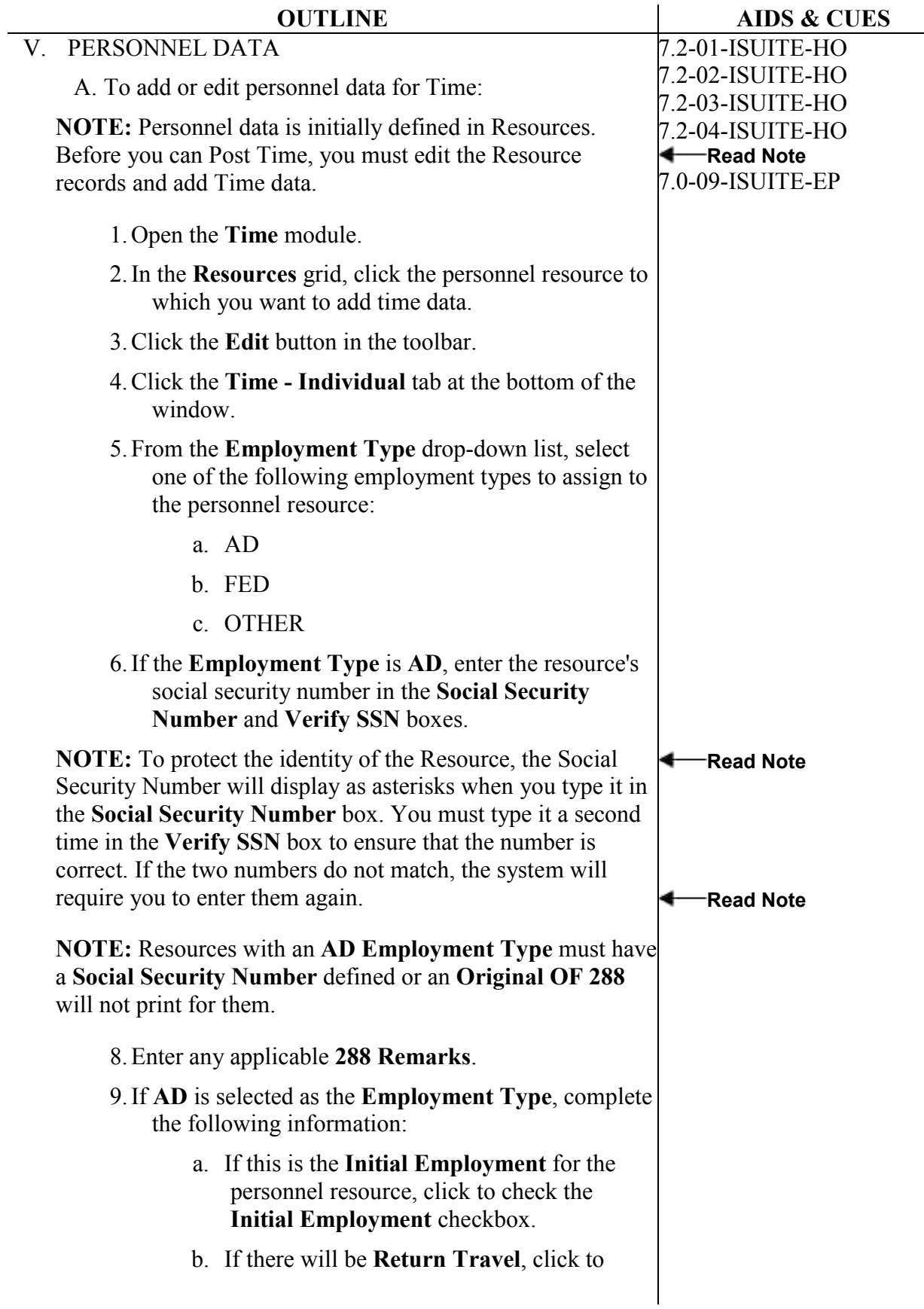

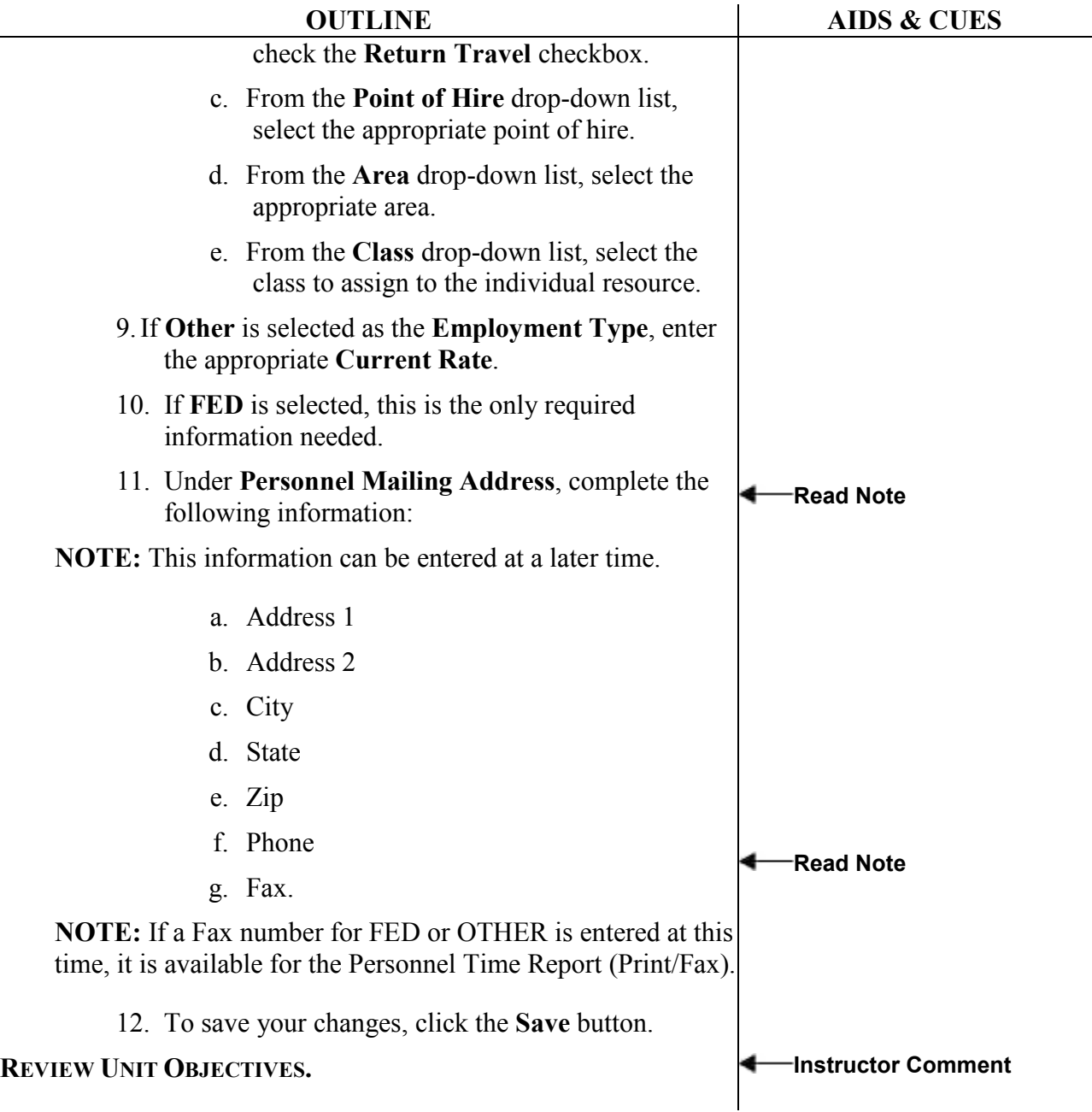

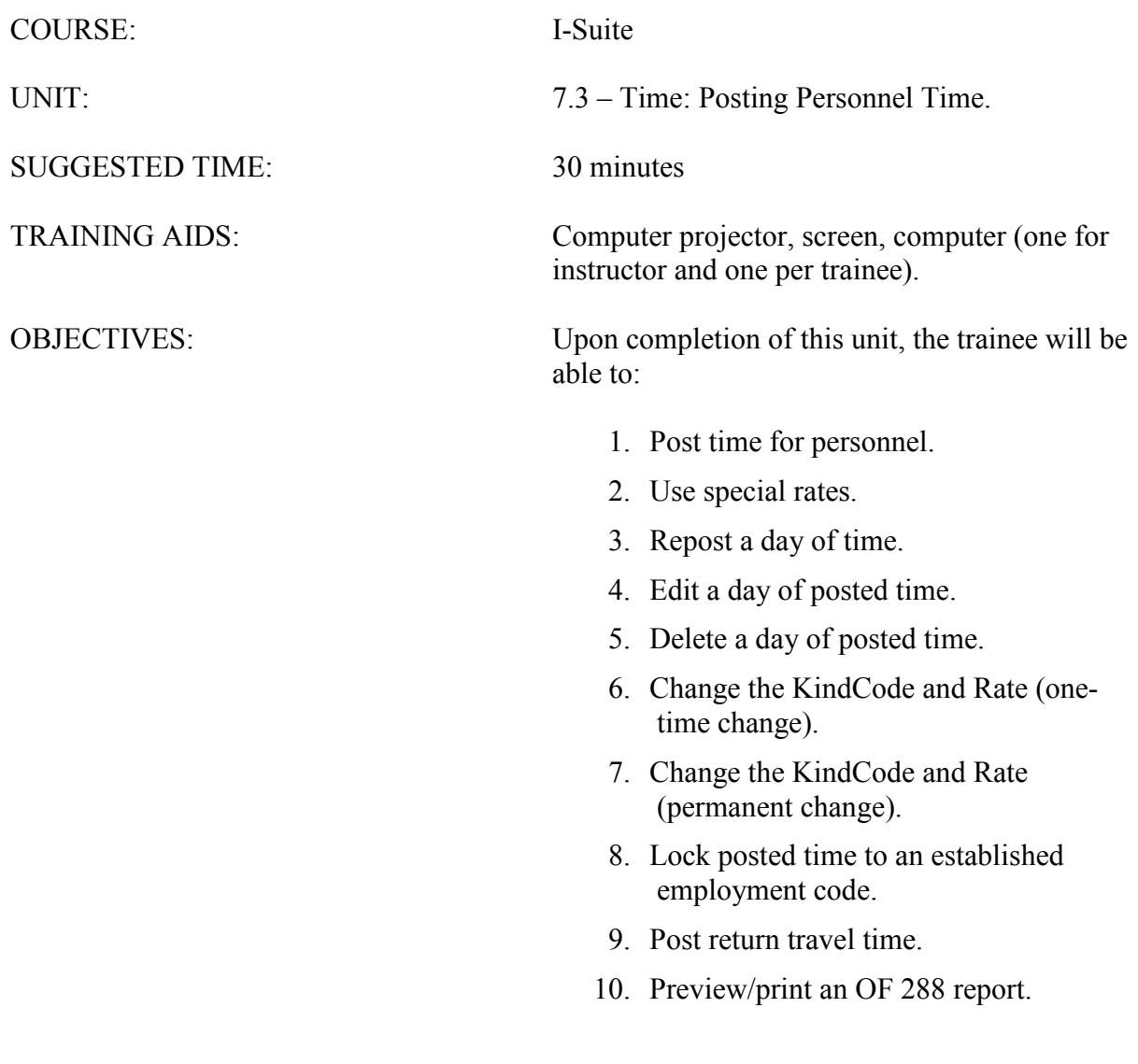

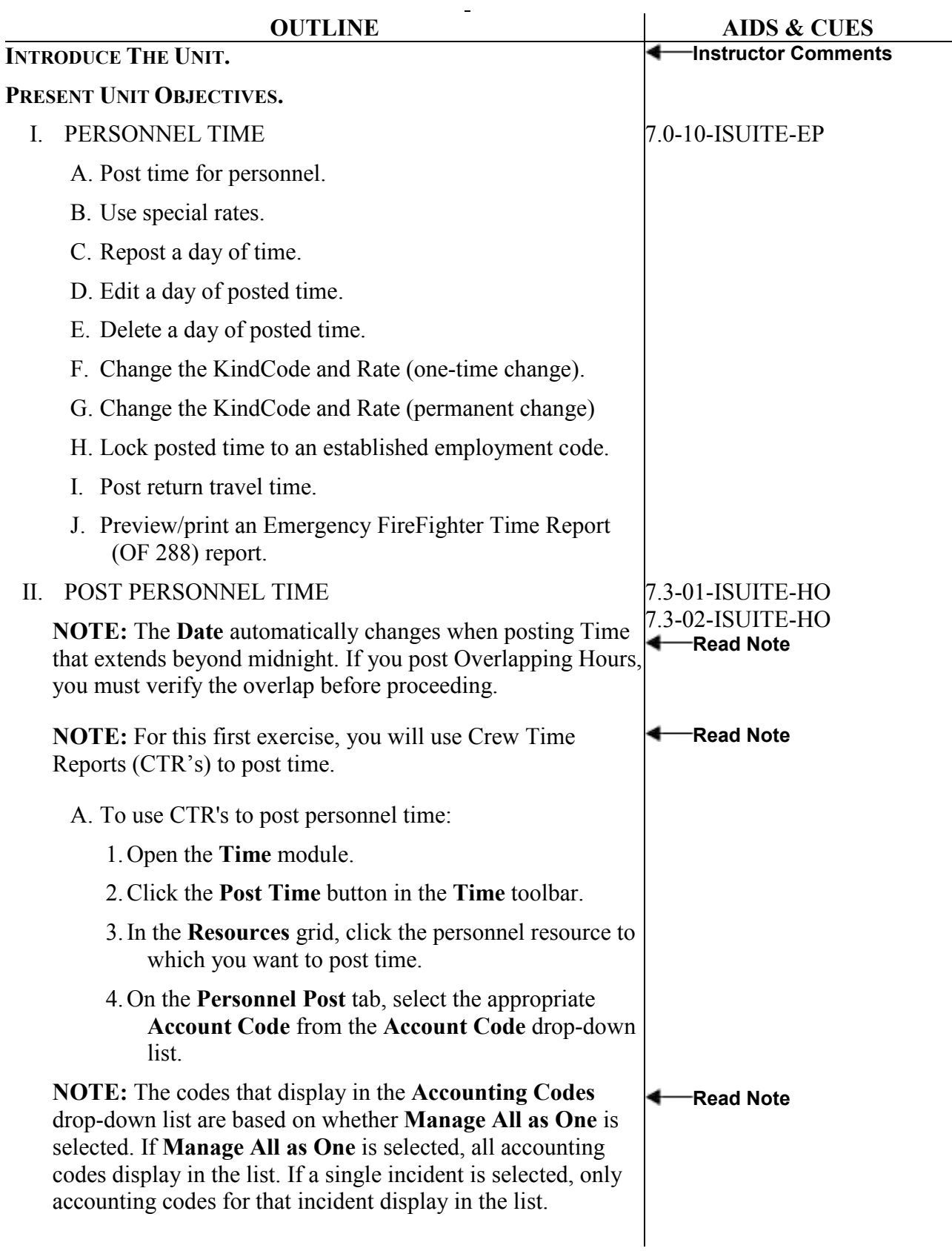

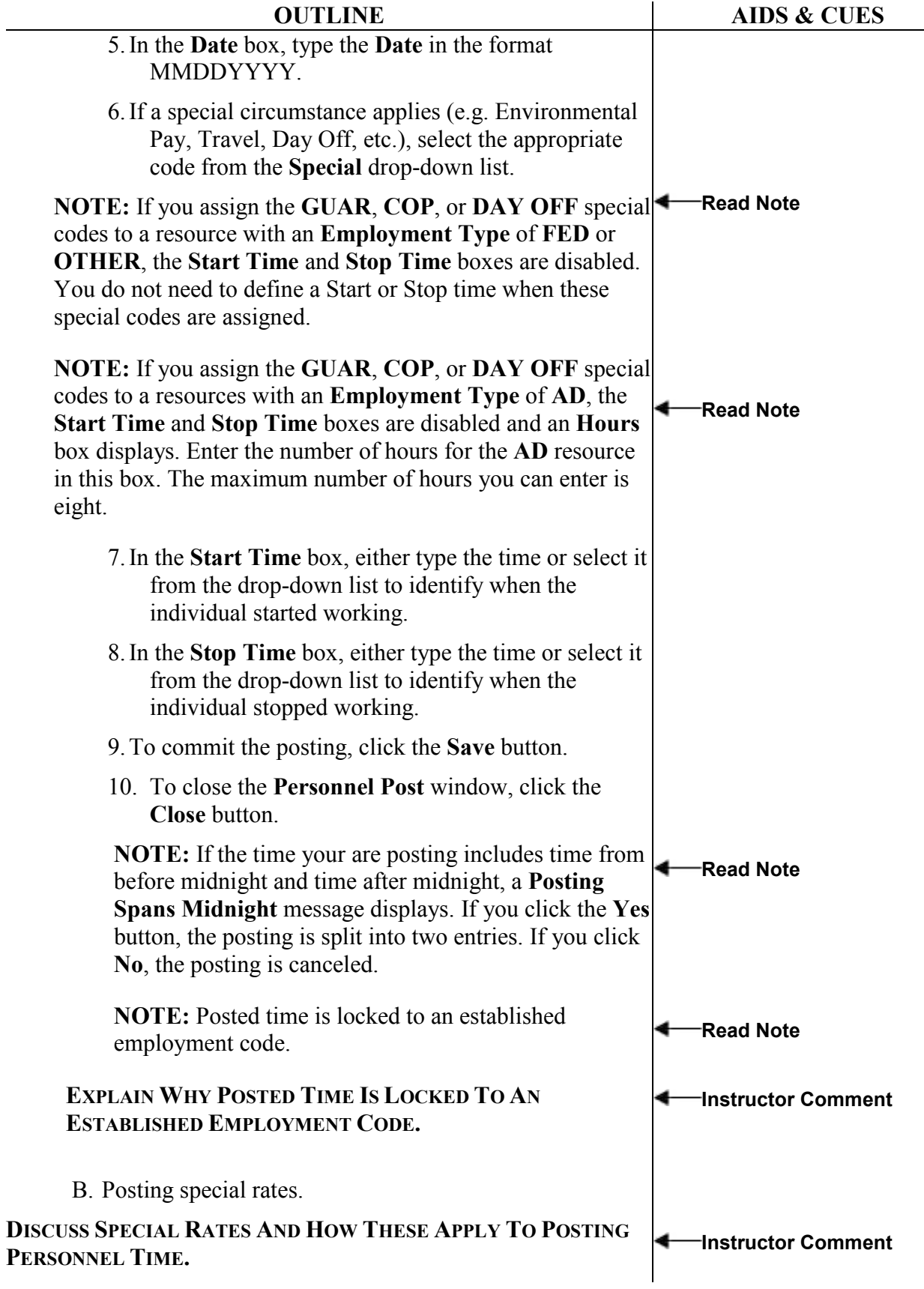

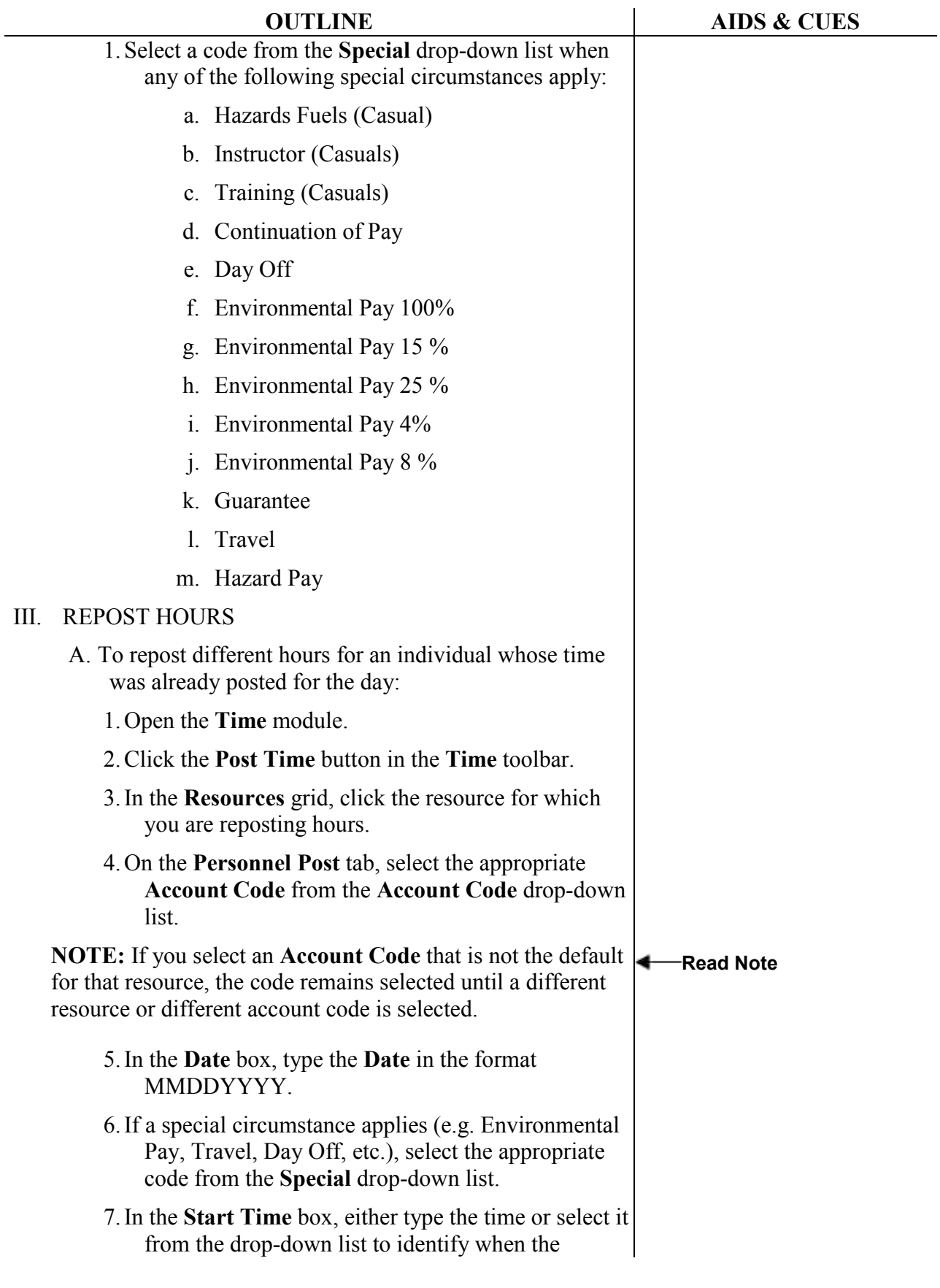

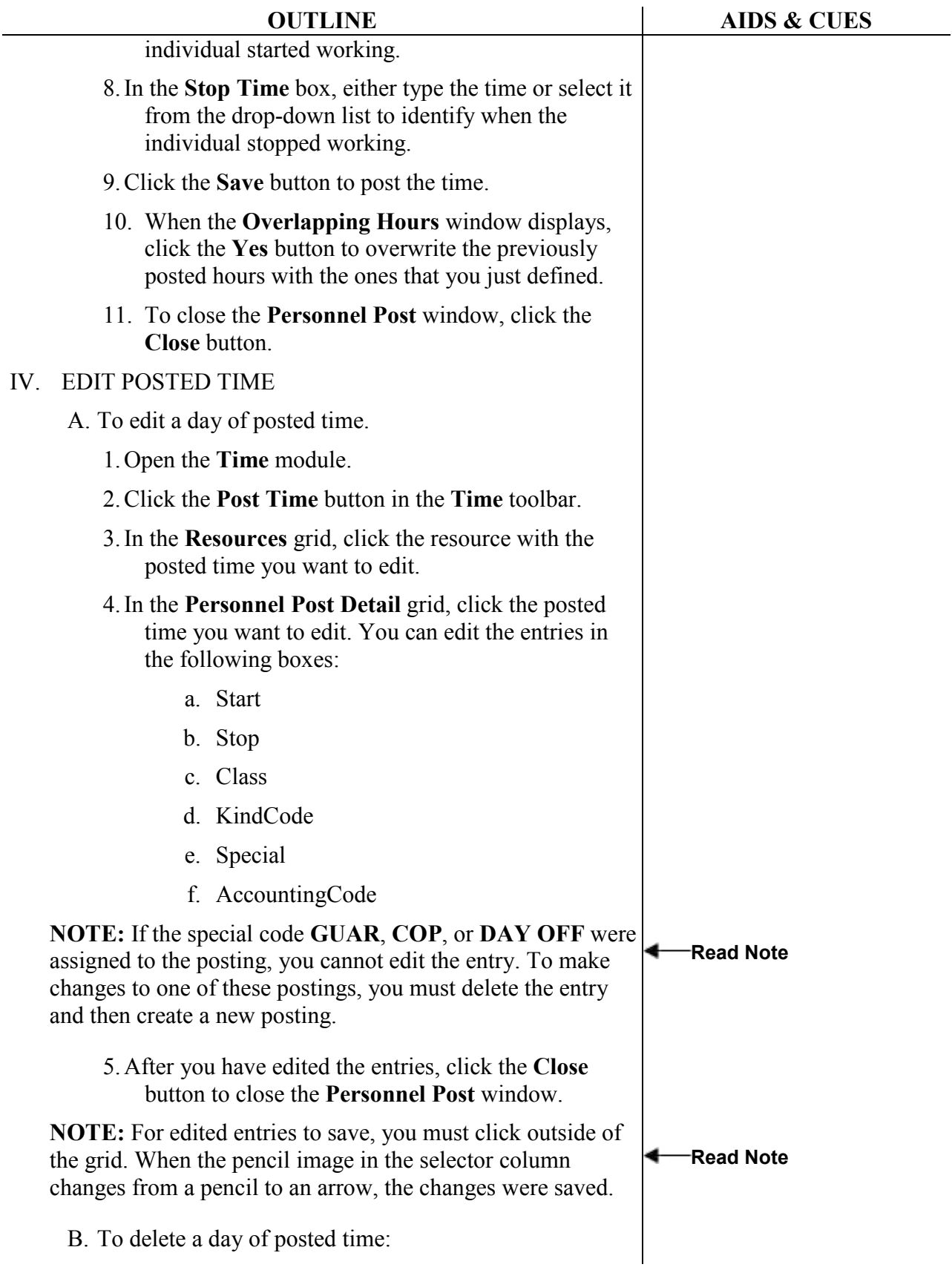

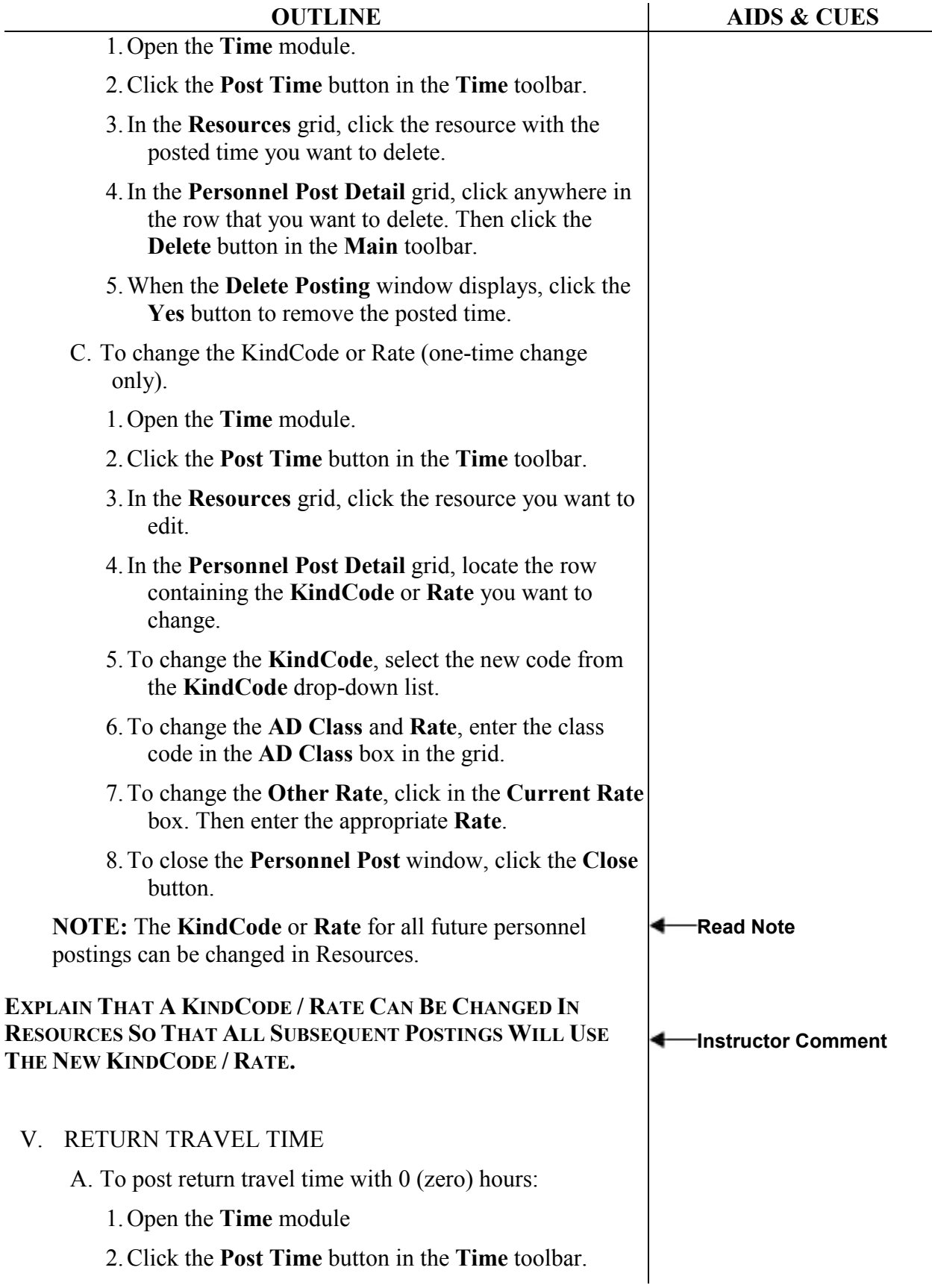

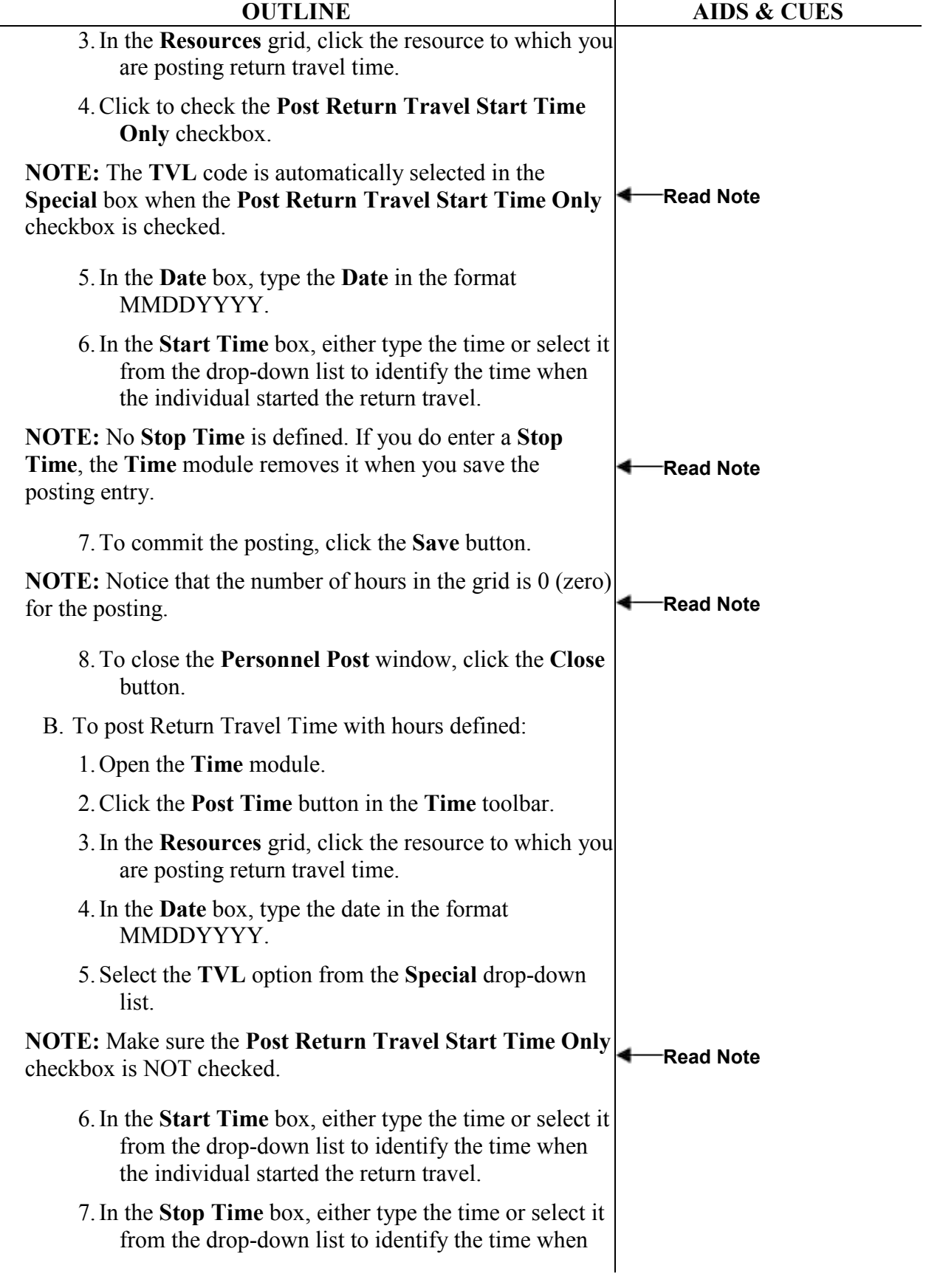

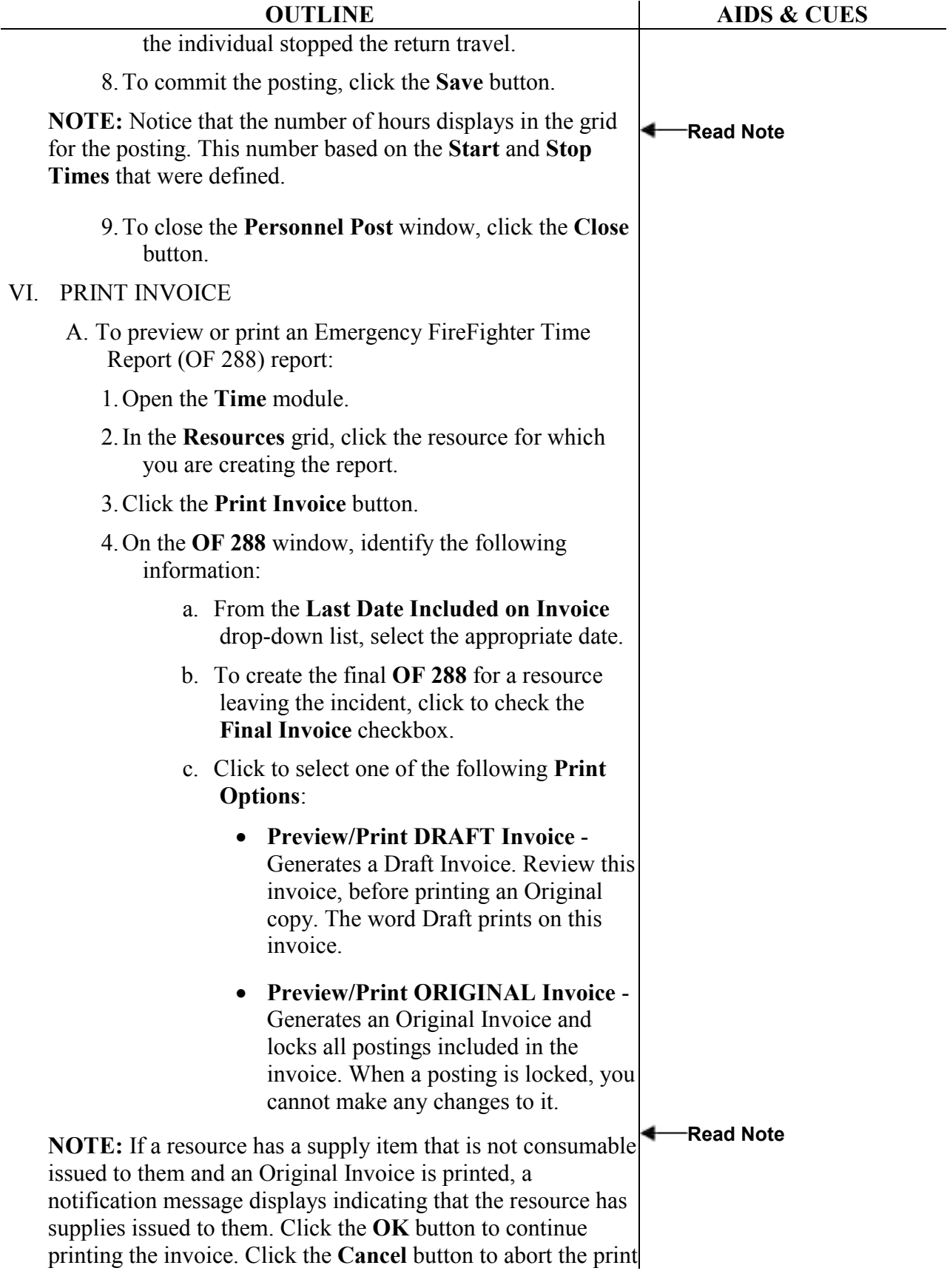

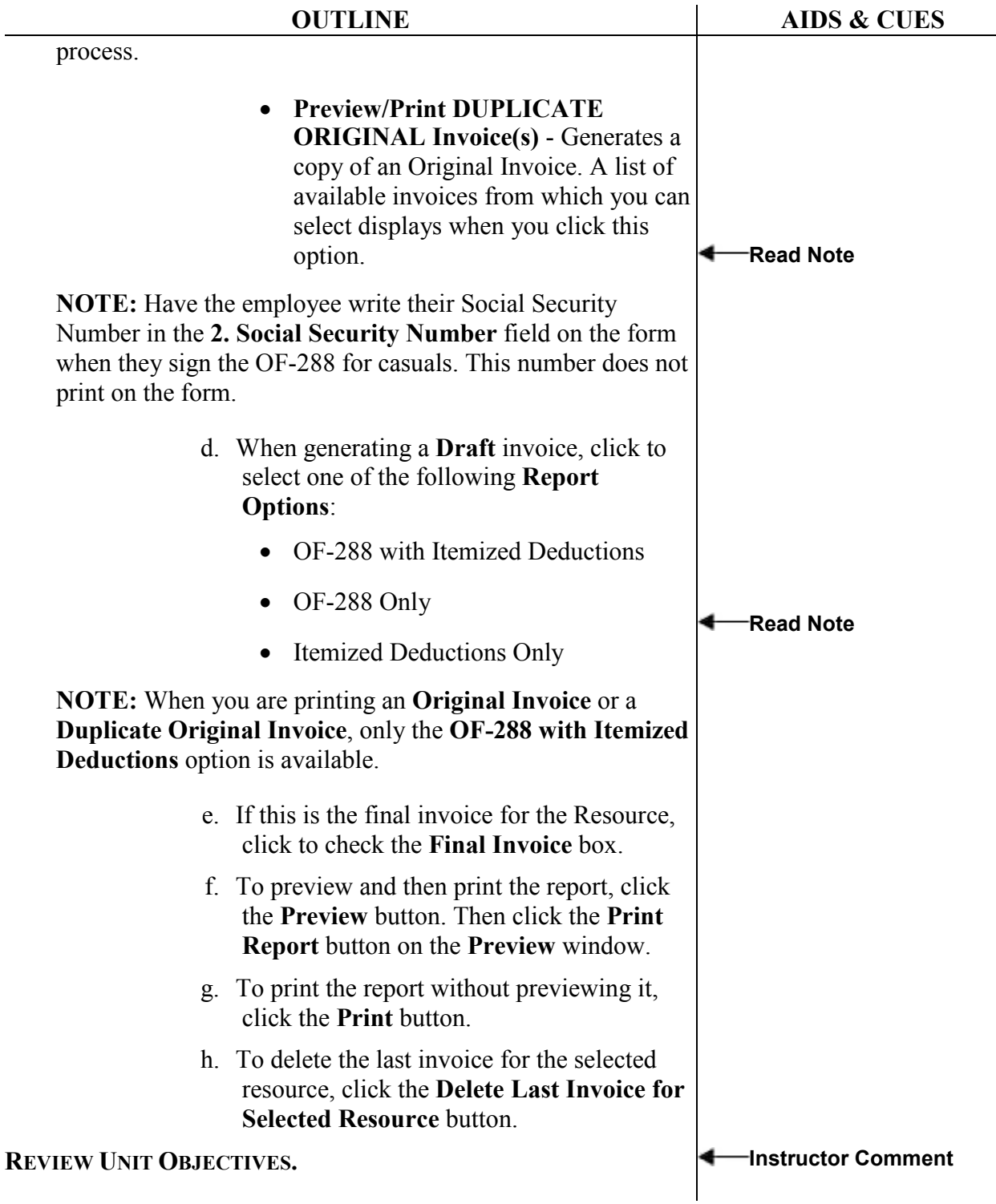

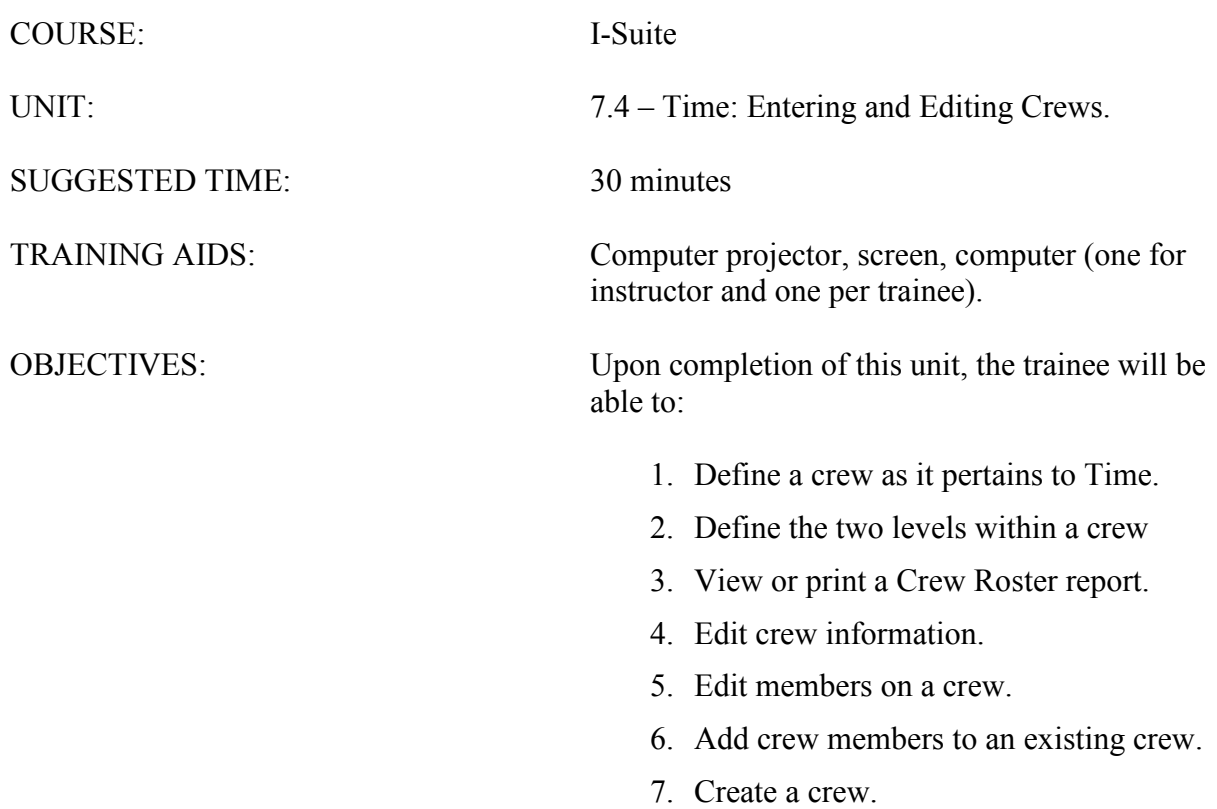

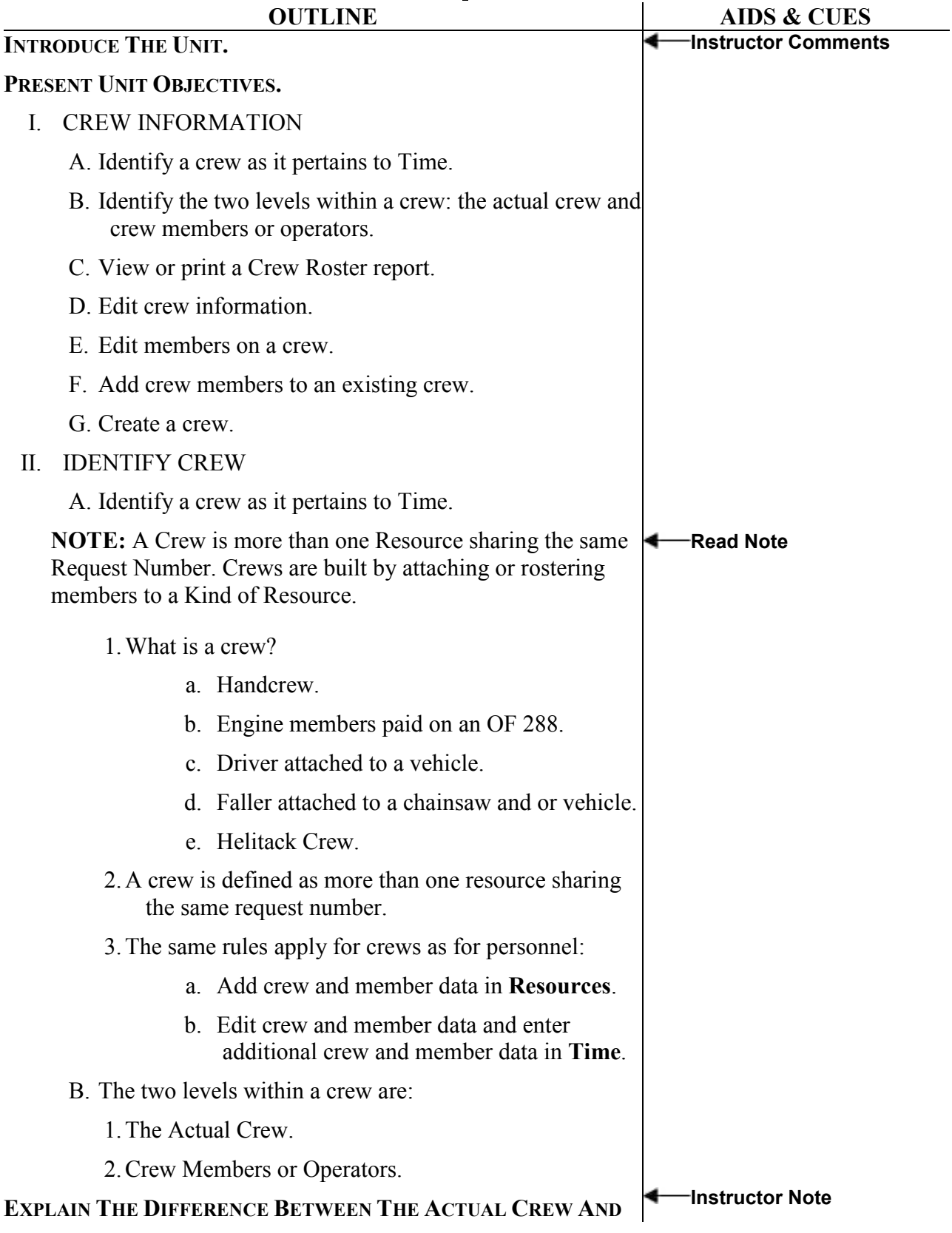

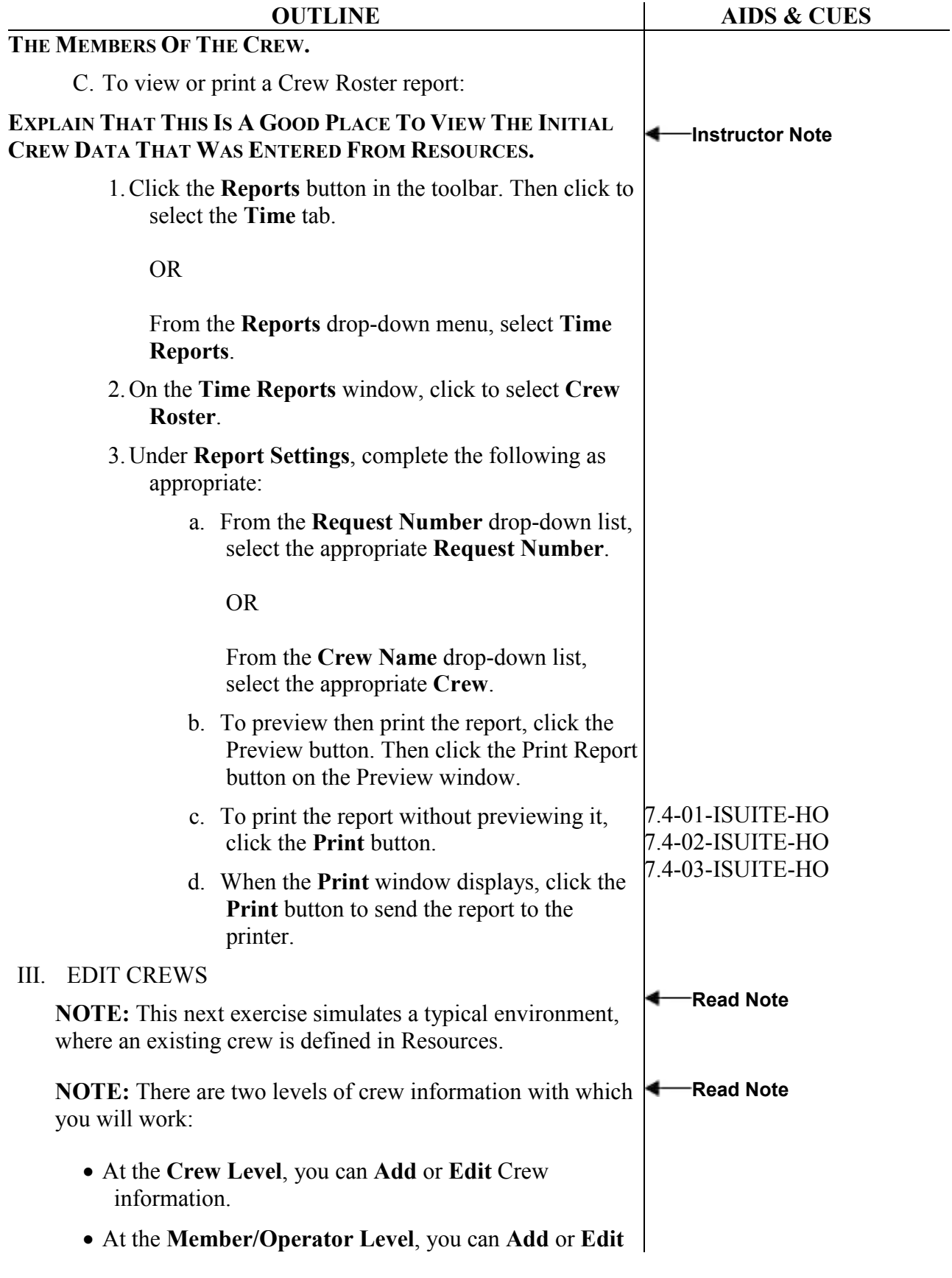

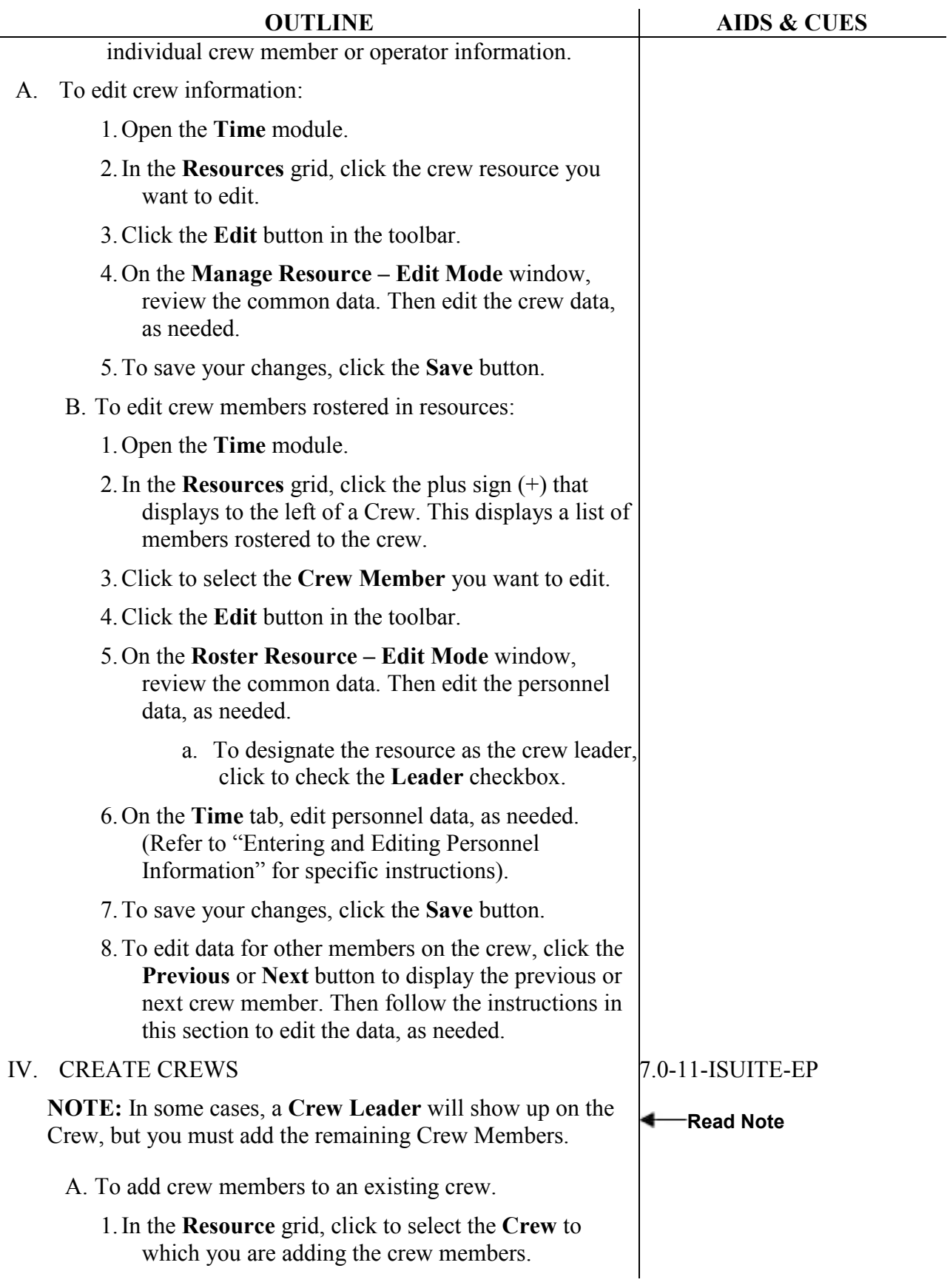

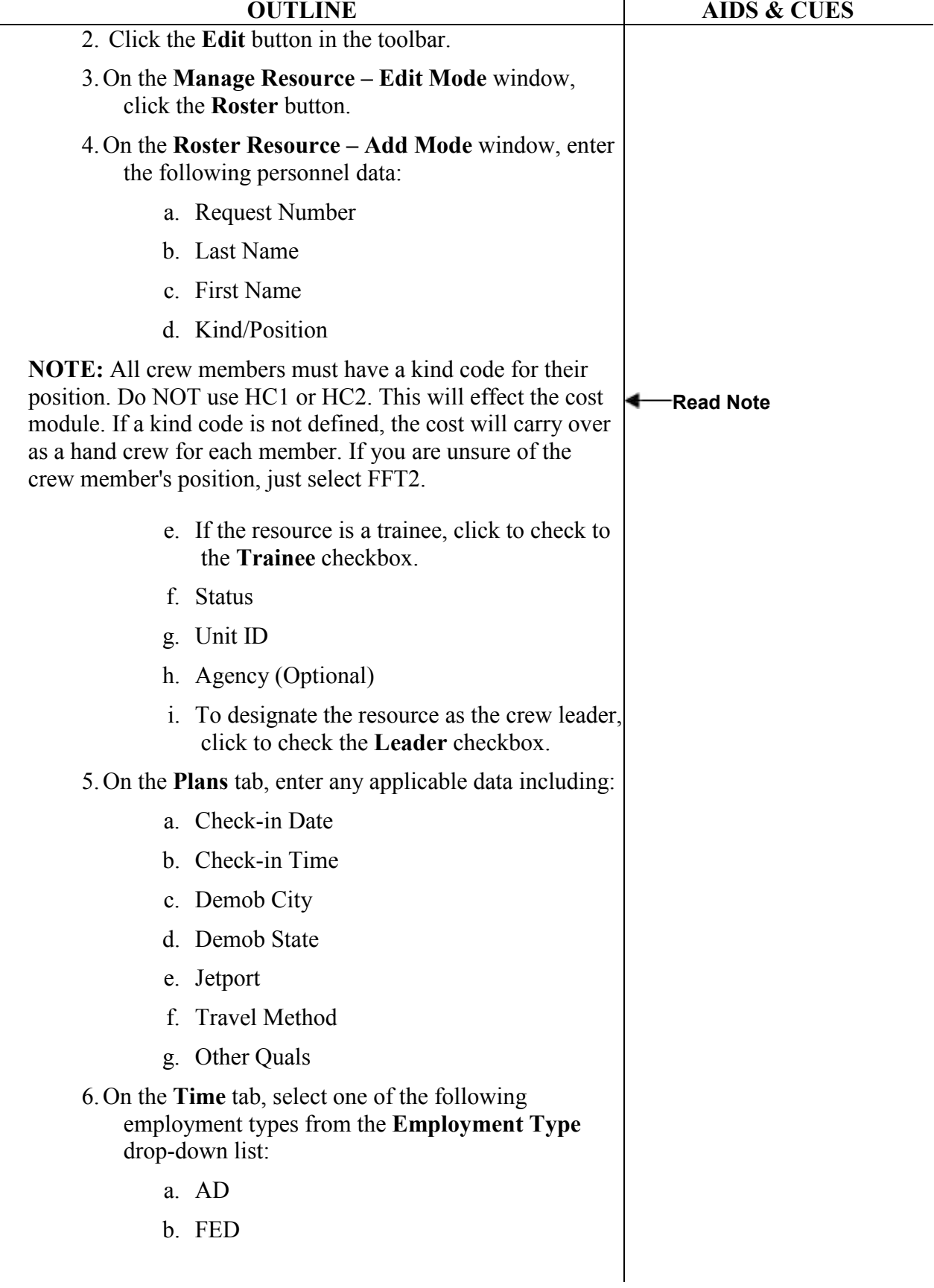

٠

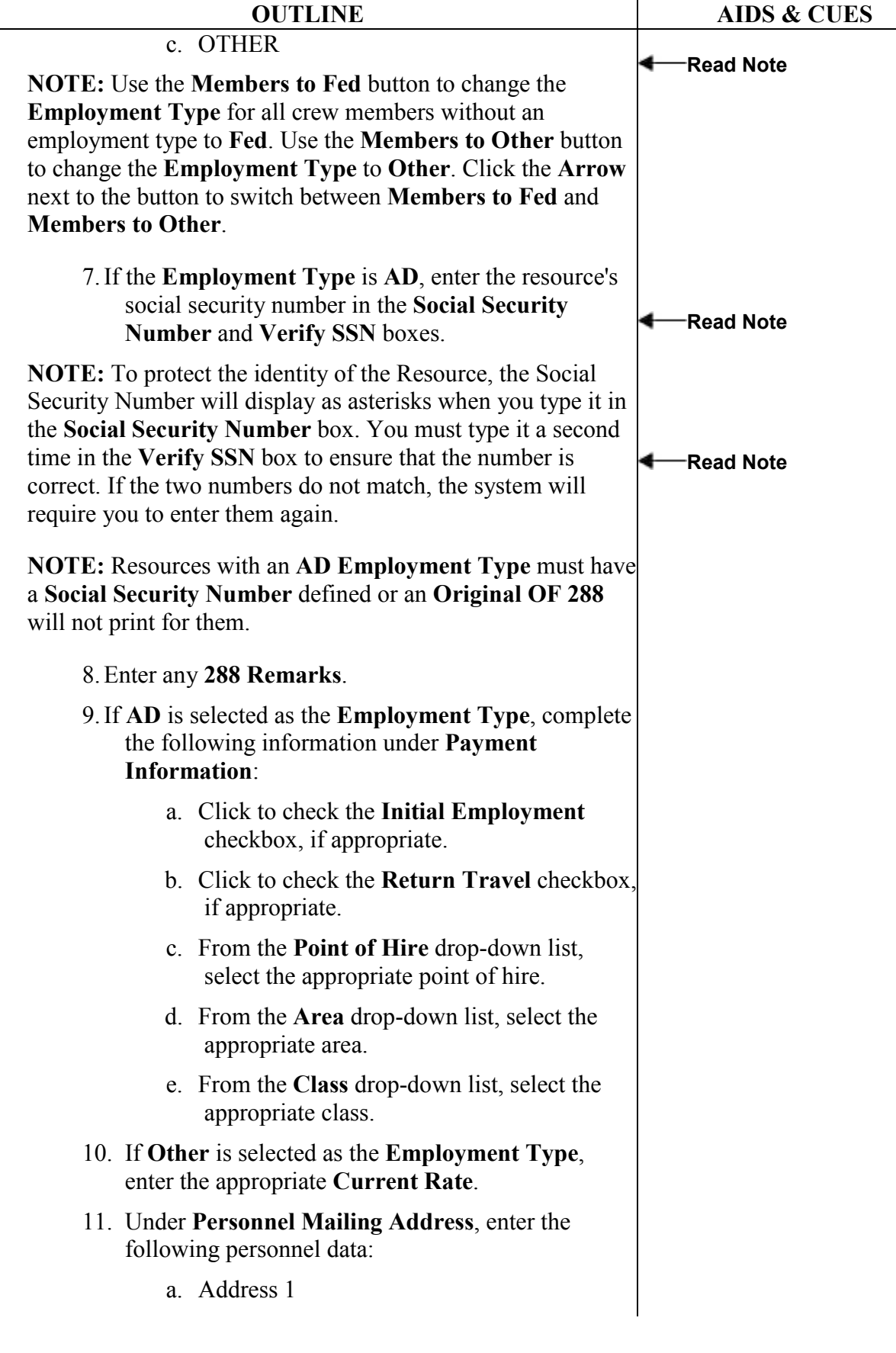

L, ÷.

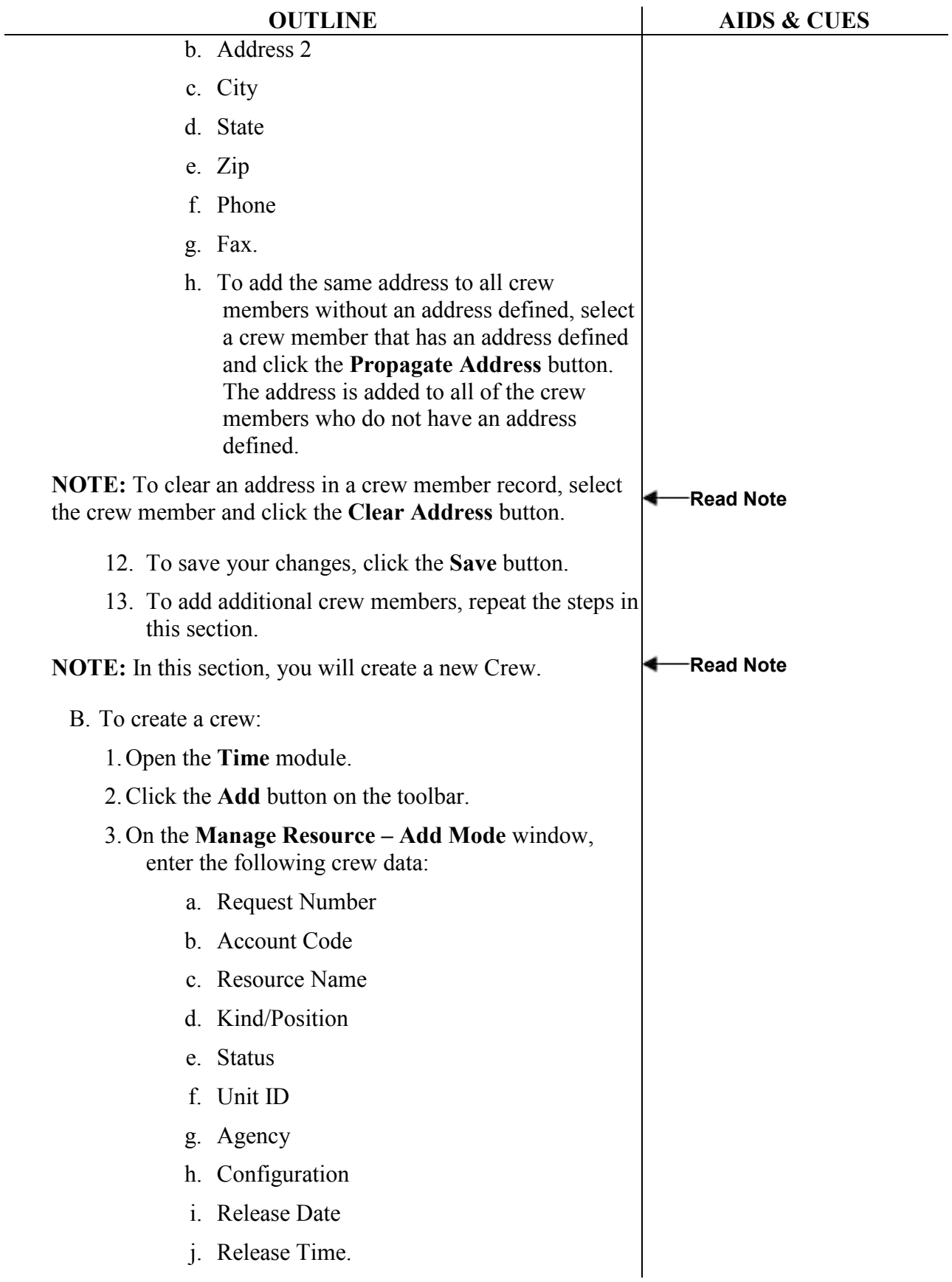

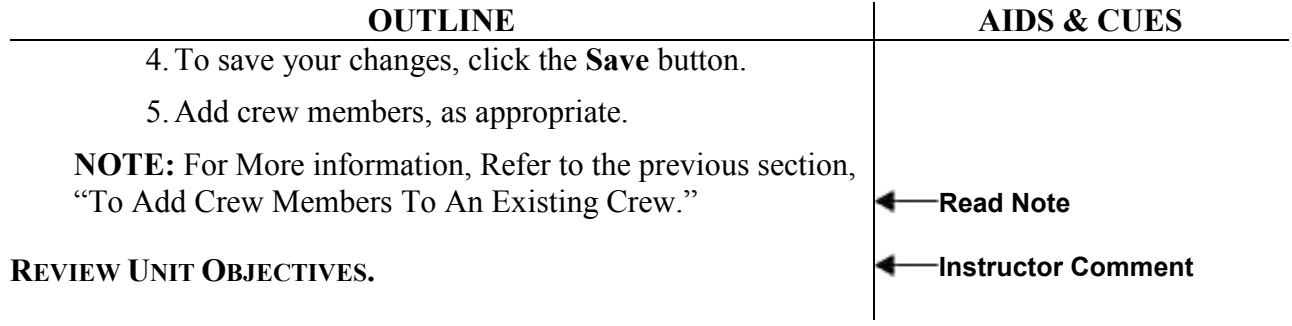

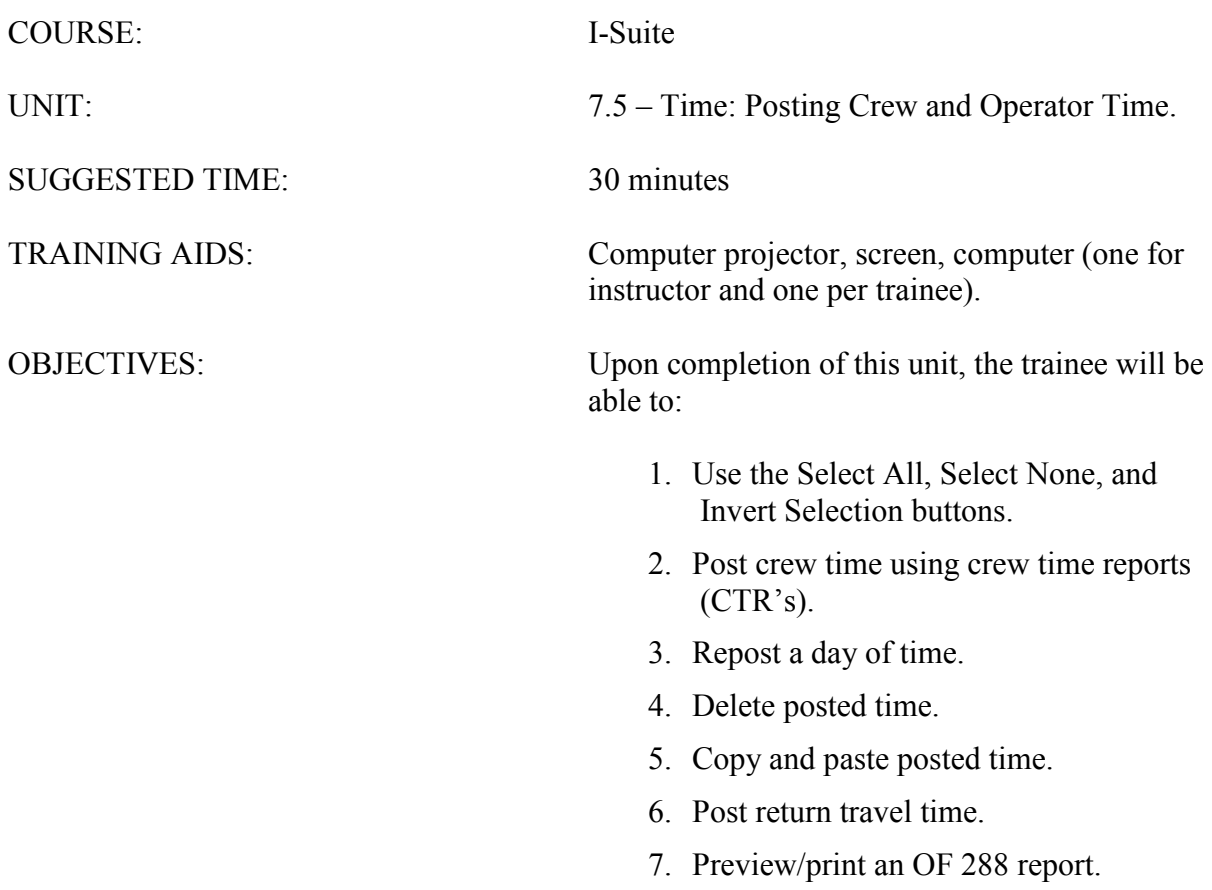

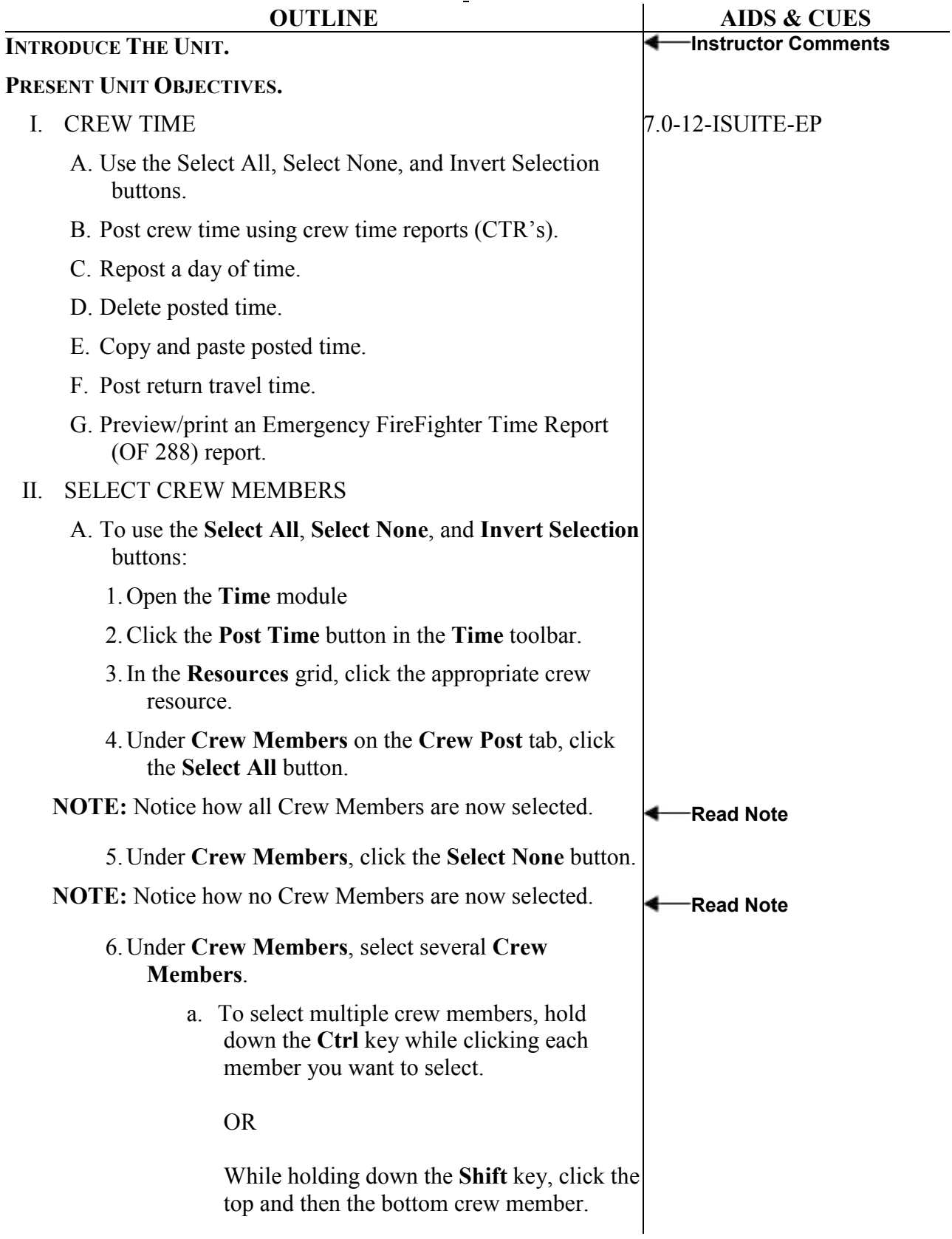

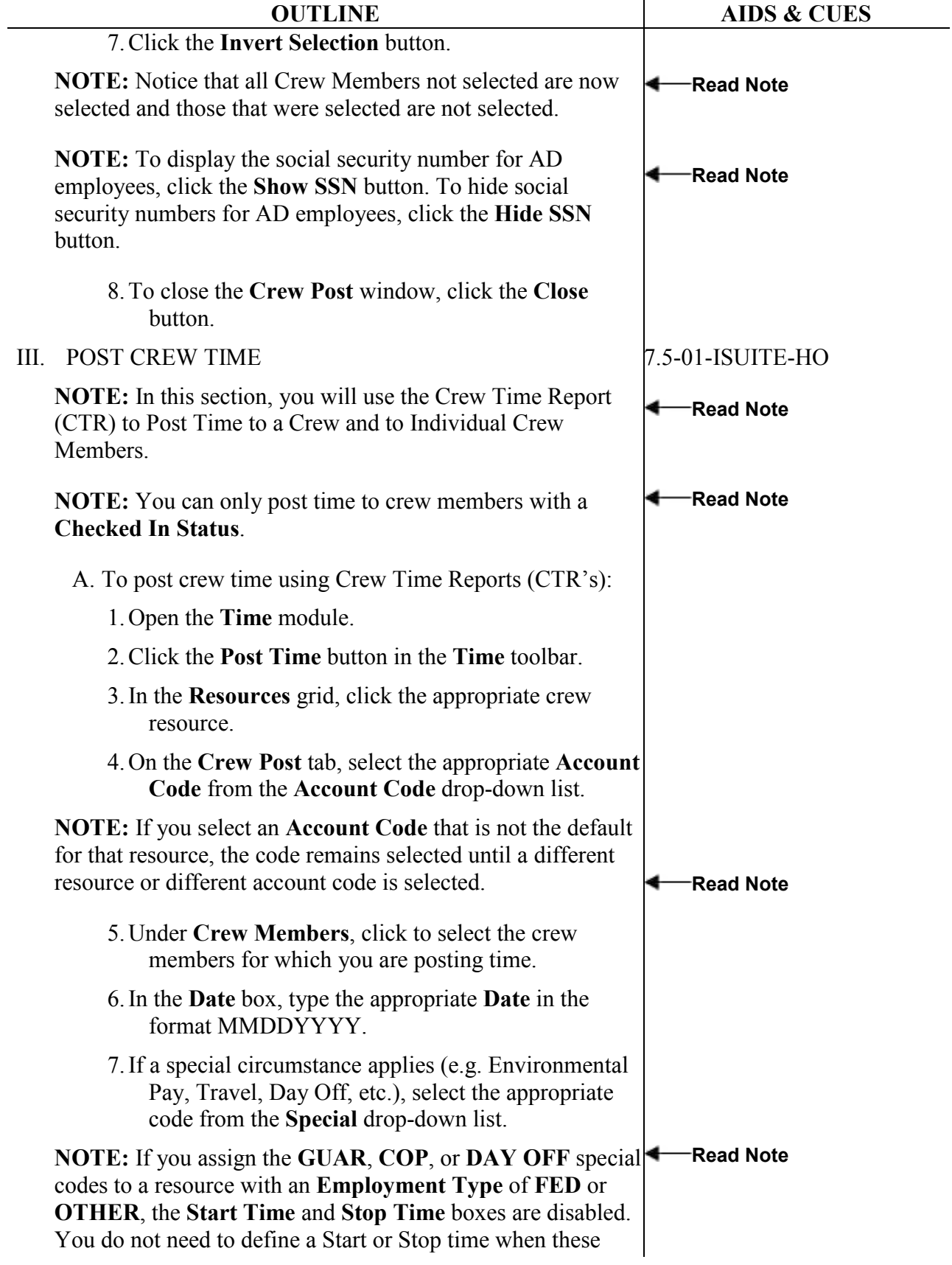

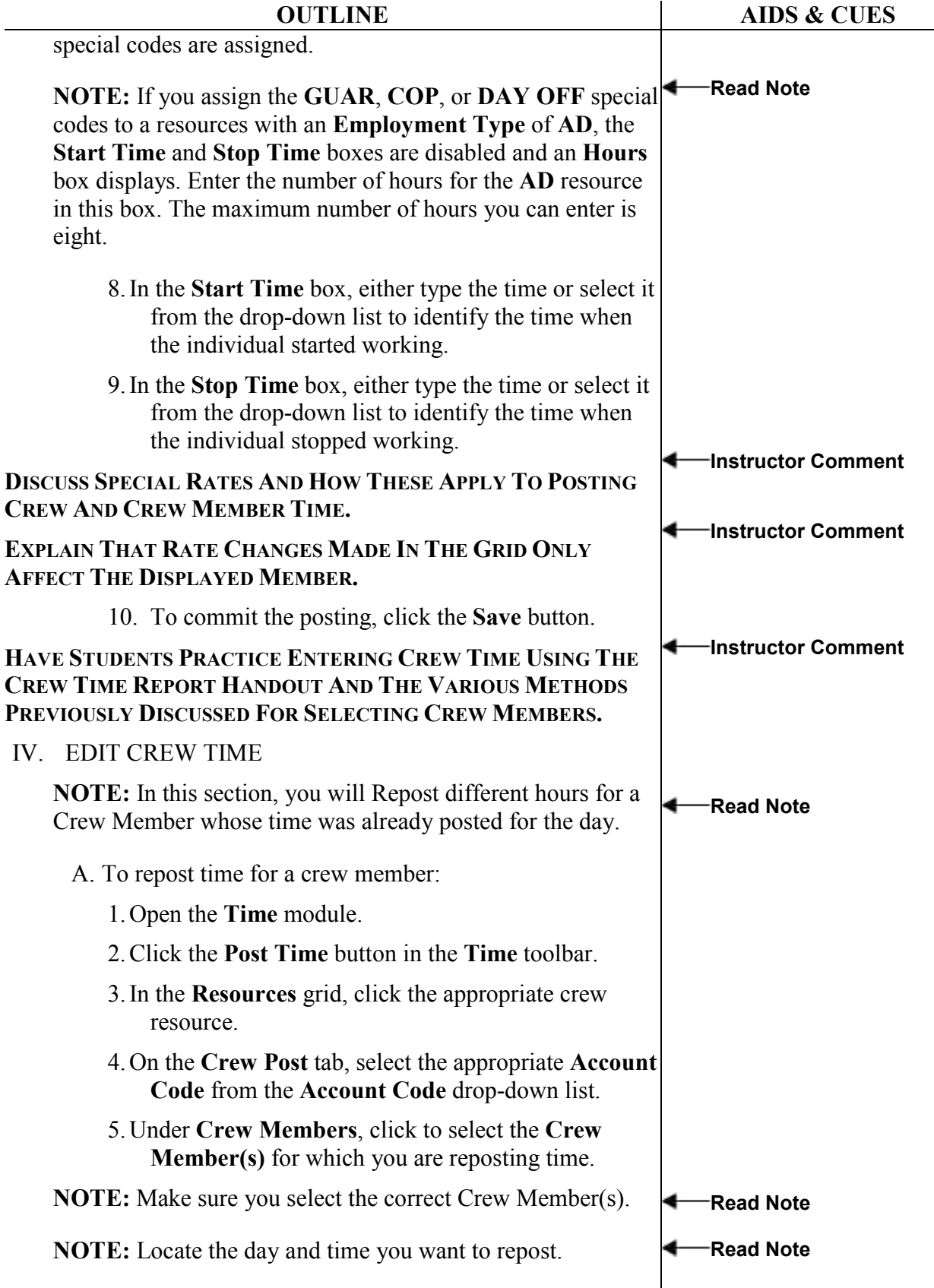

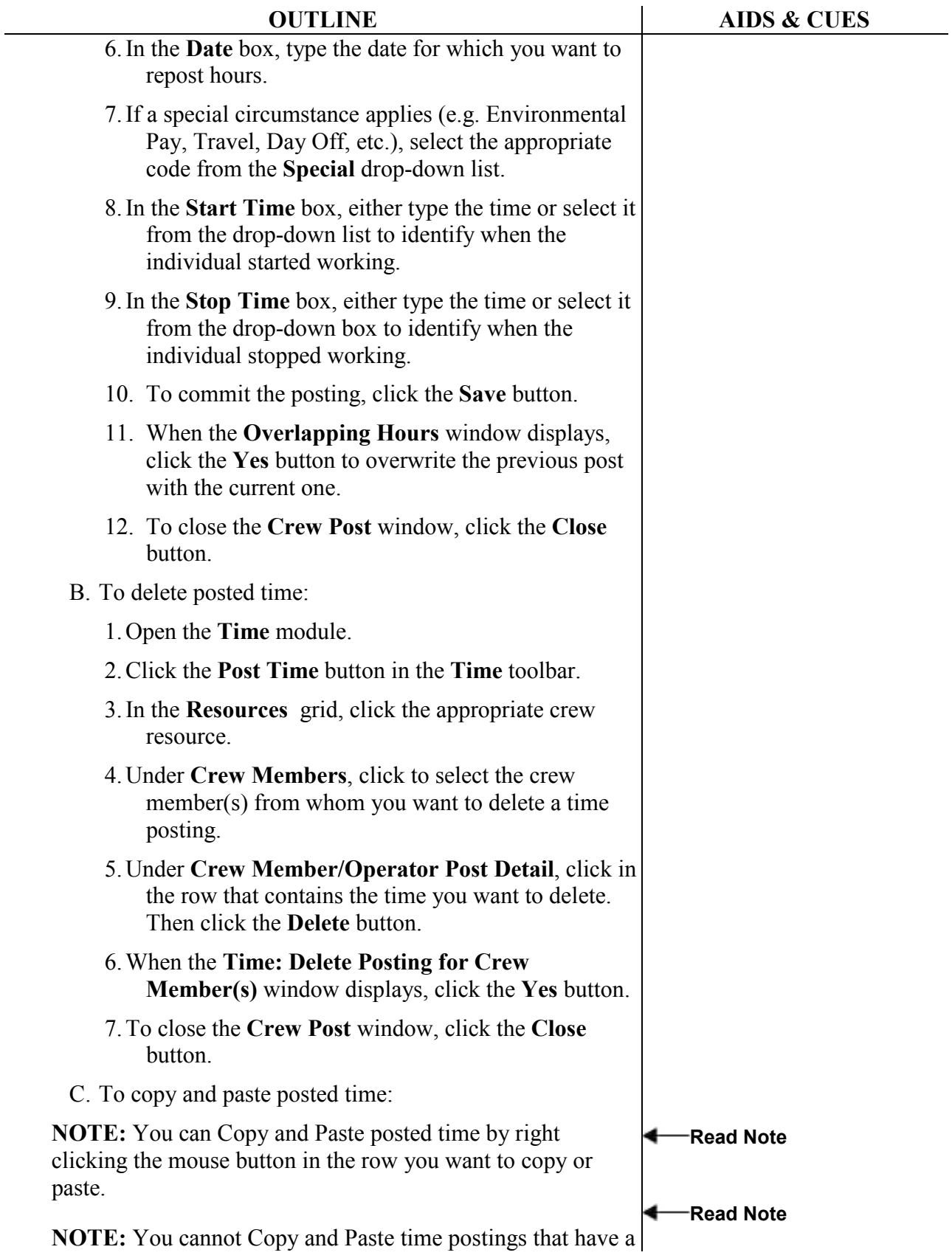

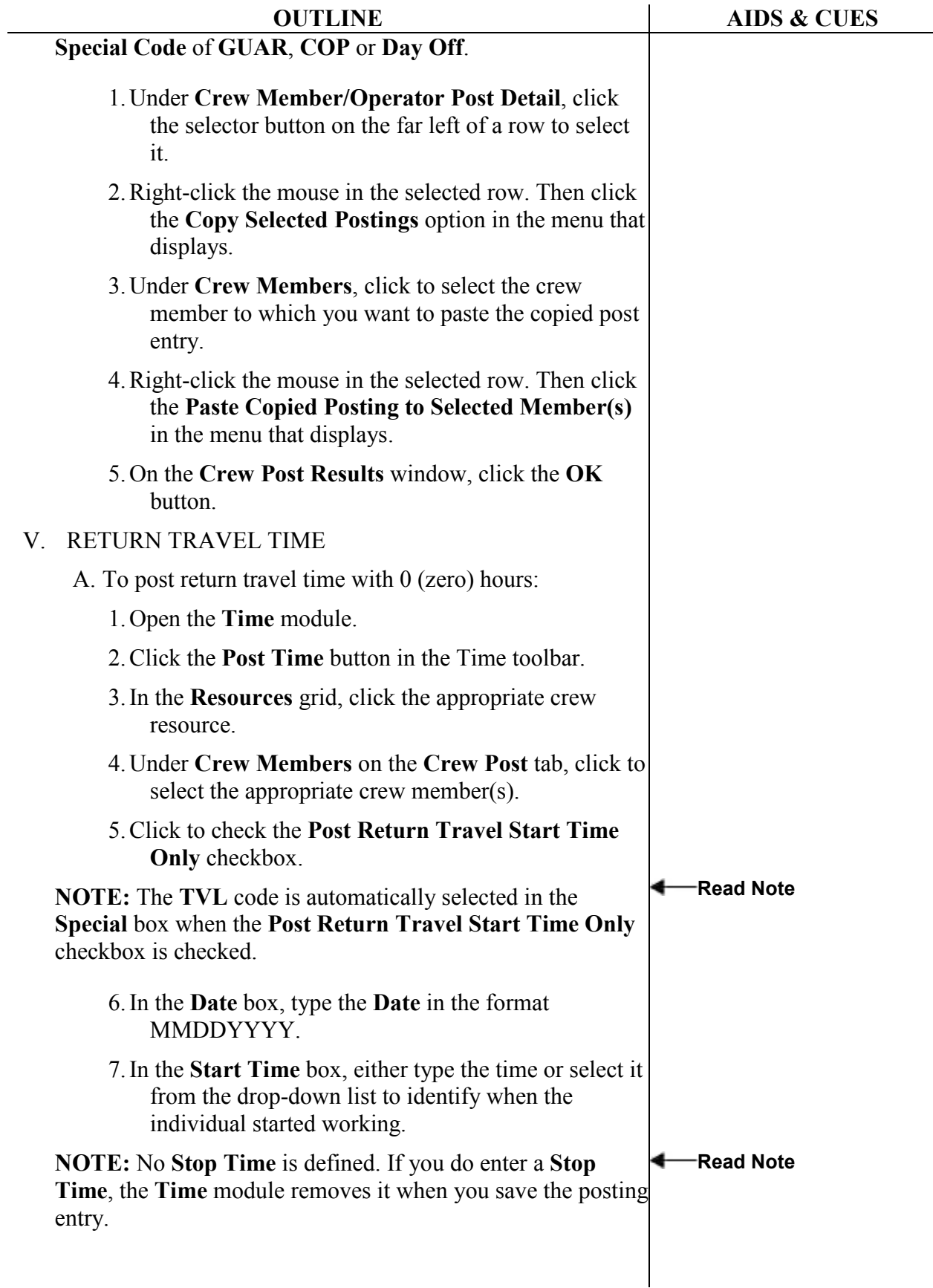
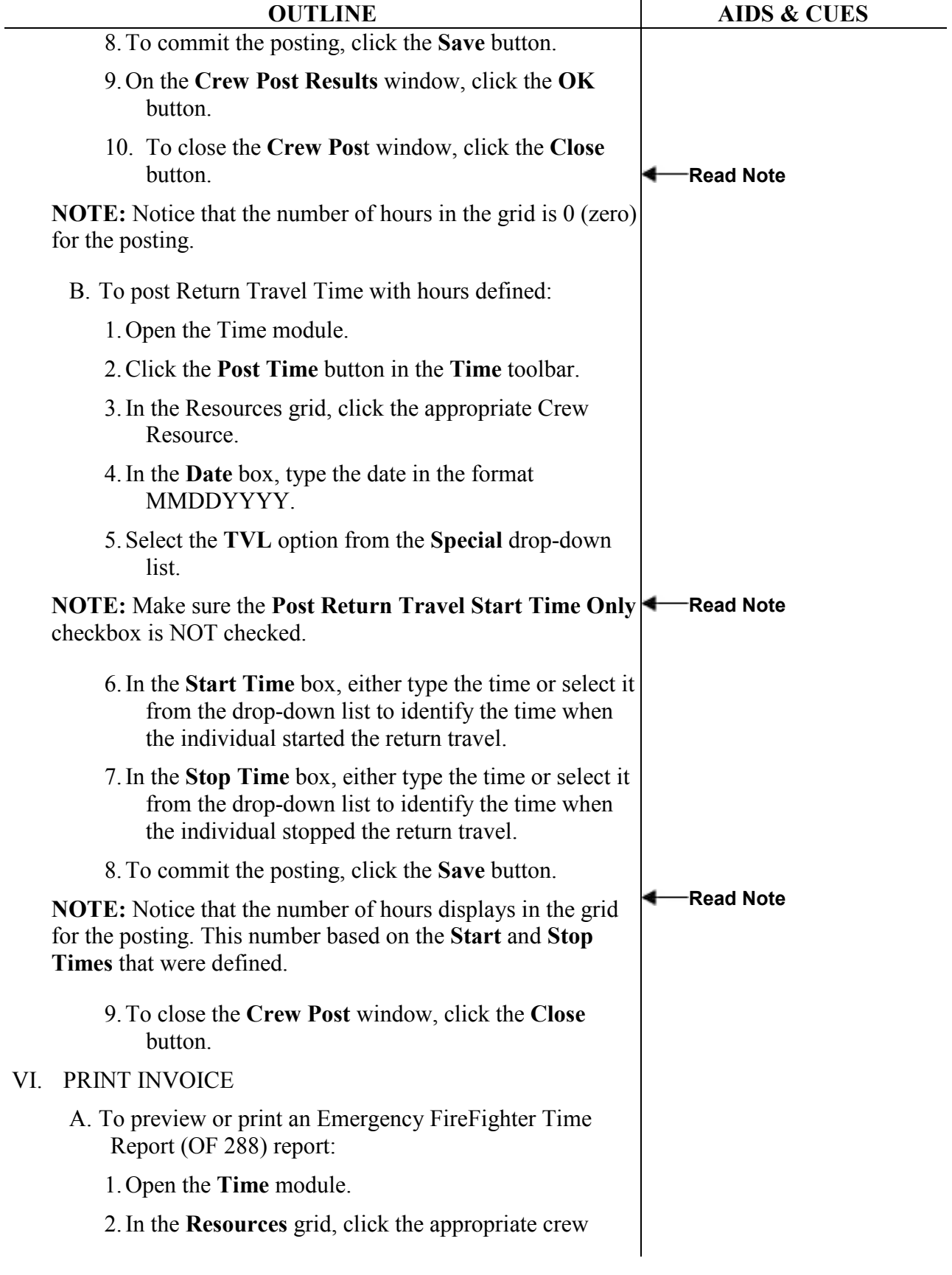

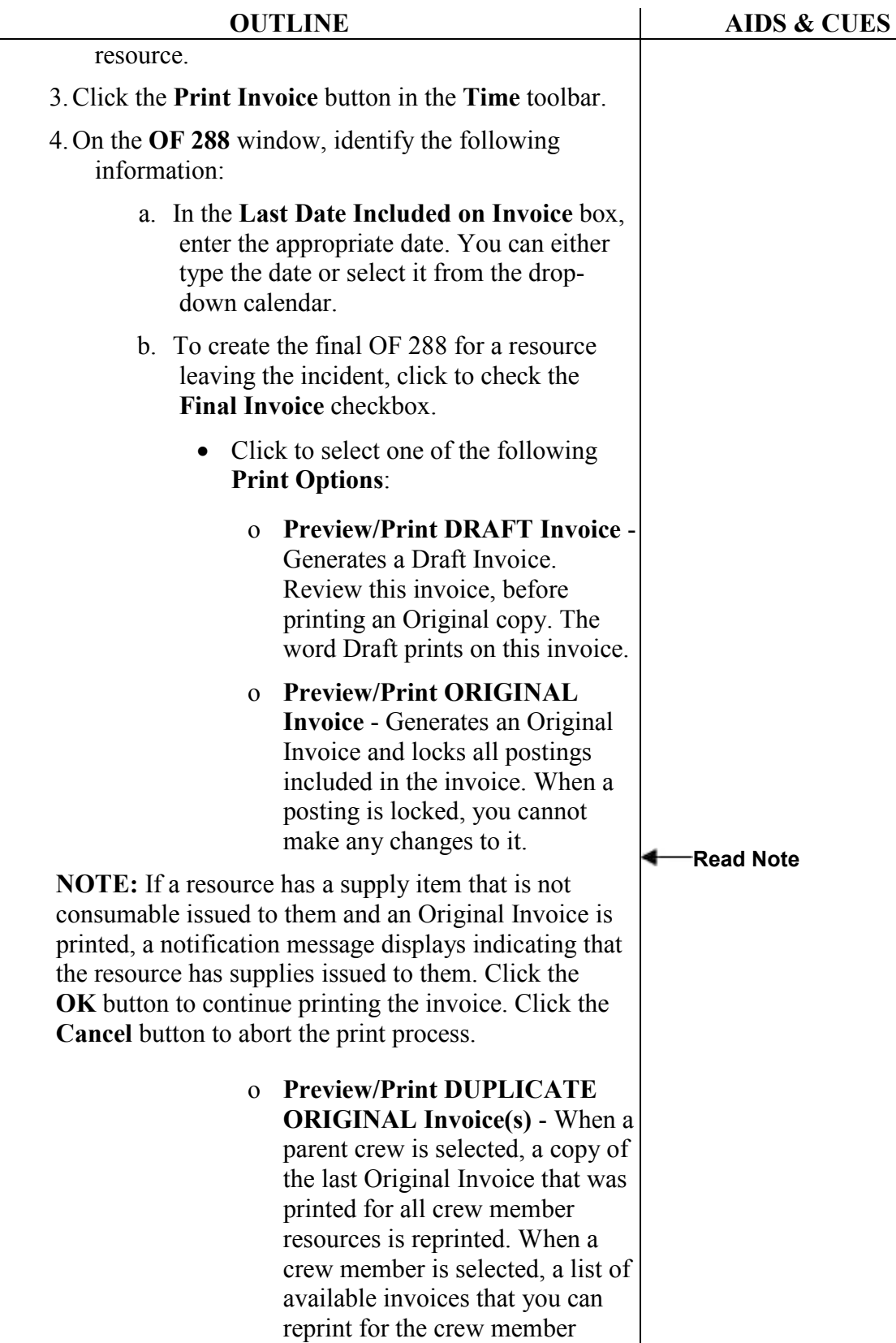

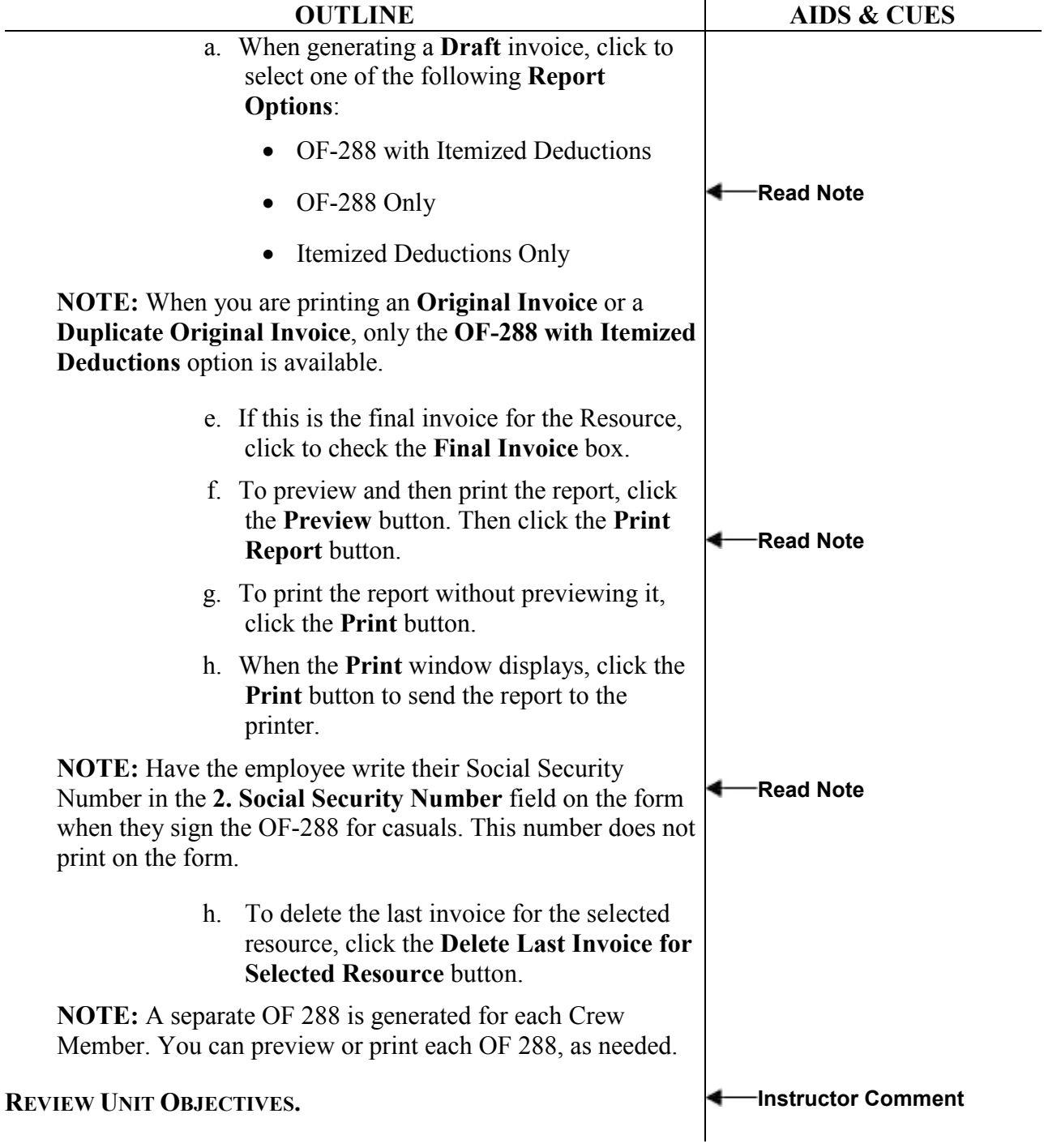

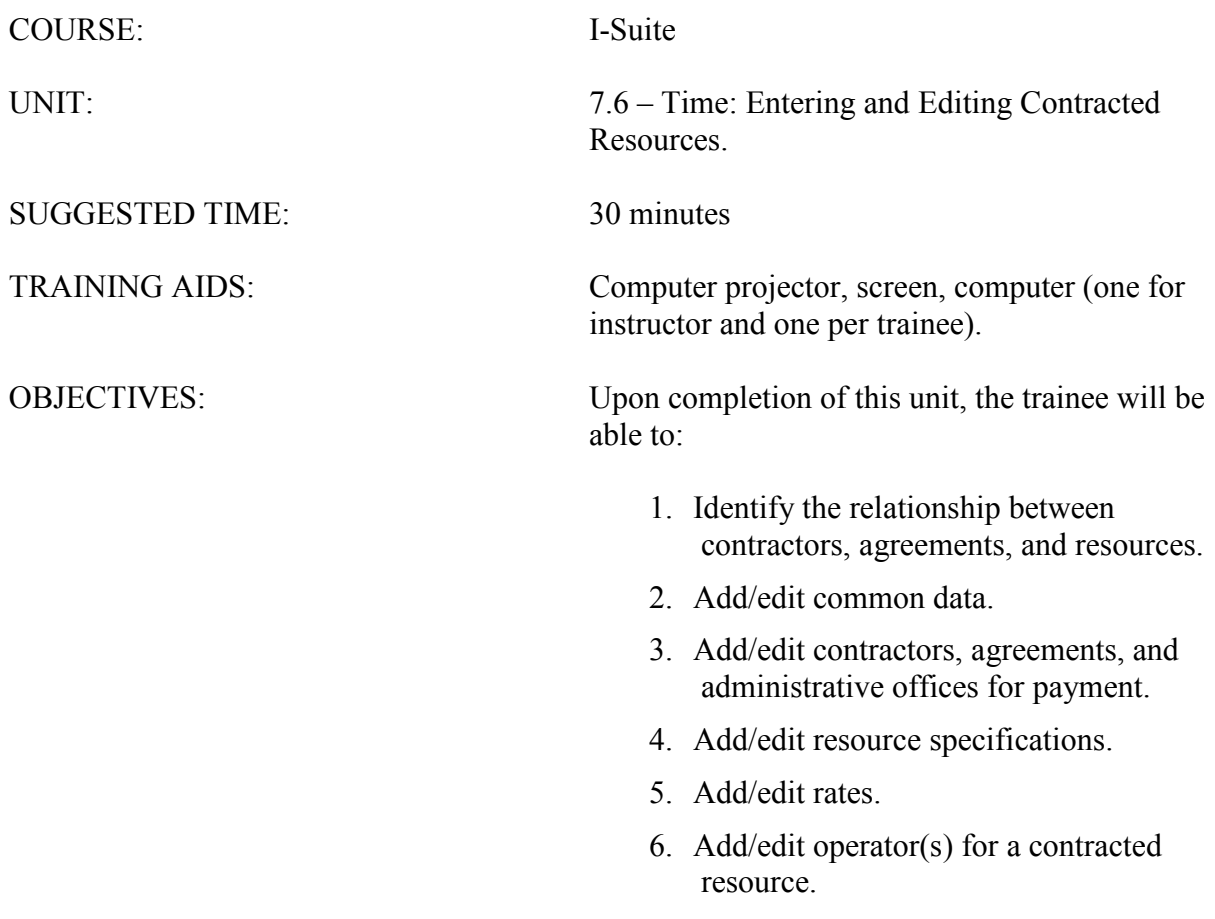

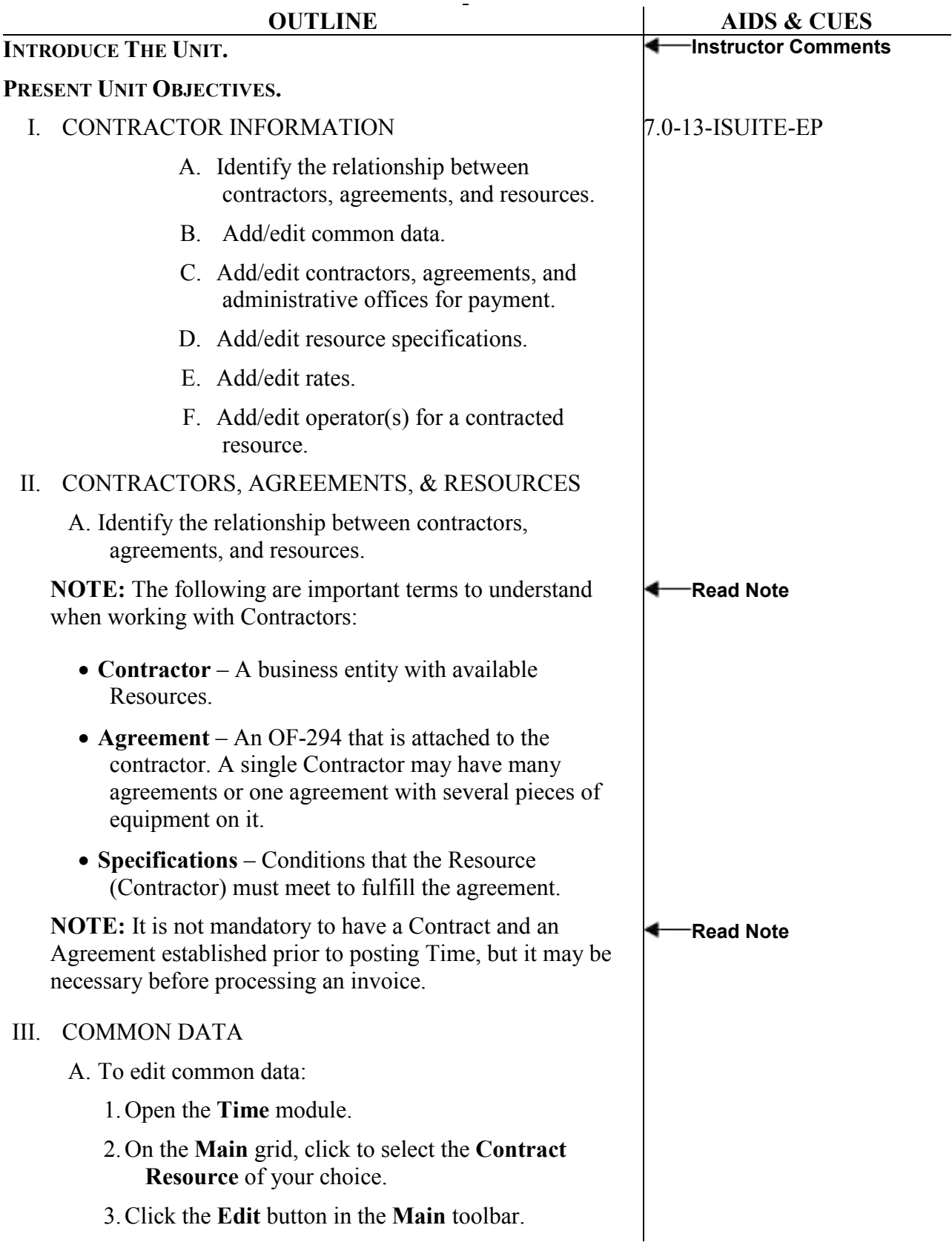

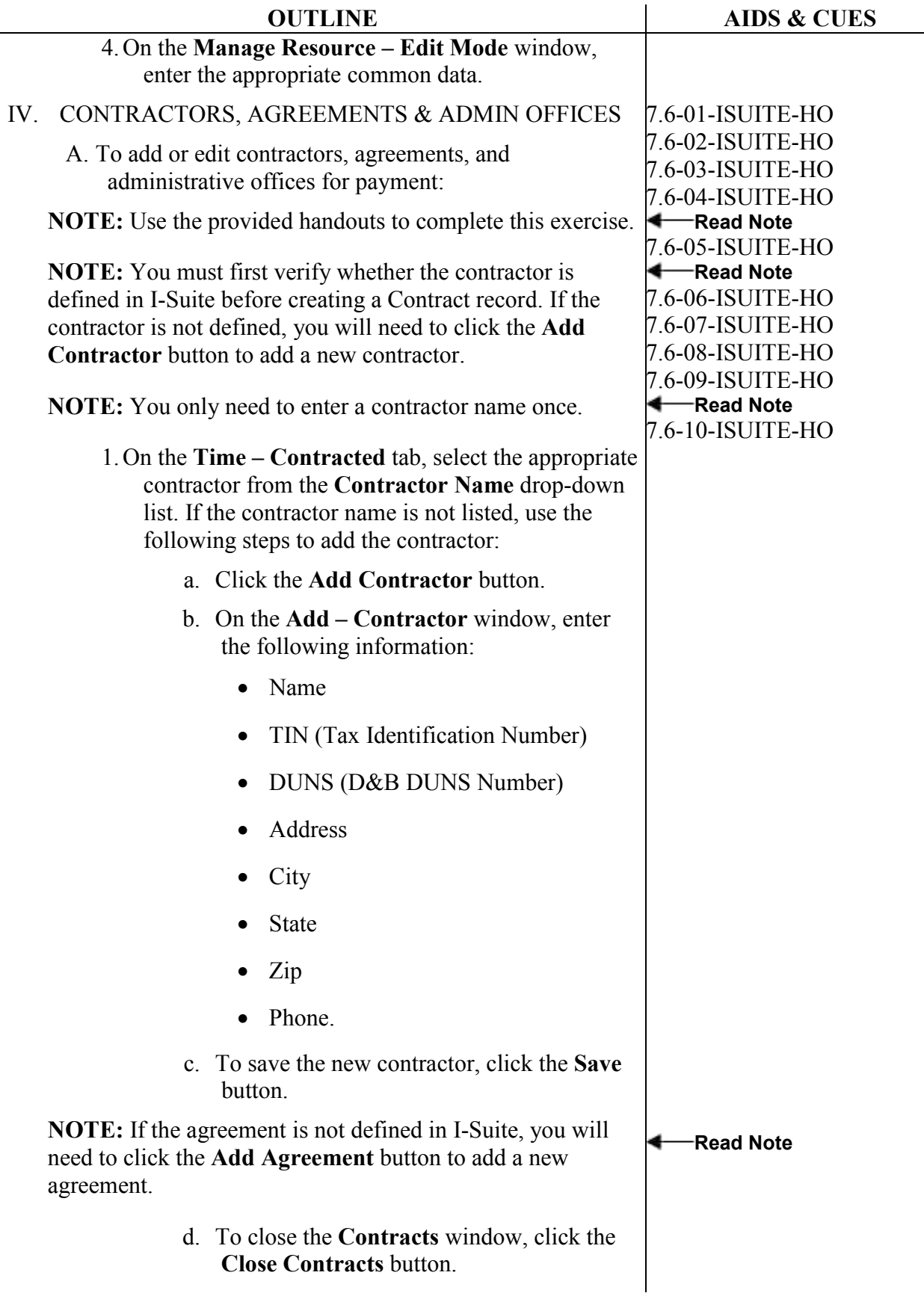

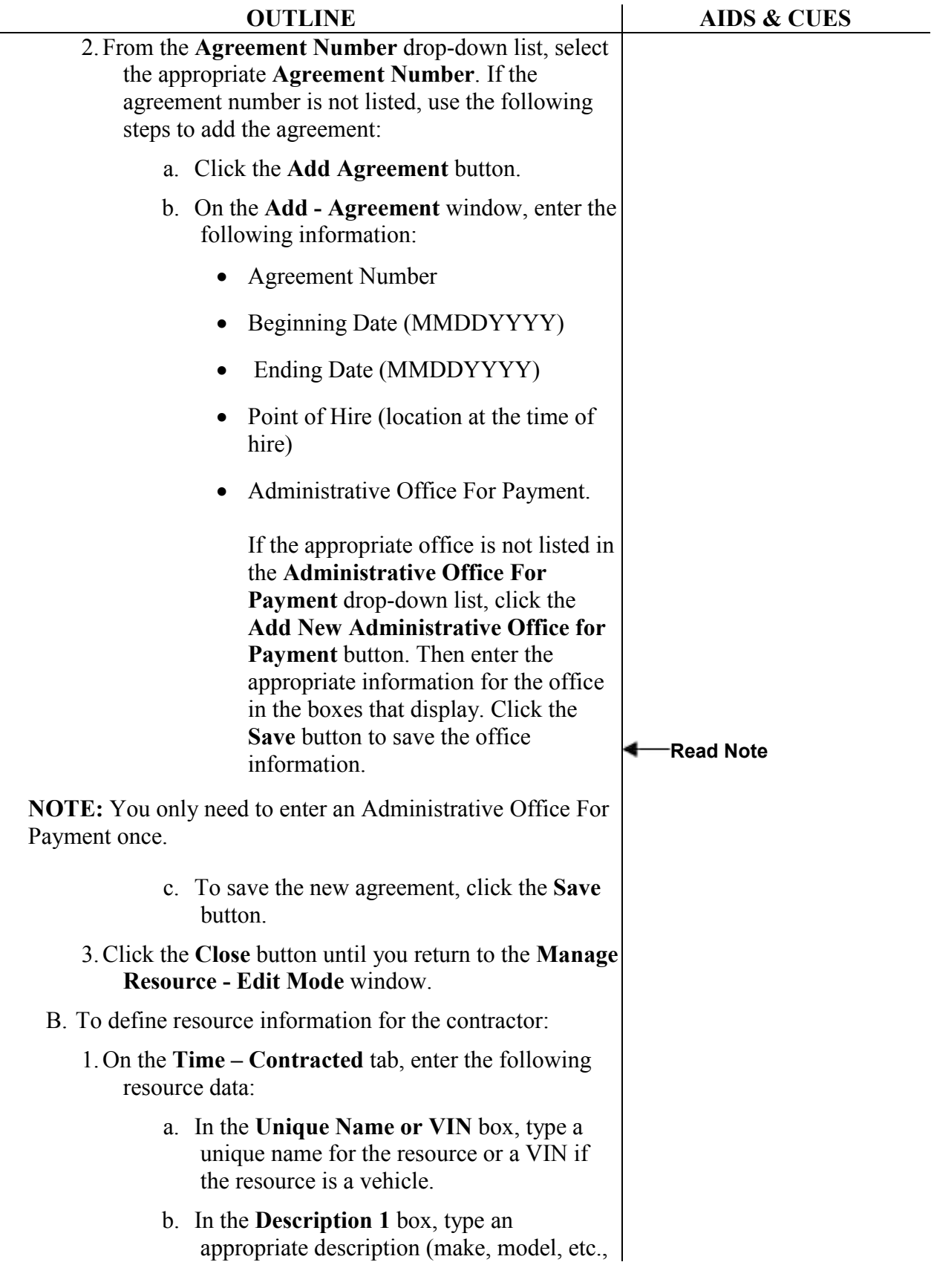

L,

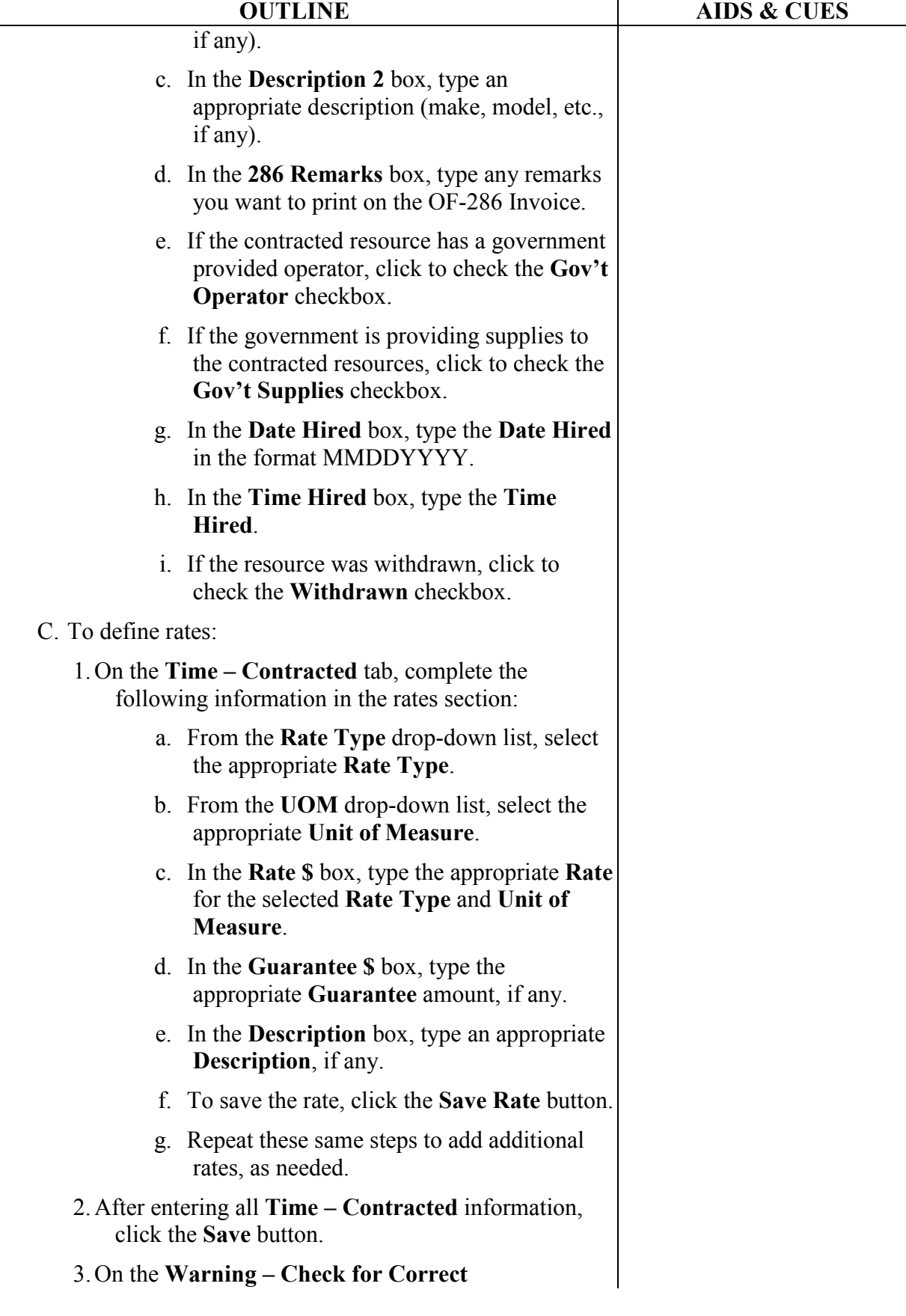

 $\overline{\phantom{0}}$ 

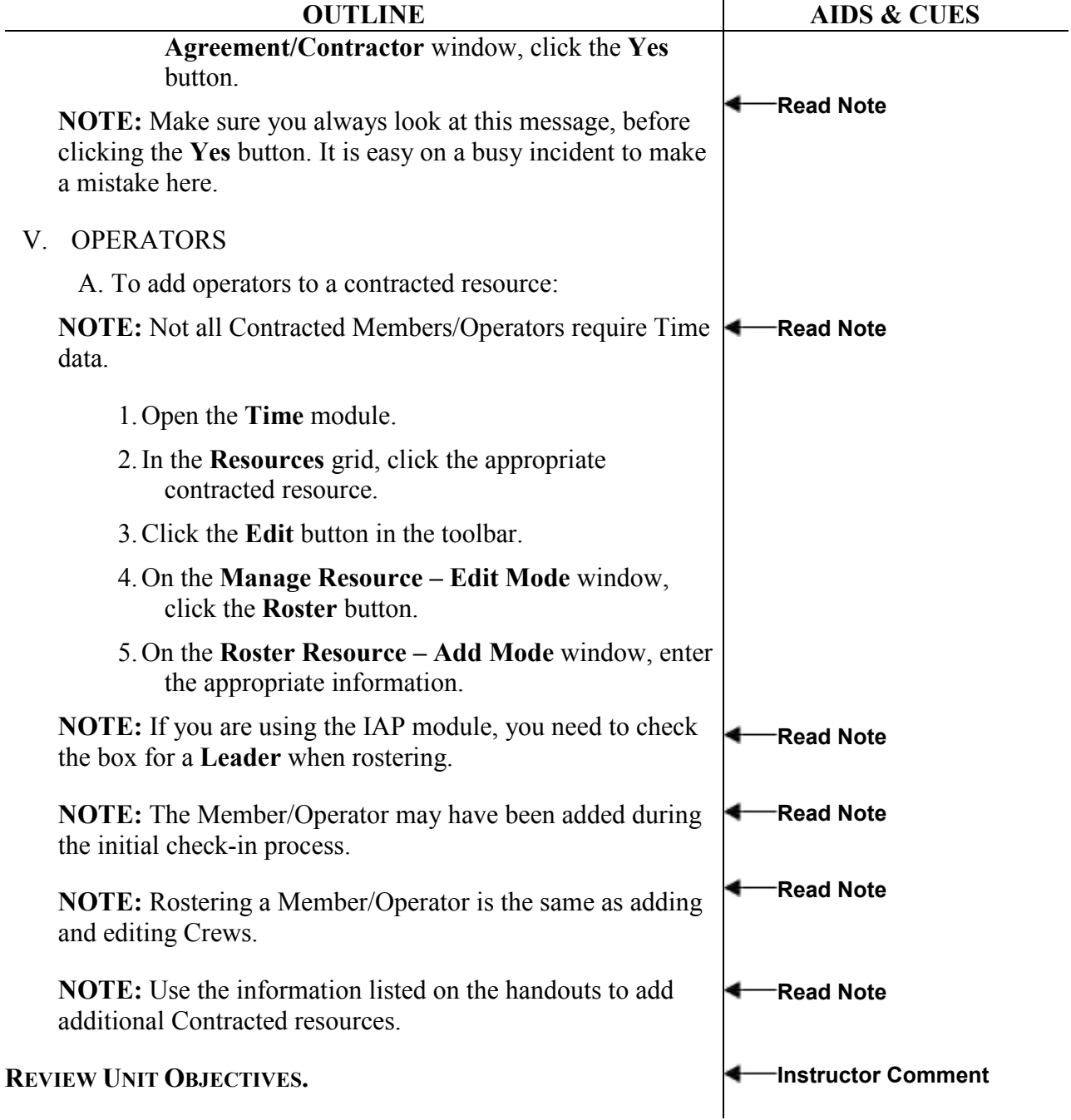

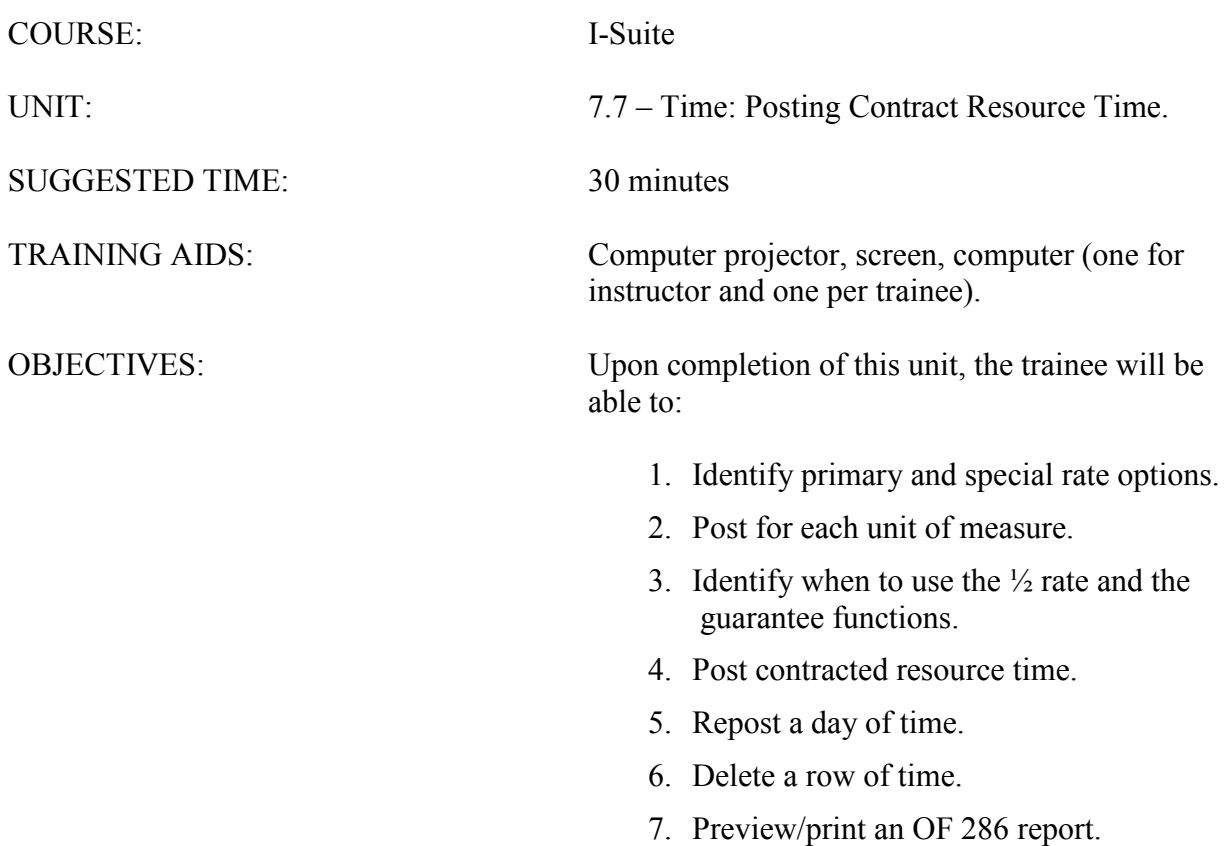

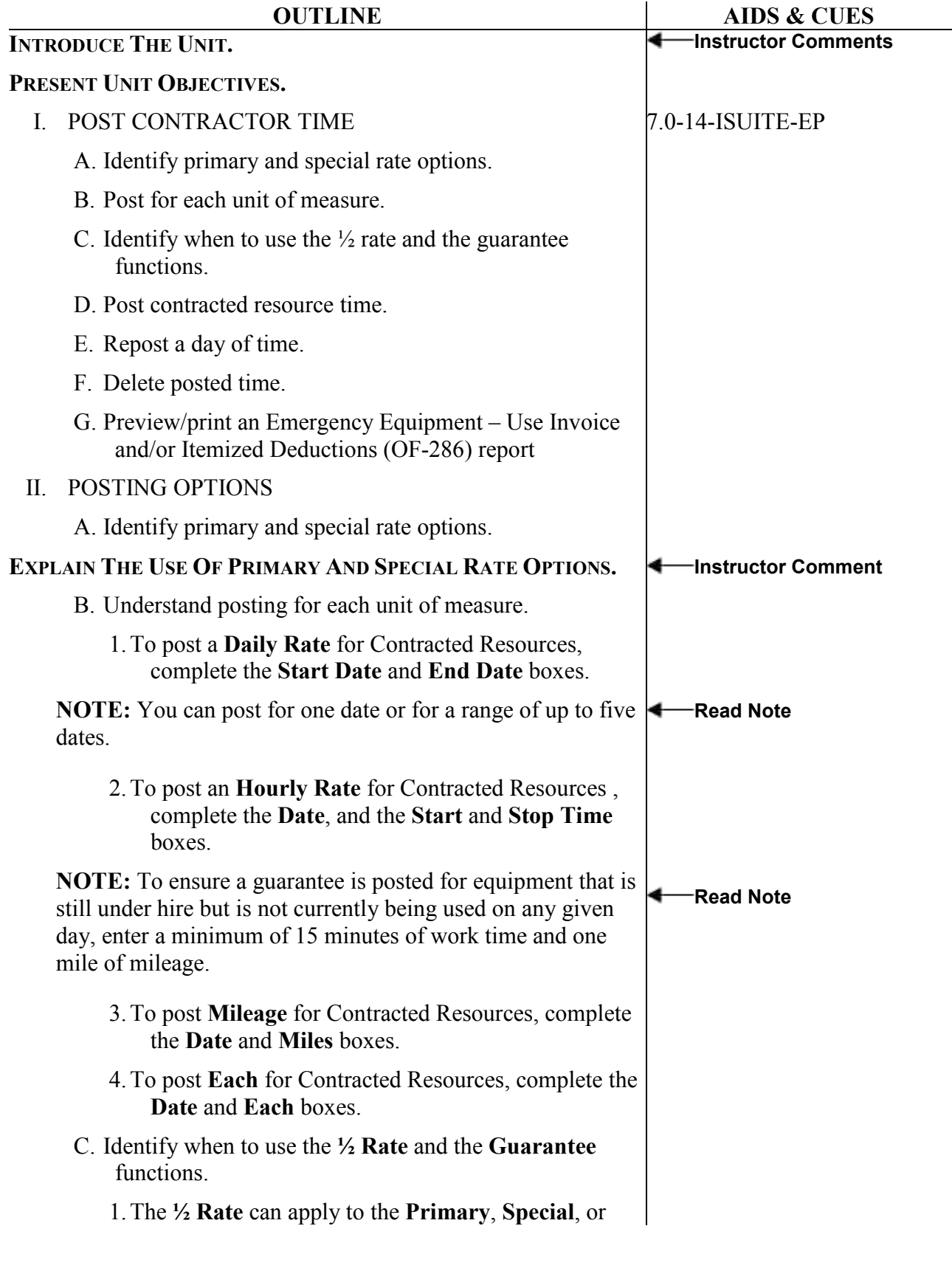

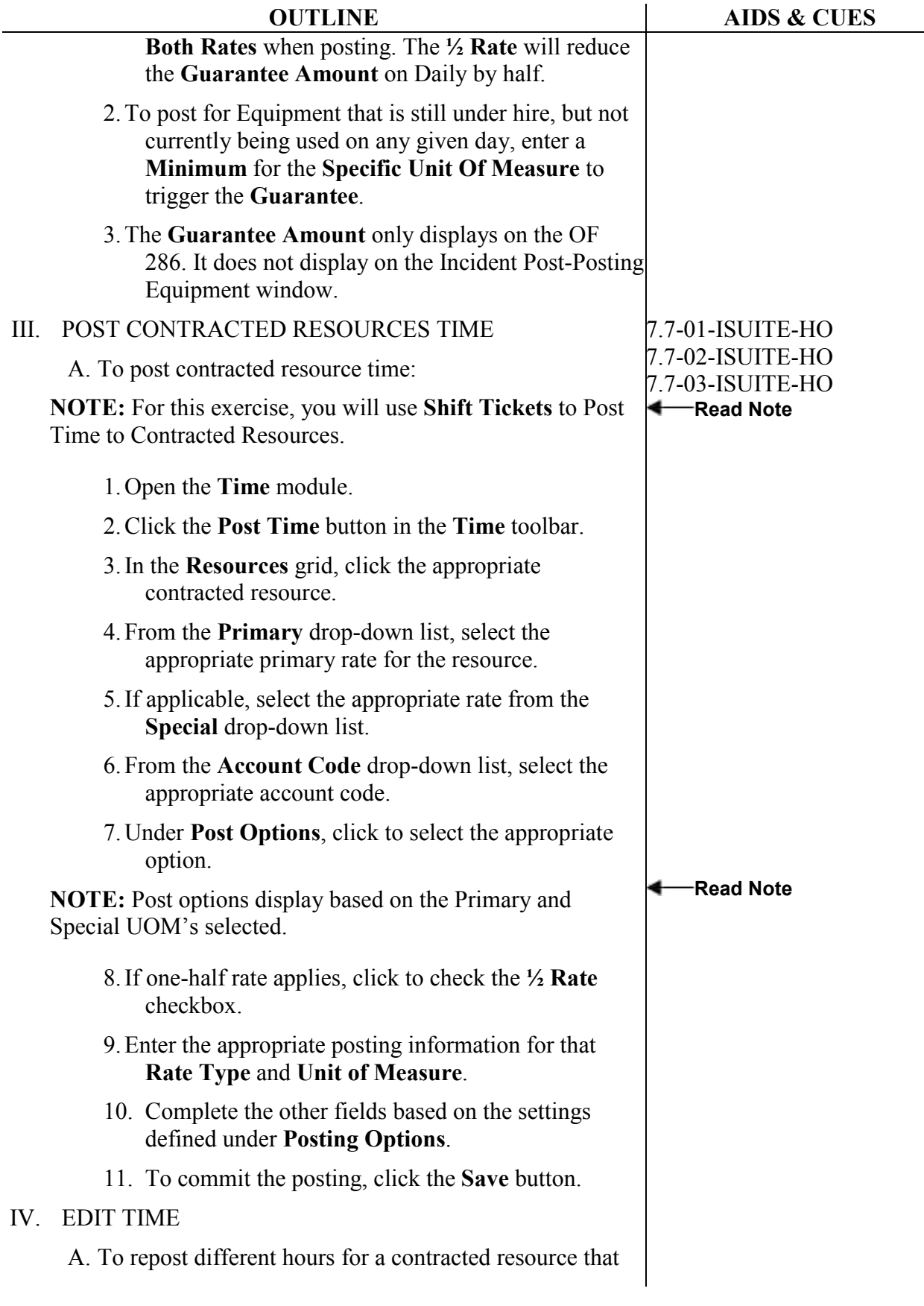

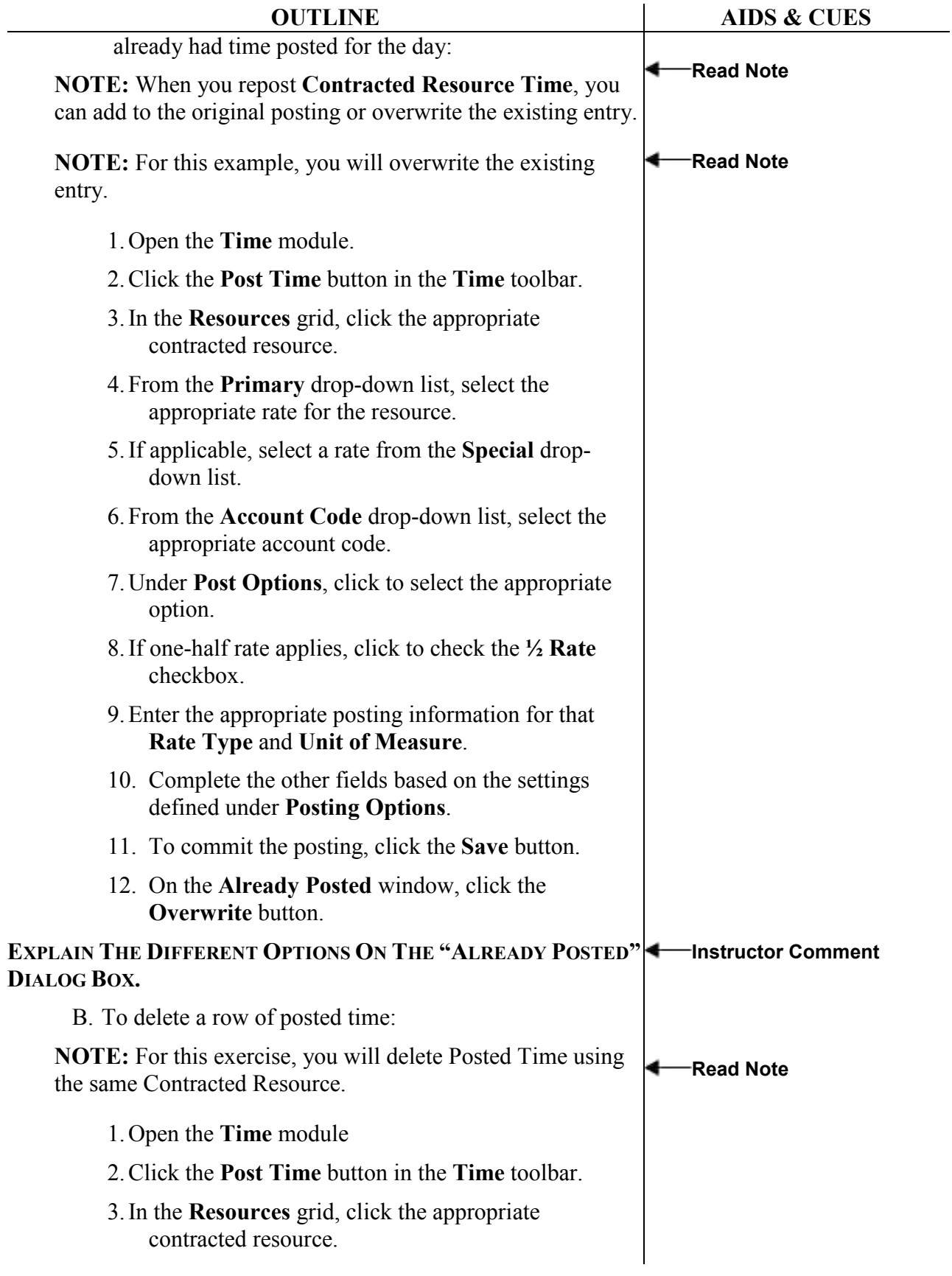

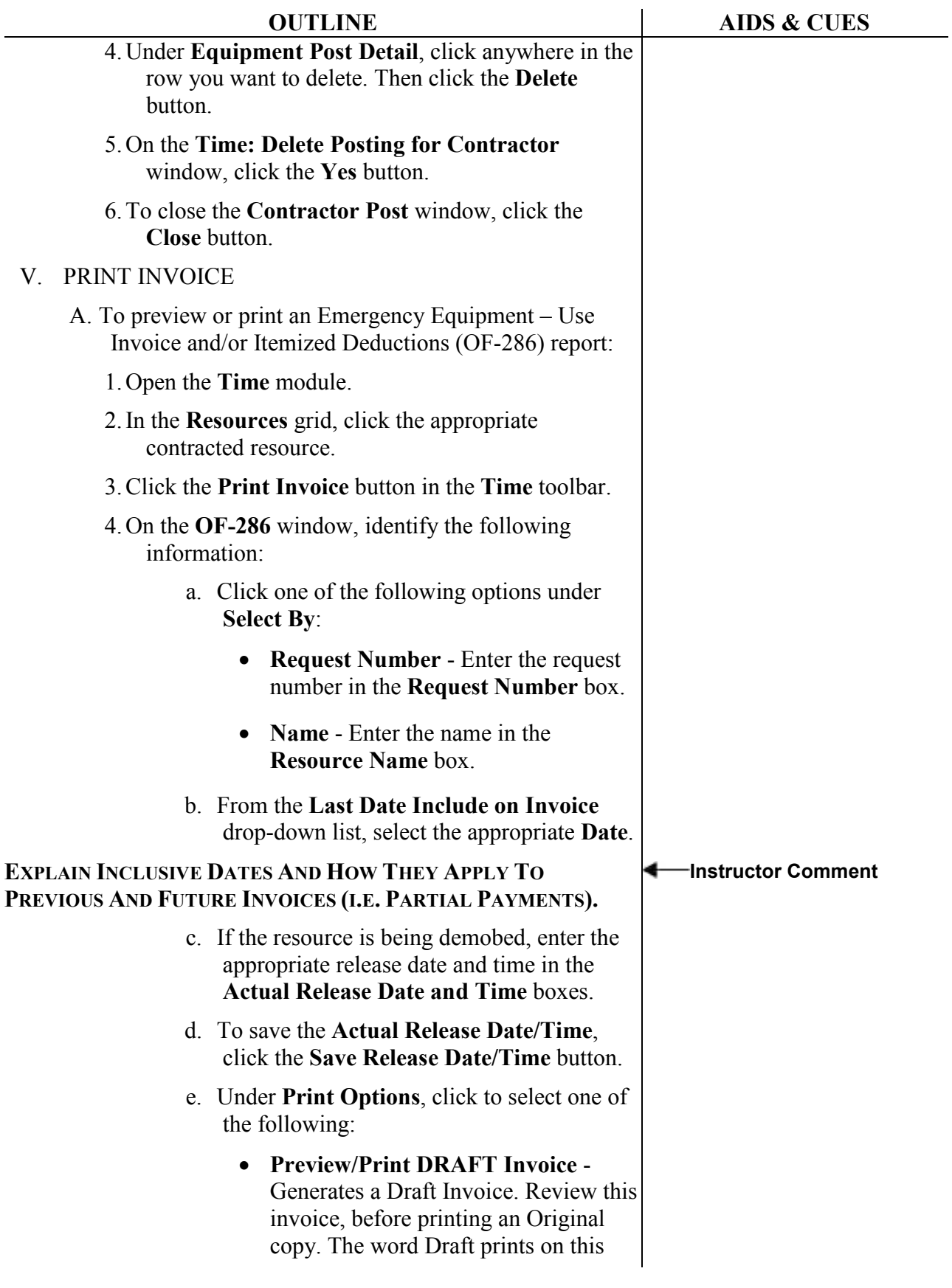

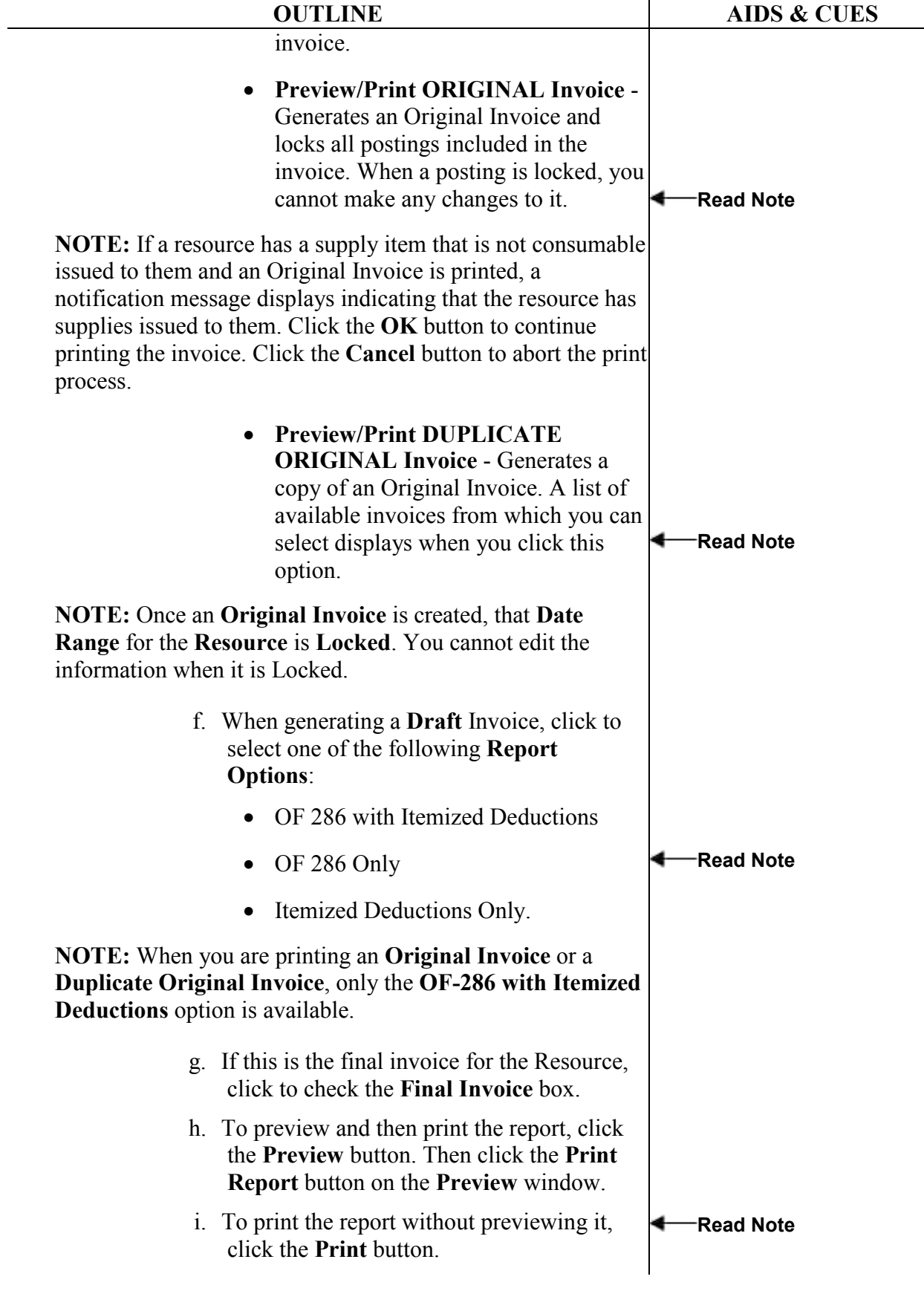

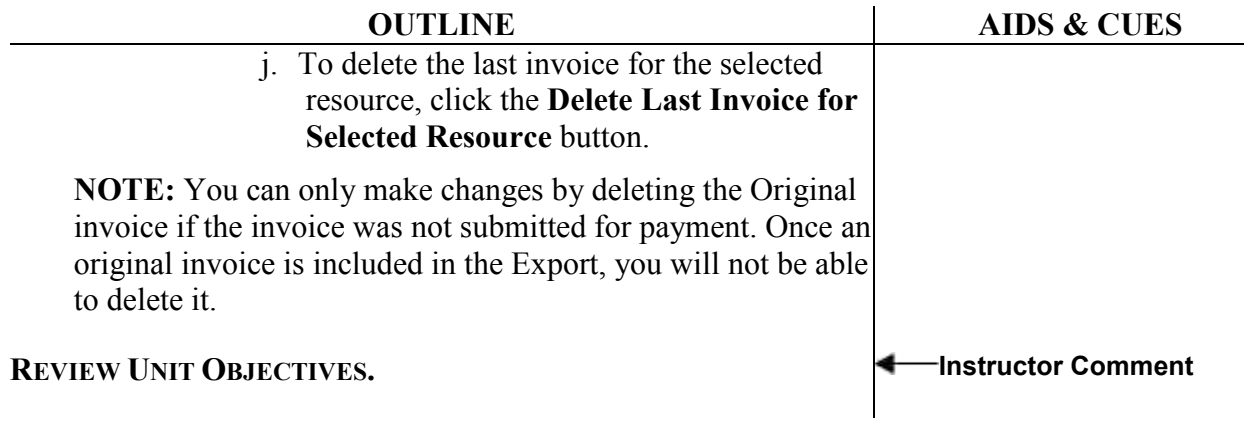

#### COURSE: I-Suite

SUGGESTED TIME: 20 minutes

UNIT: 7.8 – Time: Working with Adjustments.

TRAINING AIDS: Computer projector, screen, computer (one for instructor and one per trainee).

OBJECTIVES: Upon completion of this unit, the trainee will be able to:

- 1. Post an adjustment.
- 2. Edit an adjustment.
- 3. Delete an adjustment.

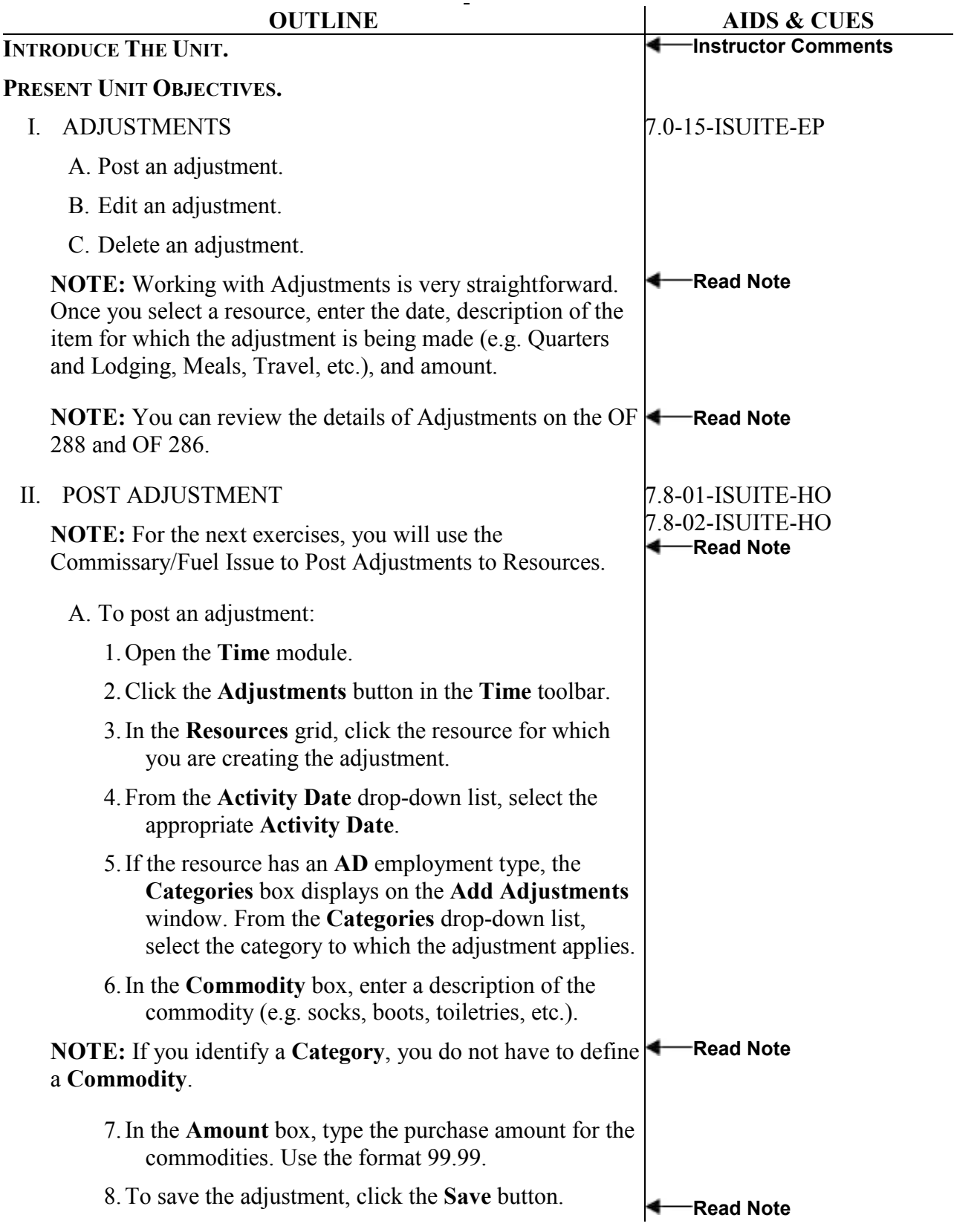

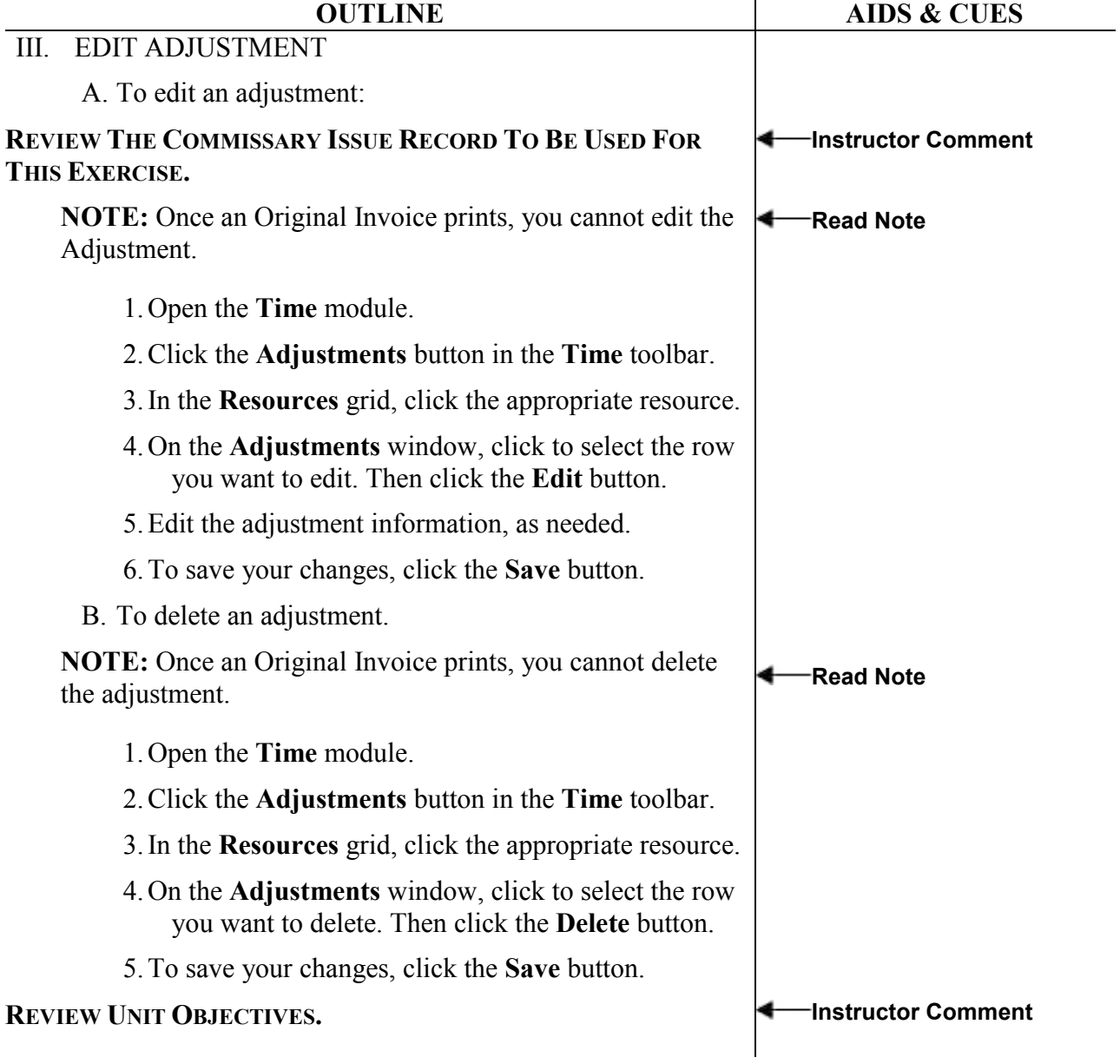

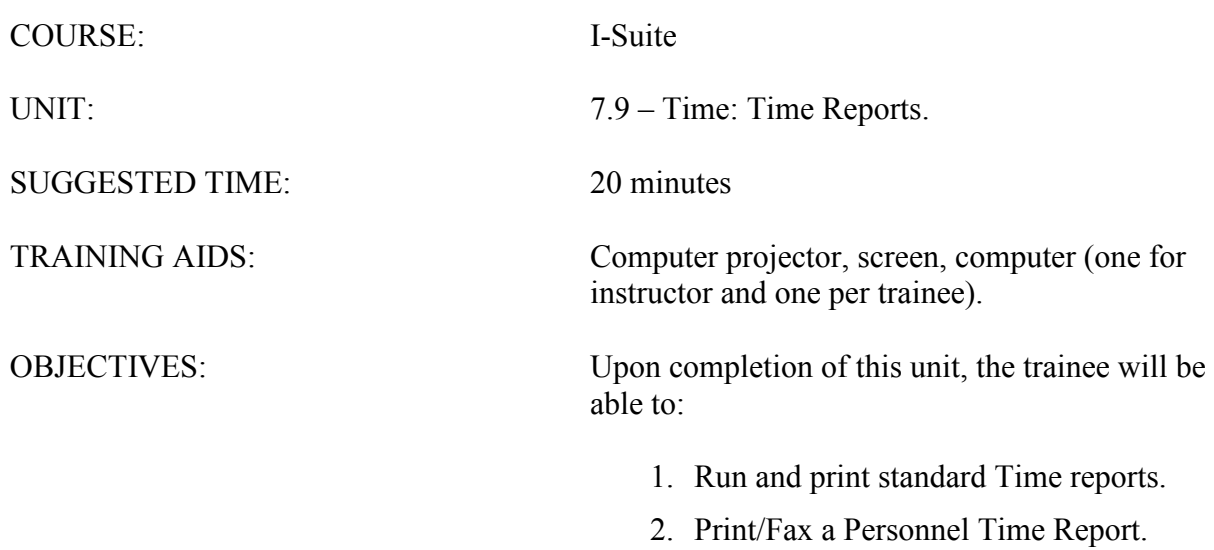

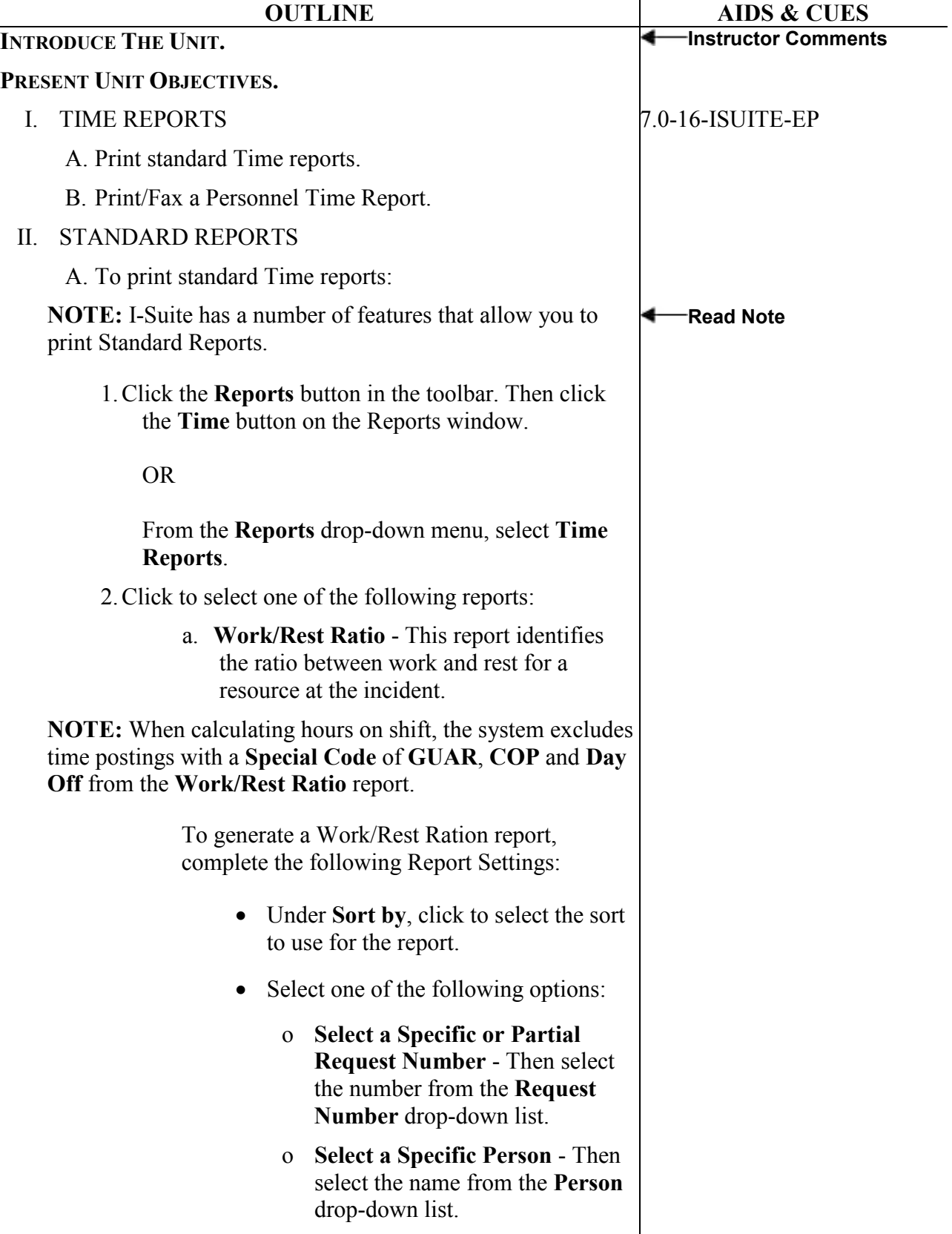

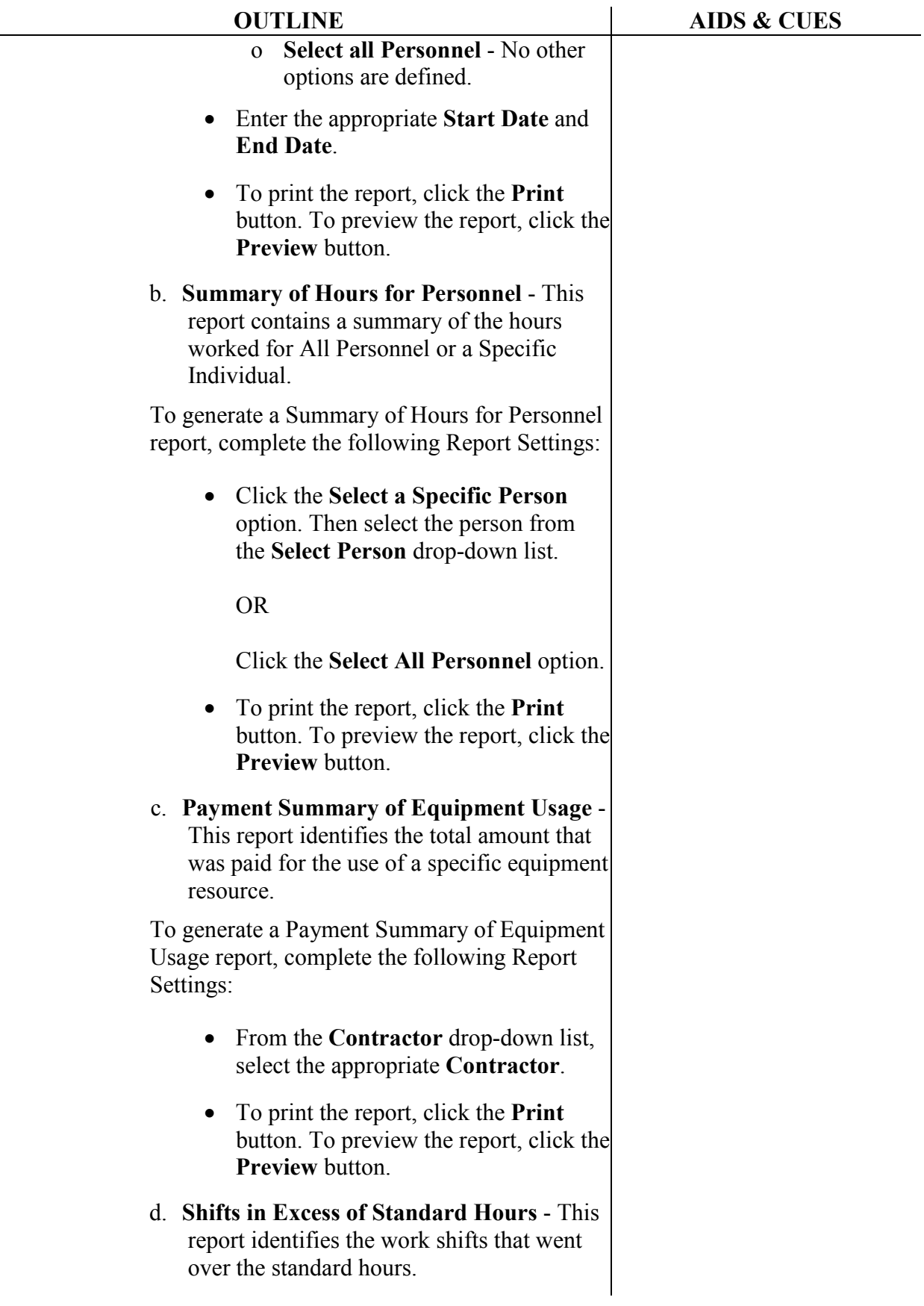

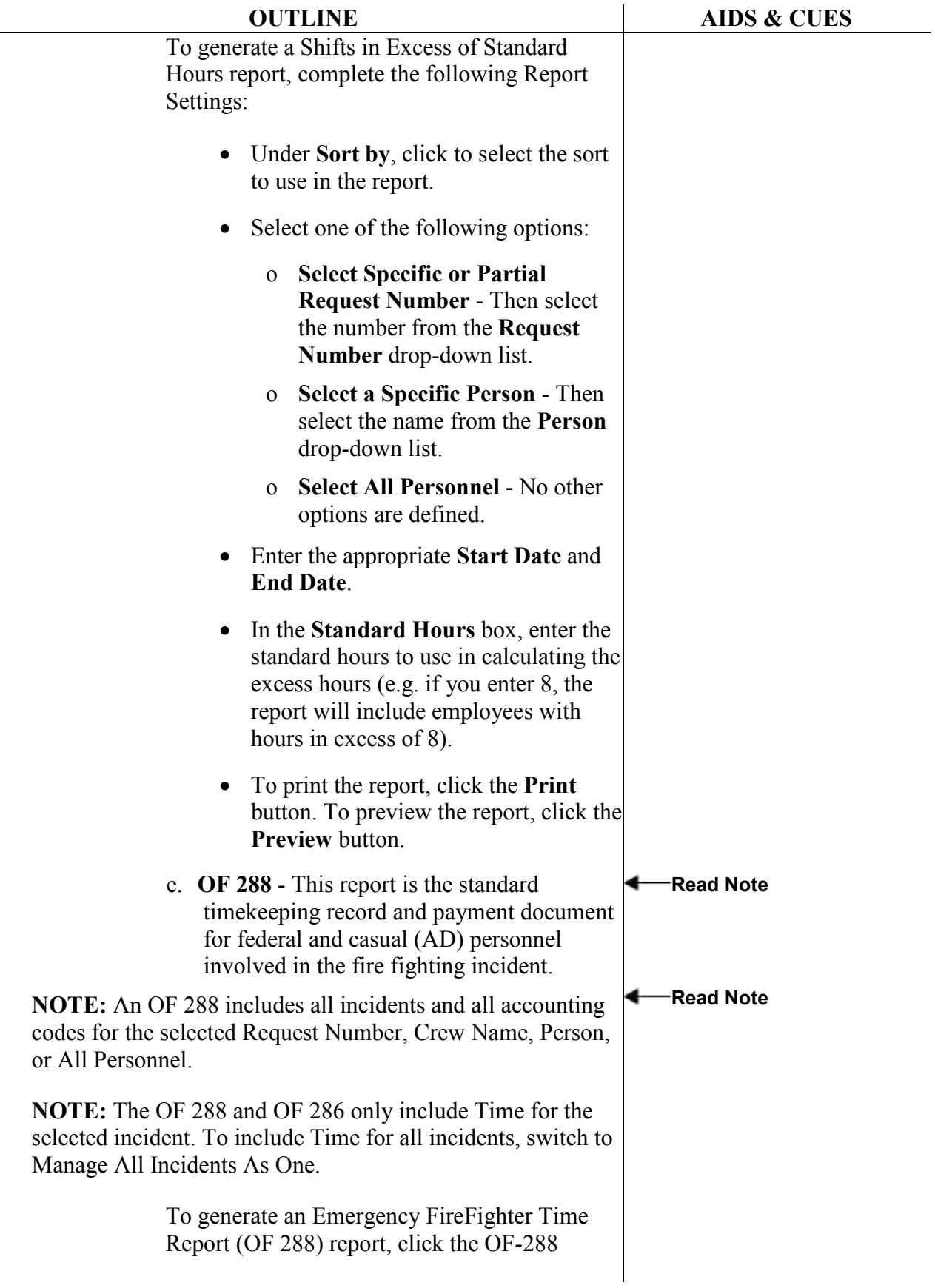

 $\overline{\phantom{0}}$ 

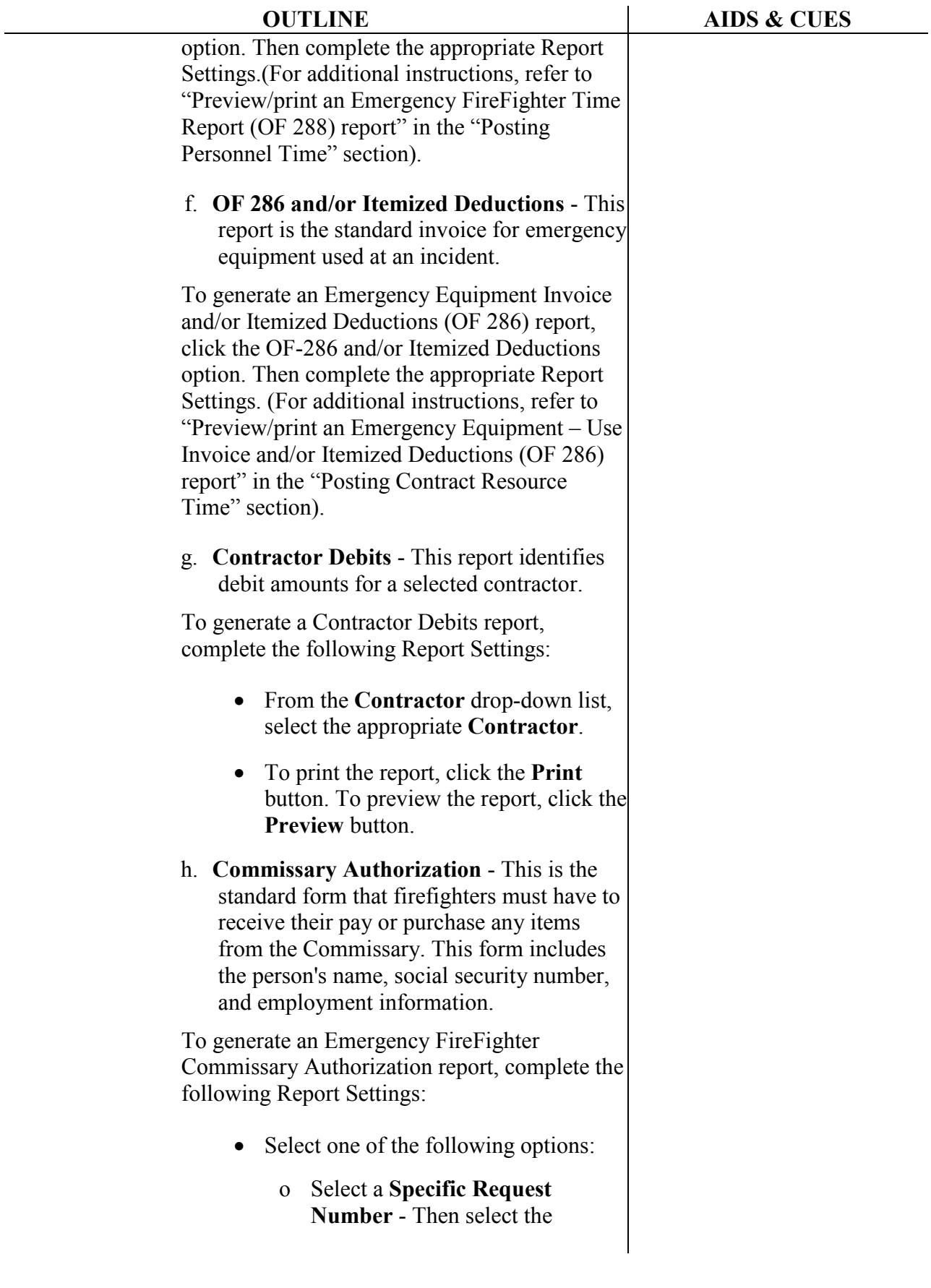

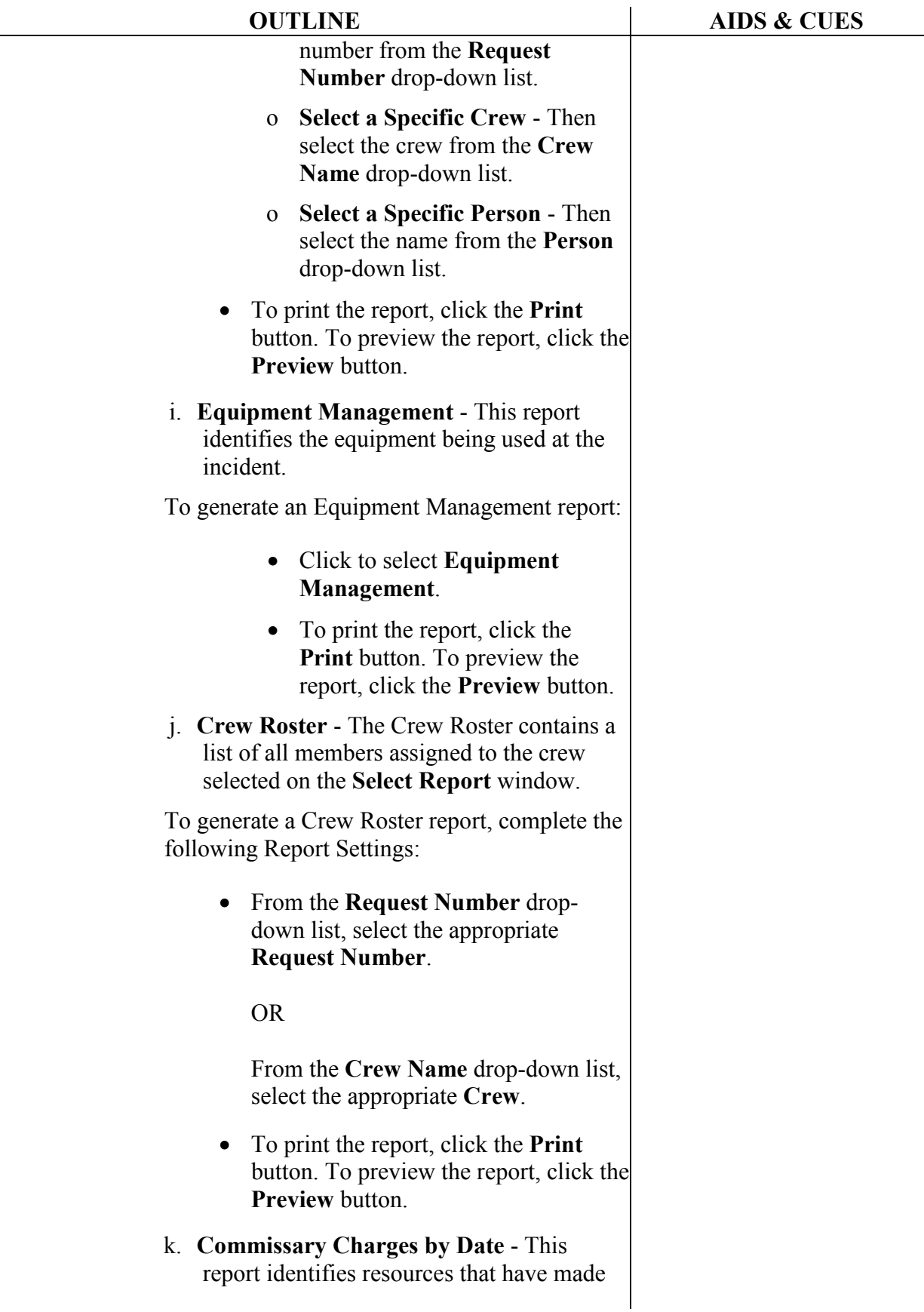

L,

 $\overline{a}$ 

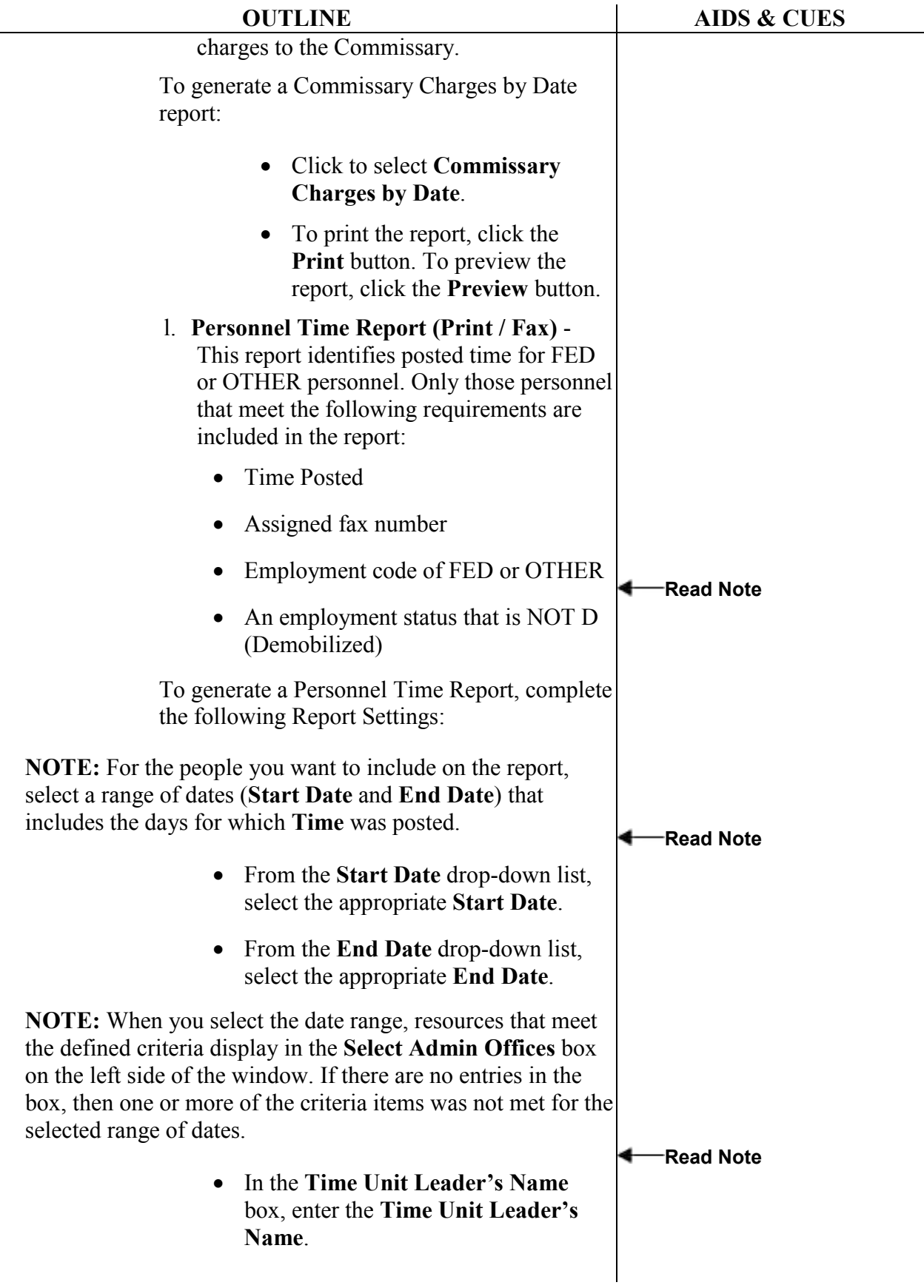

٠ à.

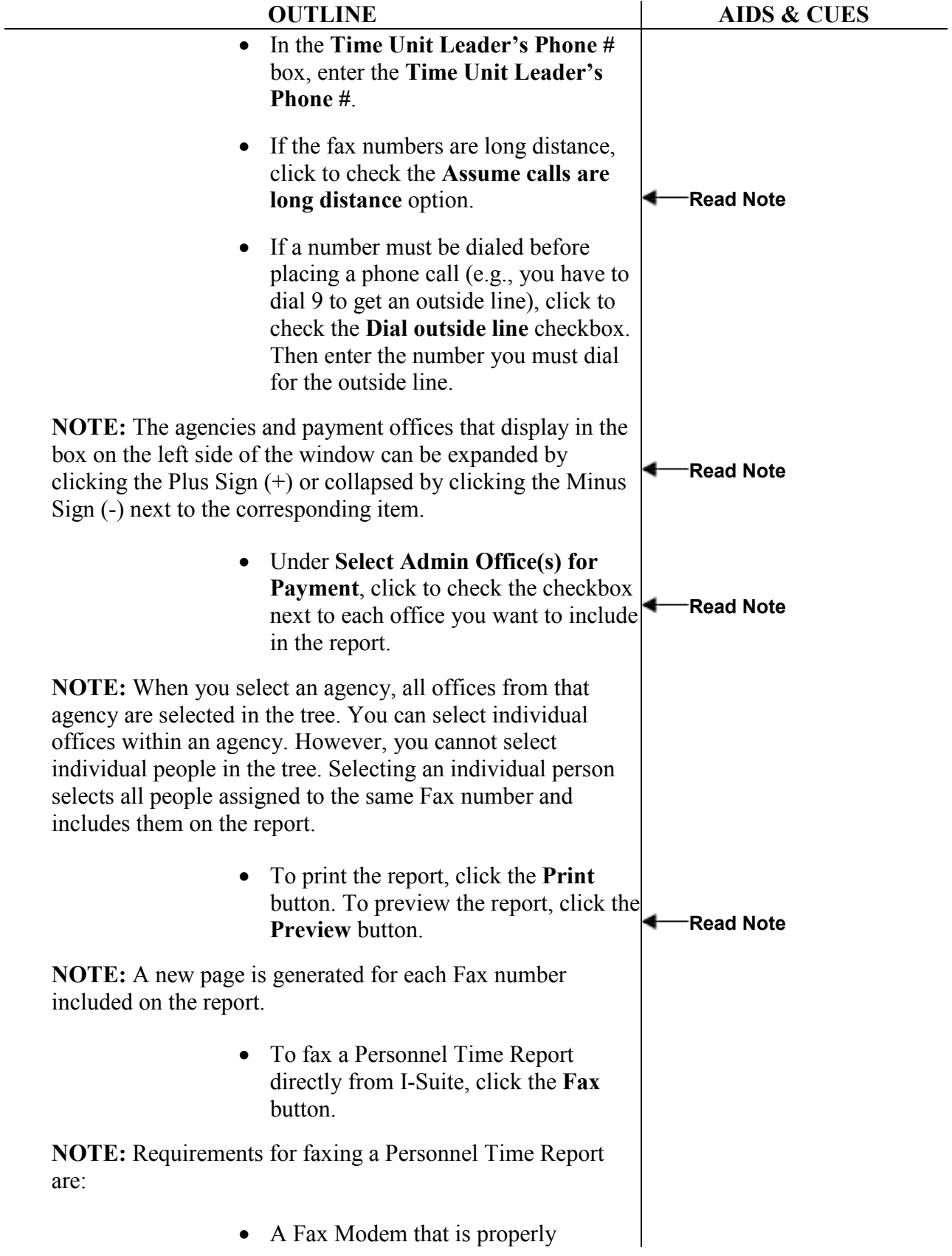

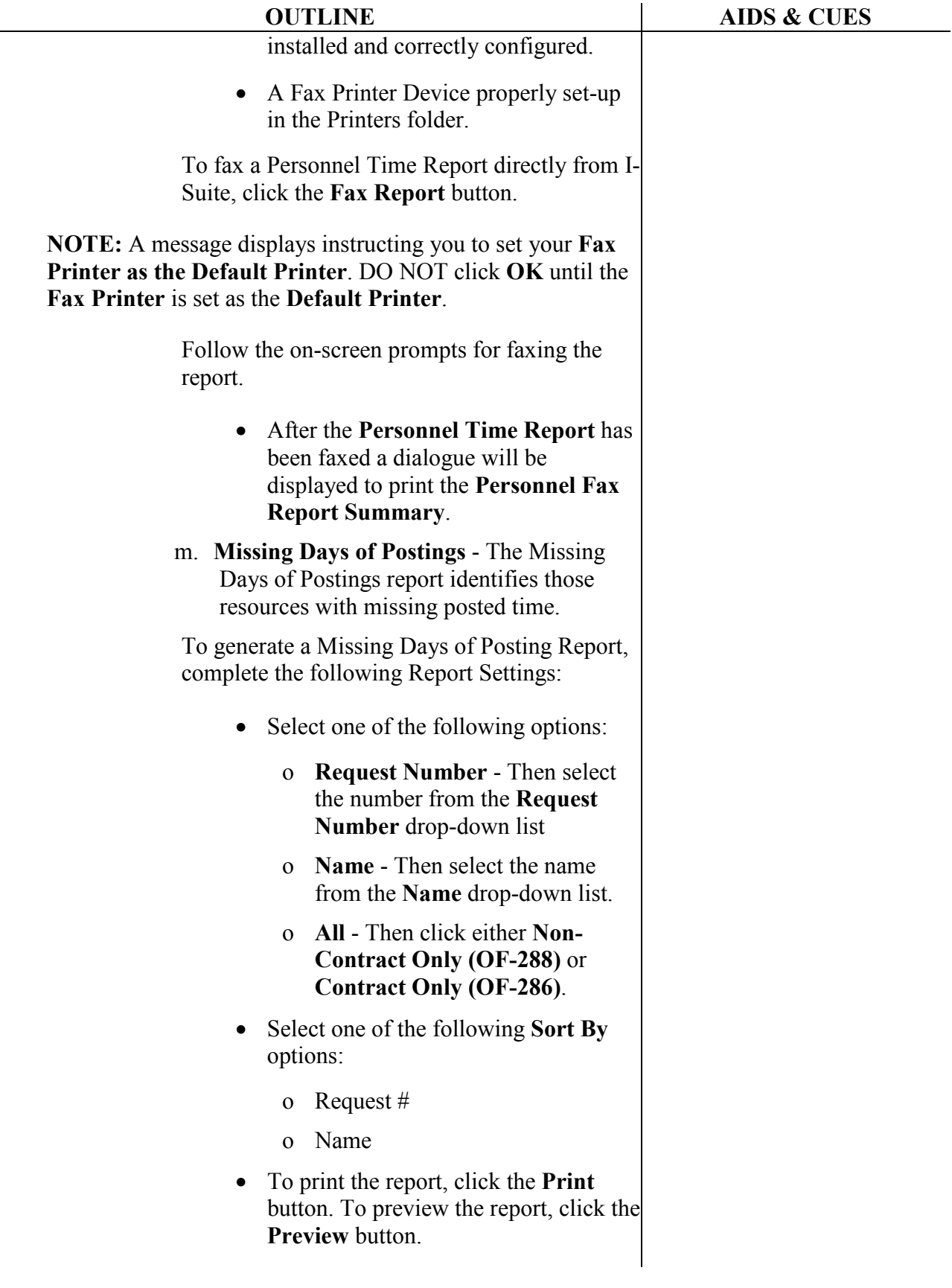

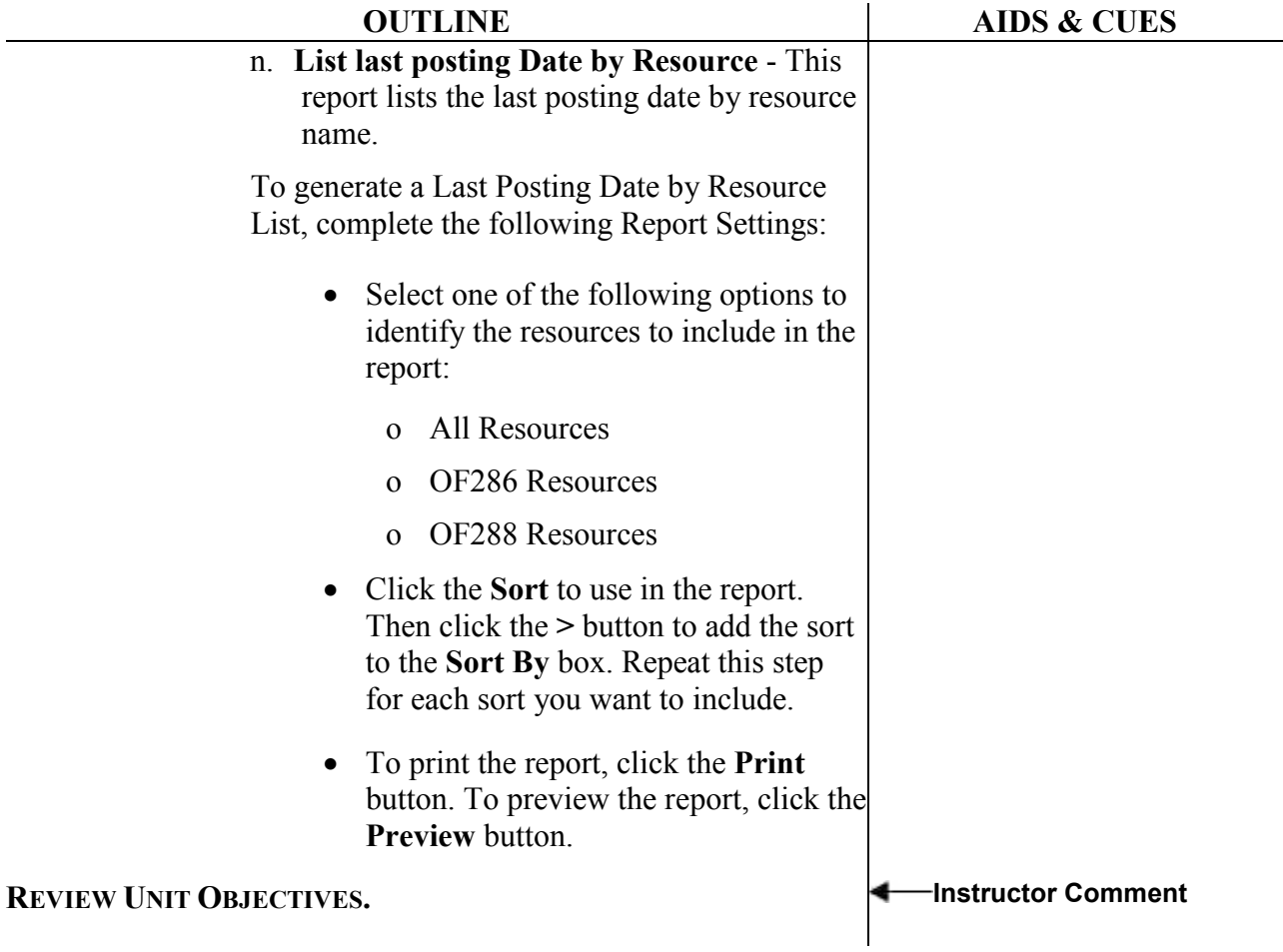

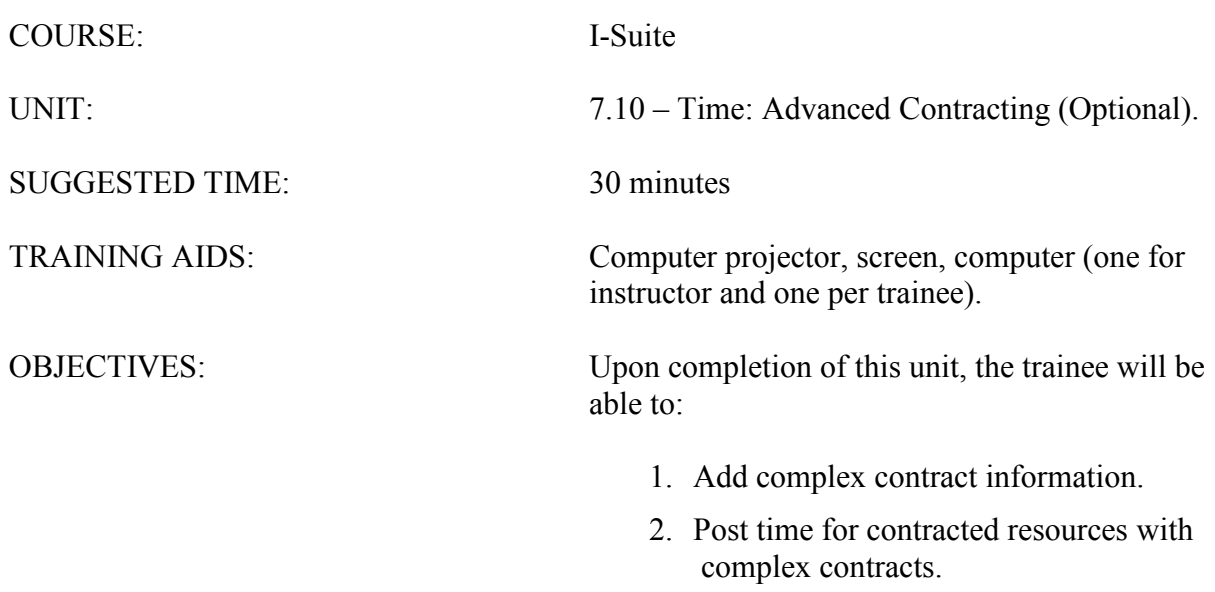

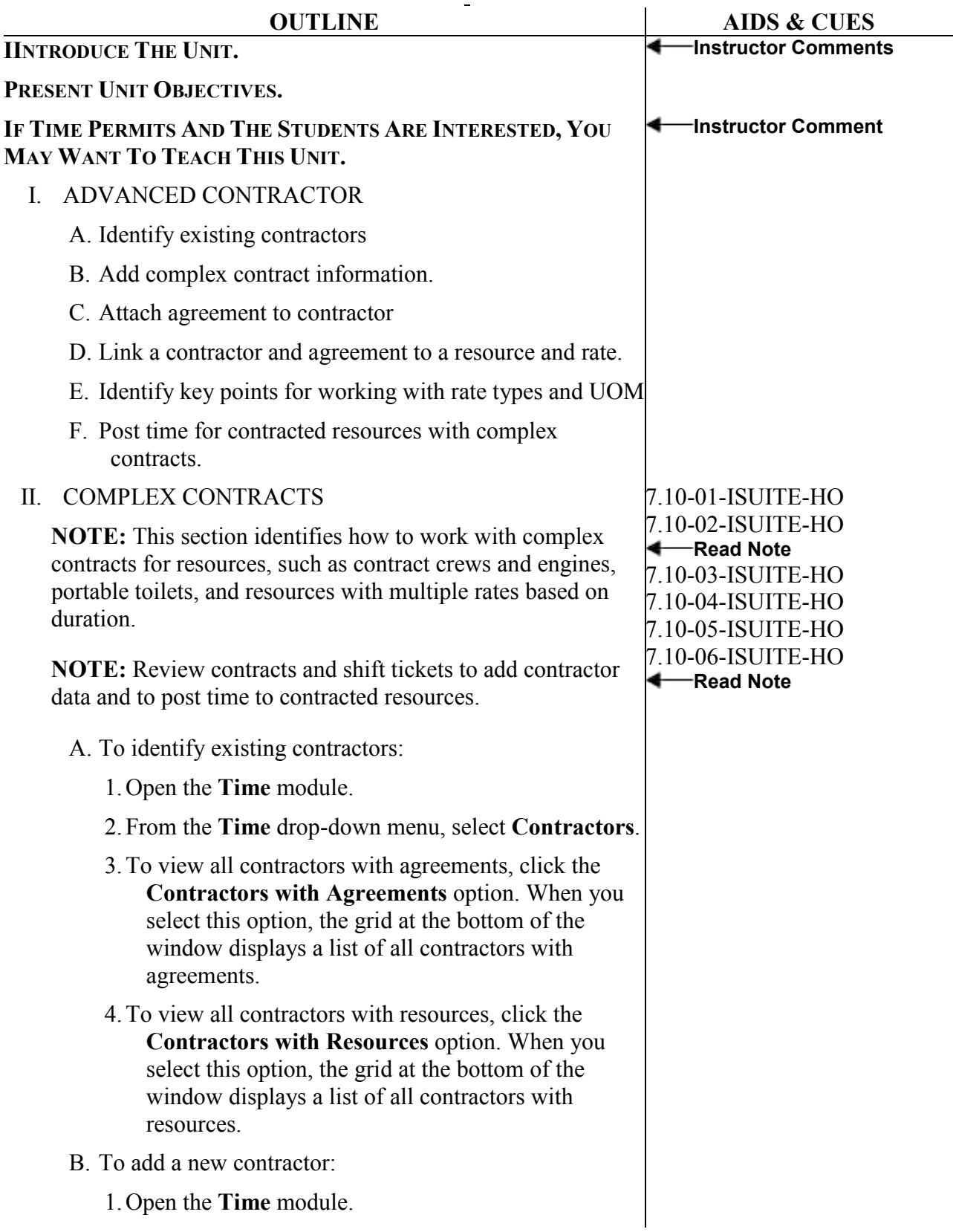

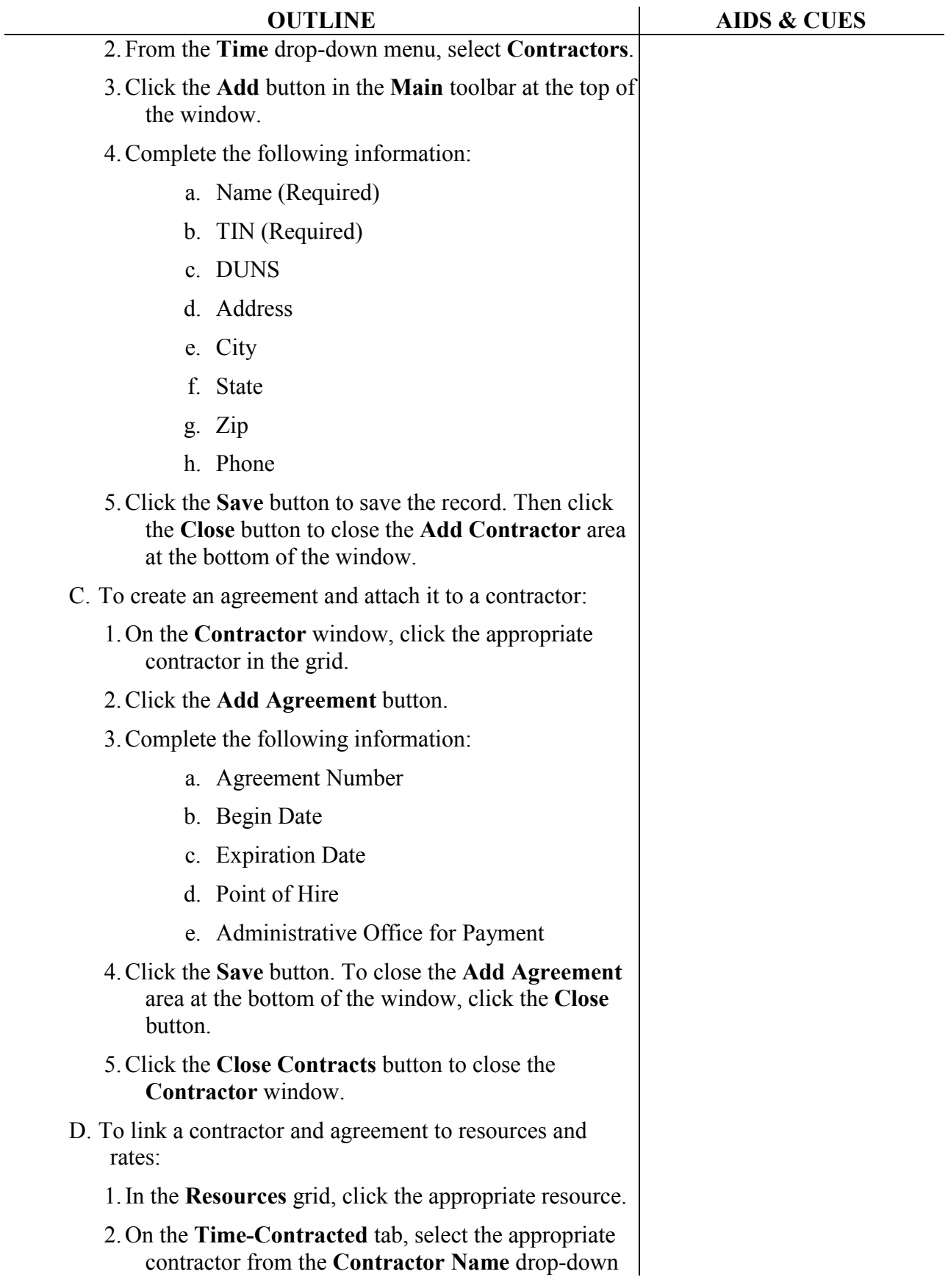

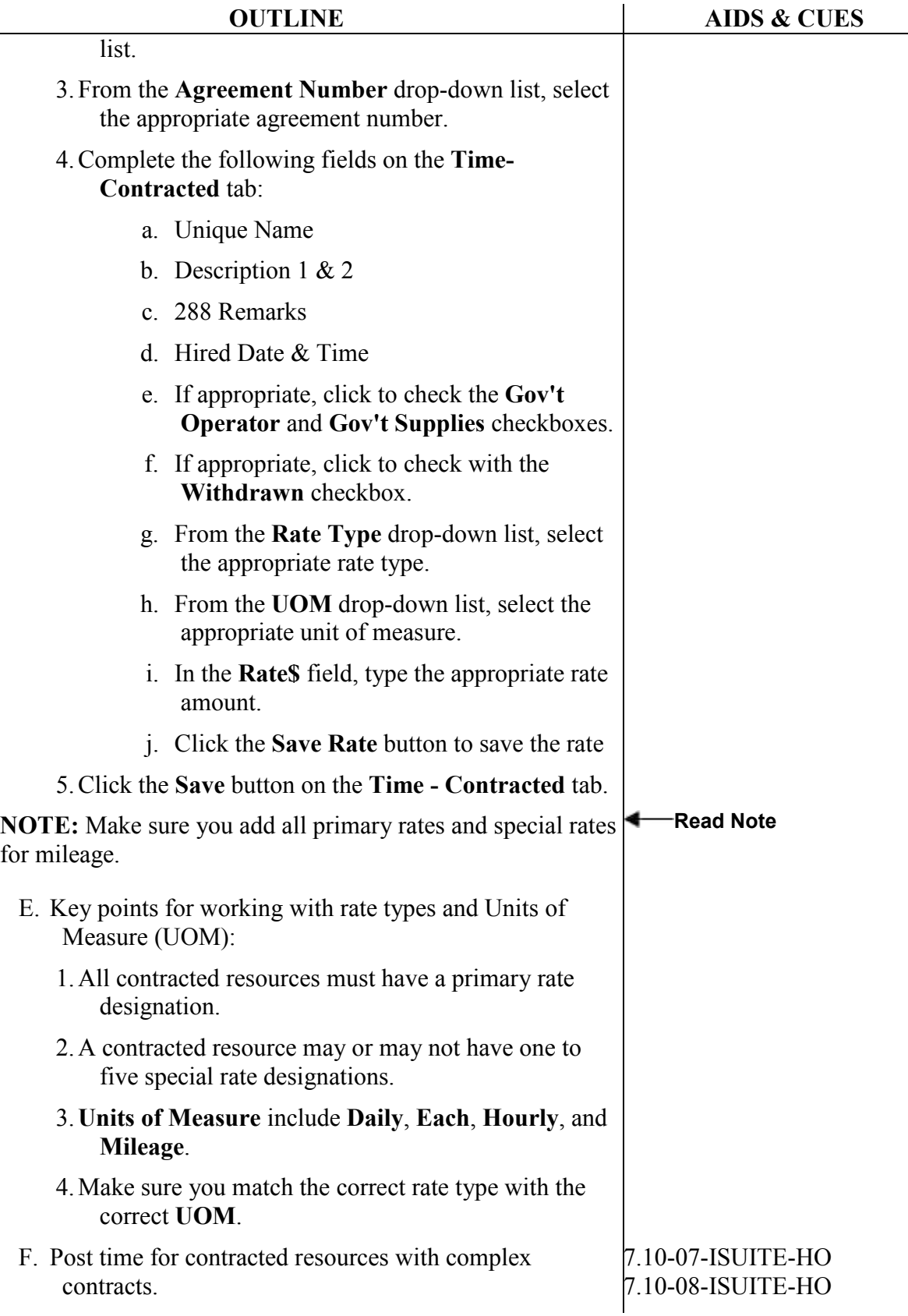

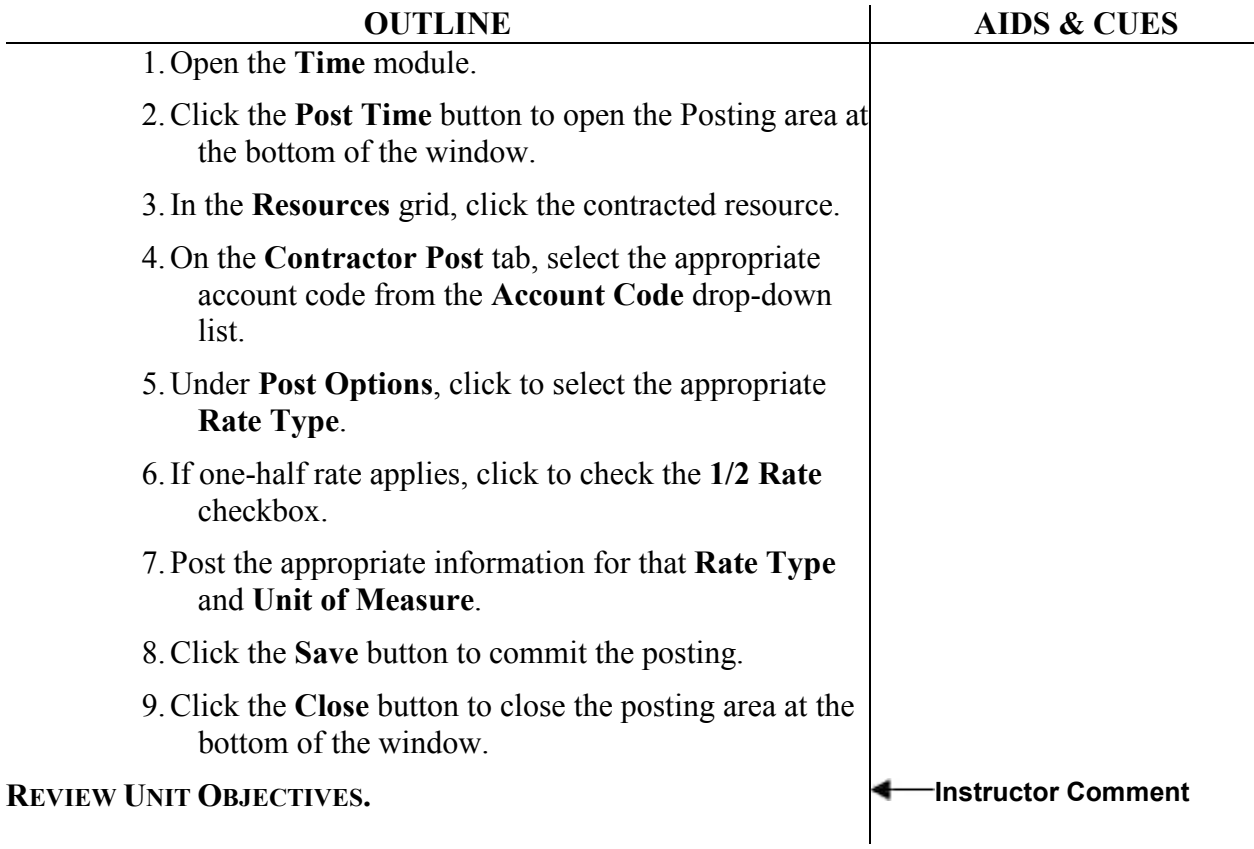

ERROR: undefined OFFENDING COMMAND:

STACK: